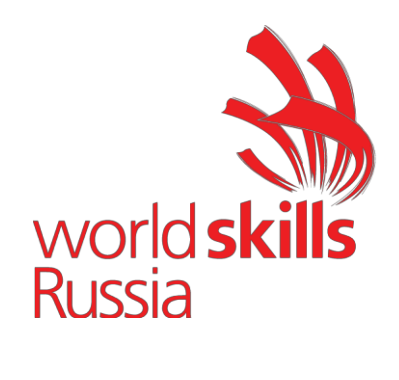

### **УТВЕРЖДЕНО**

Решением Рабочей группы по вопросам разработки оценочных материалов для проведения демонстрационного экзамена по стандартам Ворлдскиллс Россия по образовательным программам среднего профессионального образования (Протокол от 24.12.2020г. № Пр-24.12.2020-1)

**Оценочные материалы для Демонстрационного Экзамена по стандартам Ворлдскиллс Россия по компетенции № 05 «Инженерный дизайн CAD»**

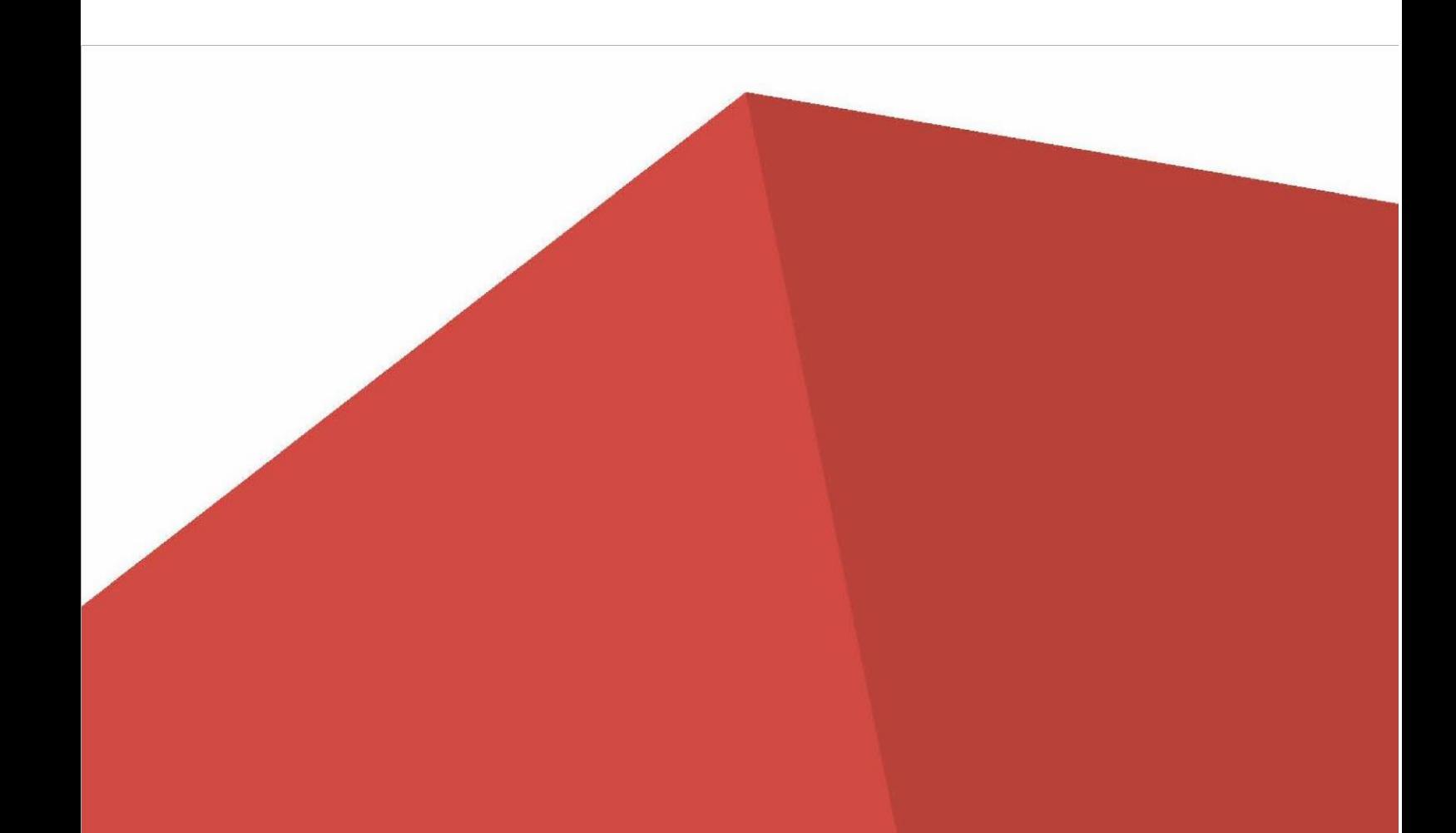

# **Содержание**

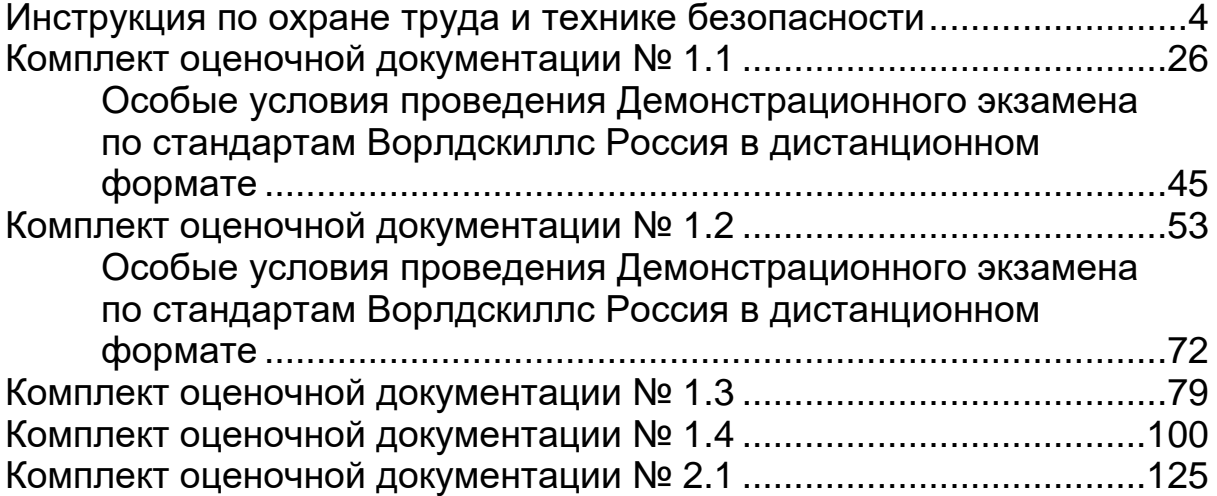

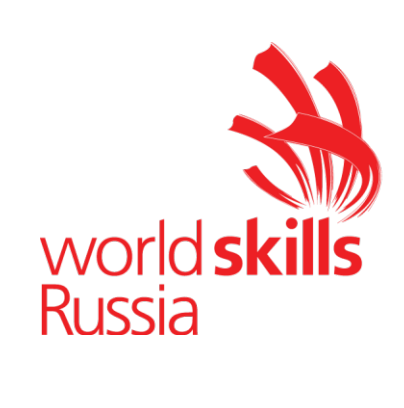

<span id="page-2-0"></span>**Инструкция по охране труда и технике безопасности для проведения Демонстрационного экзамена по стандартам Ворлдскиллс Россия по компетенции № 05 «Инженерный дизайн CAD»**

# **Содержание**

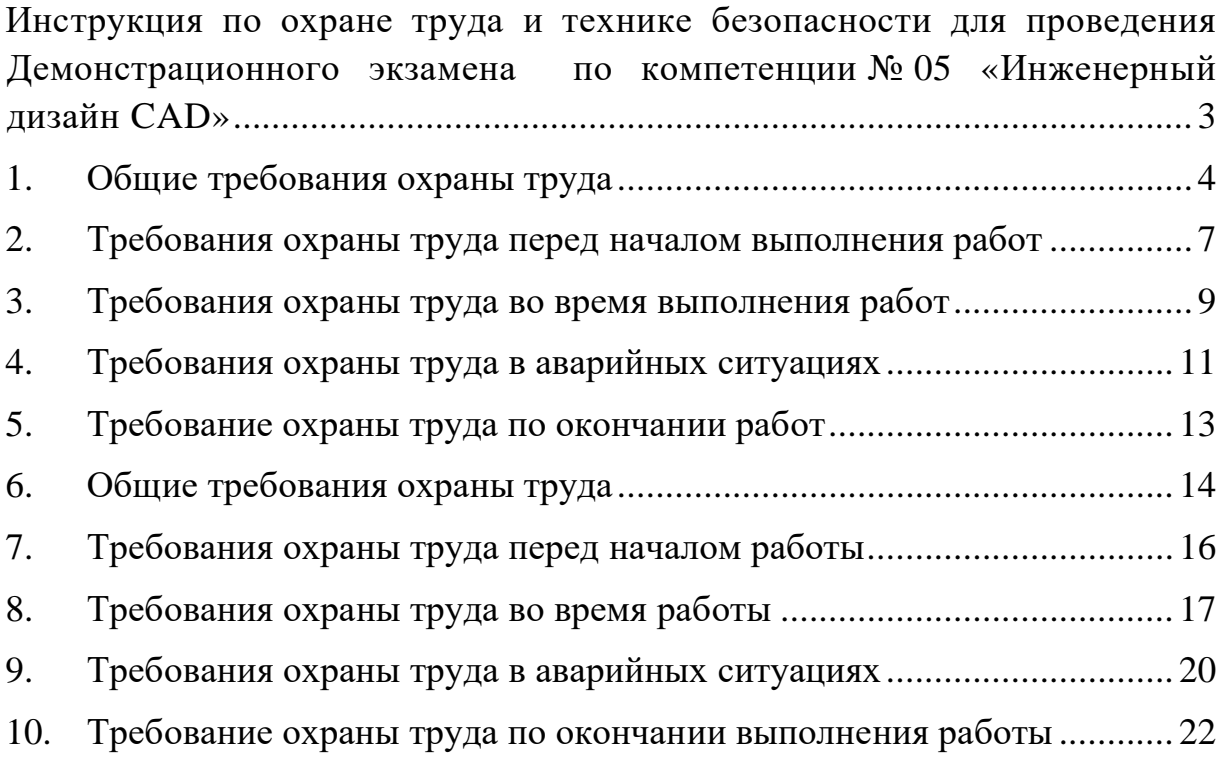

#### **Программа инструктажа по охране труда и технике безопасности**

1. Общие сведения о месте проведения экзамена, расположении компетенции, времени трансфера до места проживания, расположении транспорта для площадки, особенности питания участников и экспертов, месторасположении санитарно-бытовых помещений, питьевой воды, медицинского пункта, аптечки первой помощи, средств первичного пожаротушения.

2. Время начала и окончания проведения экзаменационных заданий, нахождение посторонних лиц на площадке.

3. Контроль требований охраны труда участниками и экспертами.

4. Вредные и опасные факторы во время выполнения экзаменационных заданий и нахождение на территории проведения экзамена.

5. Общие обязанности участника и экспертов по охране труда, общие правила поведения во время выполнения экзаменационных заданий и на территории.

6. Основные требования санитарии и личной гигиены.

7. Средства индивидуальной и коллективной защиты, необходимость их использования.

8. Порядок действий при плохом самочувствии или получении травмы. Правила оказания первой помощи.

9. Действия при возникновении чрезвычайной ситуации, ознакомление со схемой эвакуации и пожарными выходами.

#### **Инструкция по охране труда для участников**

#### **1. Общие требования охраны труда**

1.1 К участию в демонстрационном экзамене, под непосредственным руководством Компетенции «Инженерный дизайн CAD» по стандартам «WorldSkills» допускаются участники в возрасте от 16 до 18 лет:

- прошедшие инструктаж по охране труда по «Программе инструктажа по охране труда и технике безопасности»;

ознакомленные с инструкцией по охране труда;

- имеющие необходимые навыки по эксплуатации компьютерной техники;

- не имеющие противопоказаний к выполнению заданий демонстрационного экзамена на компьютере по состоянию здоровья.

1.2 К самостоятельному выполнению заданий демонстрационного экзамена в Компетенции «Инженерный дизайн CAD» по стандартам «WorldSkills» допускаются участники не моложе 18 лет:

- прошедшие инструктаж по охране труда по «Программе инструктажа по охране труда и технике безопасности»;

- ознакомленные с инструкцией по охране труда;

- имеющие необходимые навыки по эксплуатации приспособлений совместной работы на оборудовании;

- не имеющие противопоказаний к выполнению заданий демонстрационного экзамена на компьютере по состоянию здоровья.

1.3 В процессе выполнения заданий демонстрационного экзамена и нахождения на территории и в помещениях места проведения демонстрационного экзамена, участник обязан четко соблюдать:

- инструкции по охране труда и технике безопасности;

- не заходить за ограждения и в технические помещения;

- соблюдать личную гигиену;

- принимать пищу в строго отведенных местах;

- самостоятельно использовать персональный компьютер и оборудование, разрешенное к выполнению задания демонстрационного экзамена.

1.4 Участник для выполнения задания демонстрационного экзамена использует оборудование:

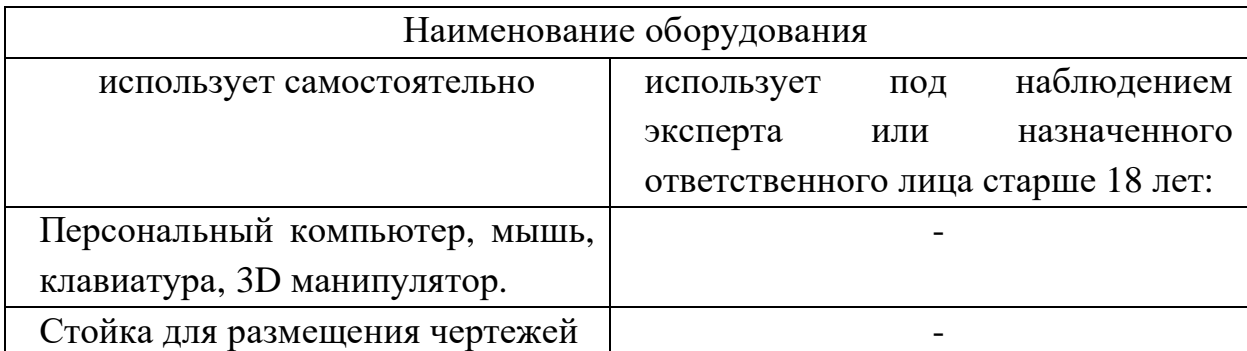

1.5 При выполнении задания демонстрационного экзамена на участника могут воздействовать следующие вредные и (или) опасные факторы:

Физические:

- повышенные уровни электромагнитного излучения;
- повышенный или пониженный уровень освещенности;
- повышенный уровень прямой и отраженной блесткости;
- неравномерность распределения яркости в поле зрения;
- повышенная яркость светового изображения;
- повышенный уровень пульсации светового потока;

 повышенное значение напряжения в электрической цепи, замыкание которой может произойти через тело человека.

Психологические:

- напряжение зрения и внимания;
- интеллектуальные и эмоциональные нагрузки;
- длительные статические нагрузки;
- монотонность труда.

1.6 Применяемые во время выполнения задания демонстрационного экзамена средства индивидуальной защиты:

наушники (по желанию участника).

1.7 Знаки безопасности, используемые на рабочем месте, для обозначения присутствующих опасностей в компетенции «Инженерный дизайн CAD» не применяются.

1.8 При несчастном случае пострадавший или очевидец несчастного случая обязан немедленно сообщить о случившемся Экспертам.

В помещении Экспертов находится аптечка первой помощи, укомплектованная изделиями медицинского назначения, ее необходимо использовать для оказания первой помощи, самопомощи в случаях получения травмы.

В случае возникновения несчастного случая или болезни участника, об этом немедленно уведомляются Главный эксперт и Эксперт. Главный эксперт принимает решение о назначении дополнительного времени для участия. В случае отстранения участника от дальнейшего участия в Демонстрационном экзамене ввиду болезни или несчастного случая, он получит баллы за любую завершенную работу.

Вышеуказанные случаи подлежат обязательной регистрации в Форме регистрации несчастных случаев и в Форме регистрации перерывов в работе.

1.9 Участники, допустившие невыполнение или нарушение инструкции по охране труда, привлекаются к ответственности в соответствии с Регламентами WorldSkills Russia.

Несоблюдение участником норм и правил ОТ и ТБ ведет к потере баллов. Постоянное нарушение норм безопасности может привести к временному или перманентному отстранению аналогично апелляции.

#### **2. Требования охраны труда перед началом выполнения работ**

2.1. В подготовительный день, все участники должны ознакомиться с инструкцией по технике безопасности, с планами эвакуации при возникновении пожара, местами расположения санитарно-бытовых помещений, медицинскими кабинетами, питьевой воды, подготовить рабочее место в соответствии с Техническим описанием компетенции.

По окончании ознакомительного периода, участники подтверждают свое ознакомление со всеми процессами, подписав лист прохождения инструктажа по работе на оборудовании по форме, определенной Оргкомитетом.

2.2. Подготовить рабочее место:

 убрать все посторонние предметы, которые могут отвлекать внимание и затруднять работу;

 проверить правильность установки стола, стула и, при необходимости, провести регулировку;

 отрегулировать освещенность, убедиться в достаточной освещенности, отсутствии отражений на экране, отсутствии встречного светового потока.

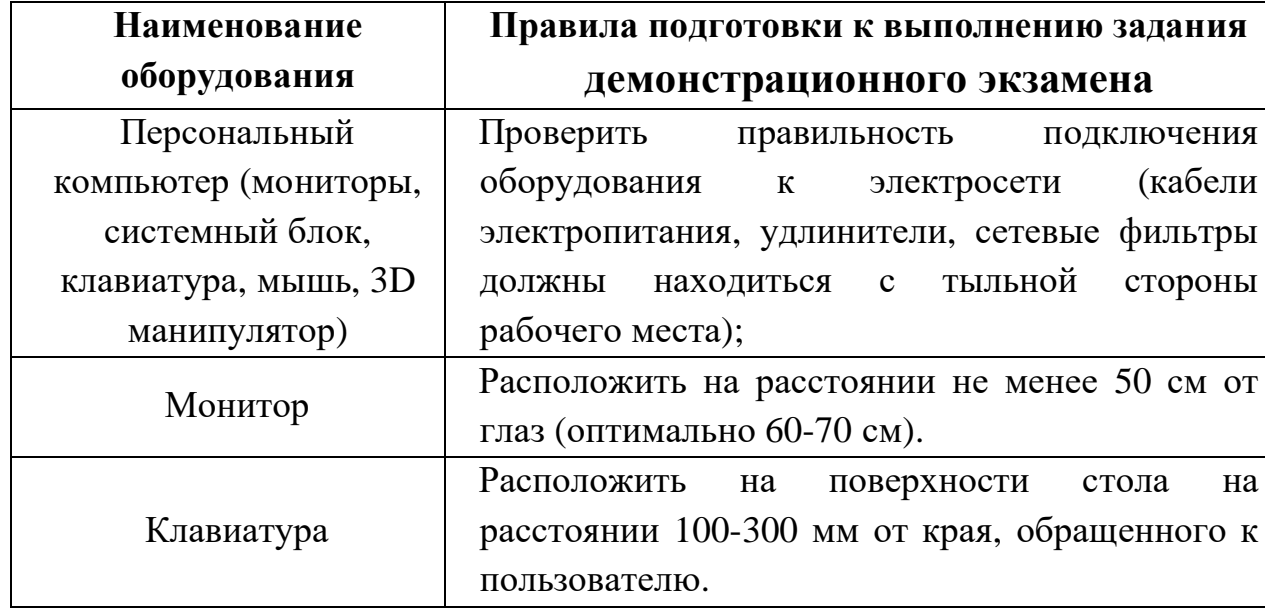

2.3. Подготовить оборудование:

2.4. В день проведения демонстрационного экзамена, изучить содержание и порядок проведения модулей задания экзамена. Проверить рабочее место и расположенное на нем компьютерное оборудование визуальным осмотром.

2.5. Ежедневно, перед началом выполнения задания экзамена, в процессе подготовки рабочего места:

осмотреть и привести в порядок рабочее место;

убедиться в достаточности освещенности;

 проверить (визуально) правильность подключения оборудования в электросеть;

 проверить правильность установки стола, стула, положения монитора и клавиатуры, при необходимости, обратиться к эксперту для устранения неисправностей в целях исключения неудобных поз и длительных напряжений тела.

2.6. Подготовить необходимые для работы материалы и убрать с рабочего стола все лишнее.

2.7. Участнику запрещается приступать к выполнению задания демонстрационного экзамена при обнаружении неисправности оборудования. О замеченных недостатках и неисправностях немедленно сообщить Эксперту и до устранения неполадок к заданию не приступать.

#### **3. Требования охраны труда во время выполнения работ**

3.1 При выполнении заданий демонстрационного экзамена участнику необходимо соблюдать требования безопасности при работе на персональном компьютере:

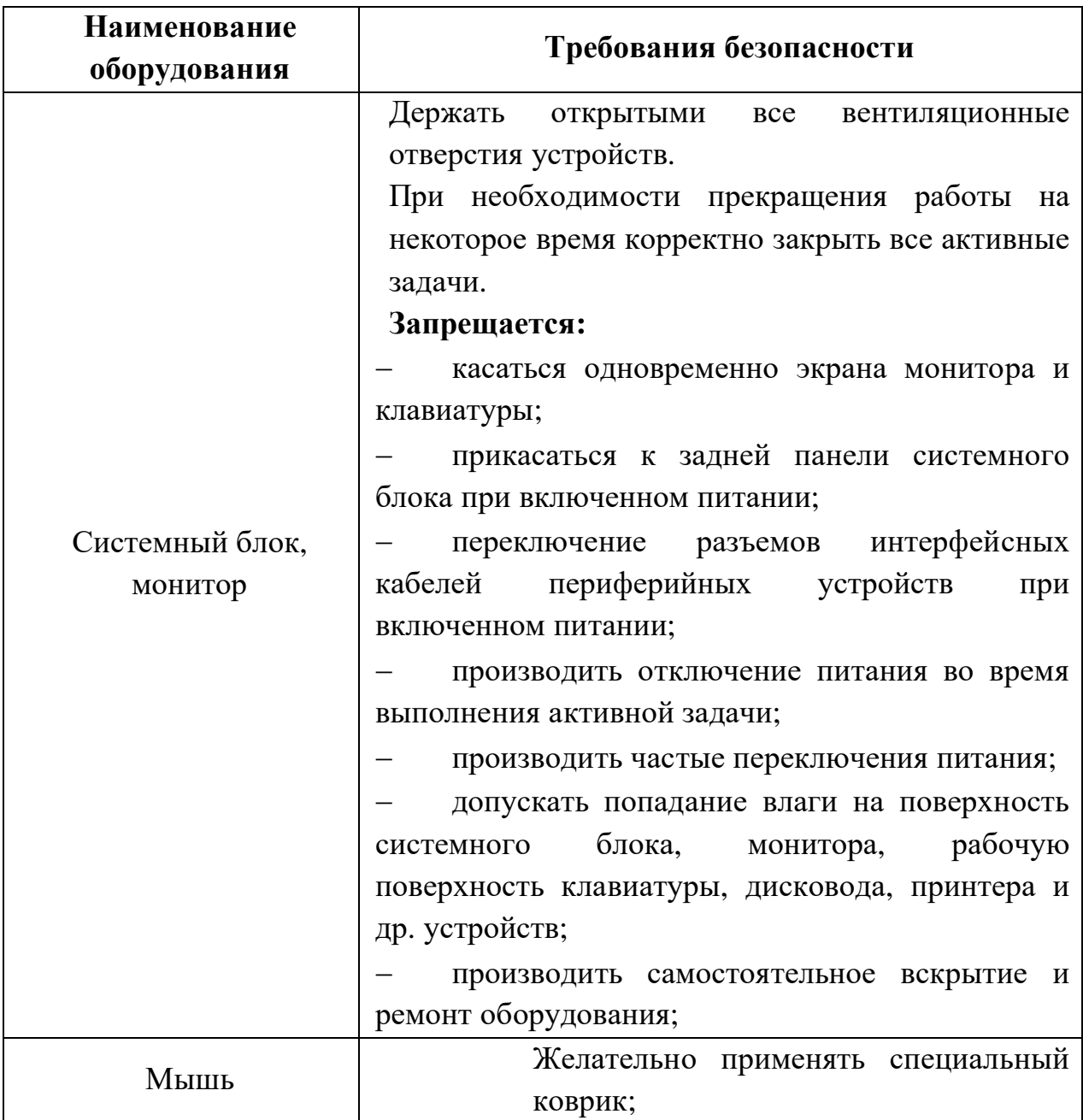

3.2 Суммарное время непосредственной работы с персональным компьютером и другой оргтехникой в течение дня проведения демонстрационного экзамена без регламентированного перерыва не должна превышать 2-х часов. Через каждые 2 часа работы следует делать регламентированный перерыв продолжительностью 15 мин.

3.3 При выполнении заданий экзамена и уборке рабочих мест:

 необходимо быть внимательным, не отвлекаться посторонними разговорами и делами, не отвлекать других участников;

 соблюдать настоящую инструкцию; соблюдать правила эксплуатации оборудования;

поддерживать порядок и чистоту на рабочем месте;

выполнять задания только на исправном оборудовании.

3.4 При неисправности оборудования – прекратить выполнение задания демонстрационного экзамена и сообщить об этом Главному Эксперту, а в его отсутствие заместителю Главного Эксперта.

#### **4. Требования охраны труда в аварийных ситуациях**

4.1. При обнаружении неисправности в работе электрических устройств, находящихся под напряжением (повышенном их нагреве, появления искрения, запаха гари, задымления и т.д.), участнику следует немедленно отключить питание и сообщить о случившемся Экспертам. Выполнение задания продолжить только после устранения возникшей неисправности.

4.2. В случае возникновения у участника плохого самочувствия или получения травмы сообщить об этом Экспертам.

4.3. При поражении участника электрическим током немедленно отключить электросеть, оказать первую помощь (самопомощь) пострадавшему, сообщить Экспертам, при необходимости обратиться к врачу.

4.4. При несчастном случае или внезапном заболевании необходимо в первую очередь отключить питание электрооборудования, сообщить о случившемся Экспертам, которые должны принять мероприятия по оказанию первой помощи пострадавшим, вызвать скорую медицинскую помощь, при необходимости отправить пострадавшего в ближайшее лечебное учреждение.

4.5. При возникновении пожара необходимо немедленно оповестить Главного эксперта и Экспертов. При последующем развитии событий следует руководствоваться указаниями Главного эксперта или Эксперта, заменяющего его. Приложить усилия для исключения состояния страха и паники.

При обнаружении очага возгорания на площадке демонстрационного экзамена необходимо любым возможным способом постараться загасить пламя с обязательным соблюдением мер личной безопасности.

При возгорании одежды попытаться сбросить ее. Если это сделать не удается, упасть на пол и, перекатываясь, сбить пламя; необходимо накрыть горящую одежду куском плотной ткани, облиться водой, запрещается бежать – бег только усилит интенсивность горения.

В загоревшемся помещении не следует дожидаться, пока приблизится пламя. Основная опасность пожара для человека – дым. При наступлении признаков удушья лечь на пол и как можно быстрее ползти в сторону эвакуационного выхода.

4.6. При обнаружении взрывоопасного или подозрительного предмета е подходите близко к нему, предупредите о возможной опасности находящихся поблизости Экспертов или обслуживающий персонал.

При происшествии взрыва необходимо спокойно уточнить обстановку и действовать по указанию экспертов, при необходимости эвакуации возьмите с собой документы и предметы первой необходимости, при передвижении соблюдайте осторожность, не трогайте поврежденные конструкции, оголившиеся электрические провода. В разрушенном или поврежденном помещении не следует пользоваться открытым огнем (спичками, зажигалками и т.п.).

### **5. Требование охраны труда по окончании работ**

После окончания работ каждый участник обязан:

- 1. Привести в порядок рабочее место.
- 2. Произвести закрытие всех активных задач.

3. Сообщить Экспертам о выявленных во время выполнения заданий демонстрационного экзамена неполадках и неисправностях оборудования, и других факторах, влияющих на безопасность выполнения задания.

#### **Инструкция по охране труда для экспертов**

#### **6. Общие требования охраны труда**

6.1. К работе в качестве эксперта Компетенции «Инженерный дизайн CAD» допускаются Эксперты, прошедшие специальное обучение и не имеющие противопоказаний по состоянию здоровья.

6.2. Эксперт с особыми полномочиями, на которого возложена обязанность за проведение инструктажа по охране труда, должен иметь действующее удостоверение «О проверке знаний требований охраны труда».

6.3. В процессе контроля выполнения заданий и нахождения на территории и в помещениях, где будут проводиться экзамены, Эксперт обязан четко соблюдать:

инструкции по охране труда и технике безопасности;

 правила пожарной безопасности, знать места расположения первичных средств пожаротушения и планов эвакуации;

 расписание и график проведения задания демонстрационного экзамена, установленные режимы труда и отдыха.

6.4. При работе на персональном компьютере и копировальномножительной технике на Эксперта могут воздействовать следующие вредные и (или) опасные производственные факторы:

электрический ток;

 статическое электричество, образующееся в результате трения движущейся бумаги с рабочими механизмами, а также при некачественном заземлении аппаратов;

шум, обусловленный конструкцией оргтехники;

химические вещества, выделяющиеся при работе оргтехники;

зрительное перенапряжение при работе с ПК.

При наблюдении за выполнением задания демонстрационного экзамена участниками на Эксперта могут воздействовать следующие вредные и (или) опасные производственные факторы:

Физические:

повышенные уровни электромагнитного излучения;

повышенный или пониженный уровень освещенности;

повышенный уровень прямой и отраженной блесткости;

неравномерность распределения яркости в поле зрения;

повышенная яркость светового изображения;

повышенный уровень пульсации светового потока;

 повышенное значение напряжения в электрической цепи, замыкание которой может произойти через тело человека.

Психологические:

напряжение зрения и внимания;

интеллектуальные и эмоциональные нагрузки;

длительные статические нагрузки.

монотонность труда;

6.5. Знаки безопасности, используемые на рабочем месте, для обозначения присутствующих опасностей в компетенции «Инженерный дизайн CAD» не применяются.

6.6. При несчастном случае пострадавший или очевидец несчастного случая обязан немедленно сообщить о случившемся Главному Эксперту.

В помещении Экспертов Компетенции «Инженерный дизайн CAD» находится аптечка первой помощи, укомплектованная изделиями медицинского назначения, ее необходимо использовать для оказания первой помощи, самопомощи в случаях получения травмы.

В случае возникновения несчастного случая или болезни Эксперта, об этом немедленно уведомляется Главный эксперт.

6.7. Эксперты, допустившие невыполнение или нарушение инструкции по охране труда, привлекаются к ответственности в соответствии с Регламентами WorldSkills Russia, а при необходимости согласно действующему законодательству.

#### **7. Требования охраны труда перед началом работы**

7.1. В подготовительный день, Эксперт с особыми полномочиями, ответственный за охрану труда, обязан провести подробный инструктаж по «Программе инструктажа по охране труда и технике безопасности», ознакомить экспертов и участников с инструкцией по технике безопасности, с планами эвакуации при возникновении пожара, с местами расположения санитарно-бытовых помещений, медицинскими кабинетами, питьевой воды, проконтролировать подготовку рабочих мест участников в соответствии с Техническим описанием компетенции.

7.2. Ежедневно, перед началом выполнения задания участниками демонстрационного экзамена, Эксперт с особыми полномочиями проводит инструктаж по охране труда, Эксперты контролируют процесс подготовки рабочего места участниками, и принимают участие в подготовке рабочих мест участников в возрасте моложе 18 лет.

7.3. Ежедневно, перед началом работ на площадке демонстрационного экзамена и в помещении экспертов необходимо:

осмотреть рабочие места экспертов и участников;

привести в порядок рабочее место эксперта;

 проверить правильность подключения оборудования в электросеть;

 осмотреть оборудование участников в возрасте до 18 лет, участники старше 18 лет осматривают оборудование самостоятельно.

7.4. Подготовить необходимые для работы материалы, убрать с рабочего стола все лишнее.

7.5. Эксперту запрещается приступать к работе при обнаружении неисправности оборудования. О замеченных недостатках и неисправностях немедленно сообщить Техническому Эксперту и до устранения неполадок к работе не приступать.

#### **8. Требования охраны труда во время работы**

8.1 При выполнении работ по оценке заданий на персональном компьютере и другой оргтехнике, значения визуальных параметров должны находиться в пределах оптимального диапазона.

8.2 Изображение на экранах видеомониторов должно быть стабильным, ясным и предельно четким, не иметь мерцаний символов и фона, на экранах не должно быть бликов и отражений светильников, окон и окружающих предметов.

8.3 Суммарное время непосредственной работы с персональным компьютером и другой оргтехникой в течение дня демонстрационного экзамена должно быть не более 8 часов.

Продолжительность непрерывной работы с персональным компьютером и другой оргтехникой без регламентированного перерыва не должна превышать 2-х часов. Через каждые 2 часа работы следует делать регламентированный перерыв продолжительностью 15 мин.

8.4 Во избежание поражения током запрещается:

 прикасаться к задней панели персонального компьютера и другой оргтехники, монитора при включенном питании;

 допускать попадания влаги на поверхность монитора, рабочую поверхность клавиатуры, дисководов, принтеров и других устройств;

производить самостоятельно вскрытие и ремонт оборудования;

 переключать разъемы интерфейсных кабелей периферийных устройств при включенном питании;

 загромождать верхние панели устройств бумагами и посторонними предметами;

 допускать попадание влаги на поверхность системного блока (процессора), монитора, рабочую поверхность клавиатуры, дисководов, принтеров и других устройств.

8.5 При выполнении модулей задания демонстрационного экзамена участниками, Эксперту необходимо быть внимательным, не отвлекаться посторонними разговорами и делами без необходимости, не отвлекать других Экспертов и участников.

8.6 Эксперту во время работы с оргтехникой:

 обращать внимание на символы, высвечивающиеся на панели оборудования, не игнорировать их;

 не снимать крышки и панели, жестко закрепленные на устройстве. В некоторых компонентах устройств используется высокое напряжение или лазерное излучение, что может привести к поражению электрическим током или вызвать слепоту;

 не производить включение/выключение аппаратов мокрыми руками;

 не ставить на устройство емкости с водой, не класть металлические предметы;

 не эксплуатировать аппарат, если он перегрелся, стал дымиться, появился посторонний запах или звук;

 не эксплуатировать аппарат, если его уронили или корпус был поврежден;

 вынимать застрявшие листы можно только после отключения устройства из сети;

запрещается перемещать аппараты включенными в сеть;

 все работы по замене картриджей, бумаги можно производить только после отключения аппарата от сети;

 запрещается опираться на стекло оригиналодержателя, класть на него какие-либо вещи помимо оригинала;

запрещается работать на аппарате с треснувшим стеклом;

 обязательно мыть руки теплой водой с мылом после каждой чистки картриджей, узлов и т.д.;

 просыпанный тонер, носитель немедленно собрать пылесосом или влажной ветошью.

8.7 Включение и выключение персонального компьютера и оргтехники должно проводиться в соответствии с требованиями инструкции по эксплуатации.

8.8 Запрещается:

 устанавливать неизвестные системы паролирования и самостоятельно проводить переформатирование диска;

иметь при себе любые средства связи;

 пользоваться любой документацией кроме предусмотренной заданием демонстрационного экзамена.

8.9 При неисправности оборудования – прекратить работу и сообщить об этом Техническому эксперту, а в его отсутствие заместителю Главного Эксперта.

8.10 При наблюдении за выполнением задания участниками Эксперту:

 передвигаться по площадке демонстрационного экзамена не спеша, не делая резких движений, смотря под ноги.

#### **9. Требования охраны труда в аварийных ситуациях**

9.1. При обнаружении неисправности в работе электрических устройств, находящихся под напряжением (повышенном их нагреве, появления искрения, запаха гари, задымления и т.д.), Эксперту следует немедленно отключить источник электропитания и принять меры к устранению неисправностей, а также сообщить о случившемся Техническому Эксперту. Работу продолжать только после устранения возникшей неисправности.

9.2. В случае возникновения зрительного дискомфорта и других неблагоприятных субъективных ощущений, следует ограничить время работы с персональным компьютером и другой оргтехникой, провести коррекцию длительности перерывов для отдыха или провести смену деятельности на другую, не связанную с использованием персонального компьютера и другой оргтехники.

9.3. При поражении электрическим током немедленно отключить электросеть, оказать первую помощь (самопомощь) пострадавшему, сообщить Главному Эксперту, при необходимости обратиться к врачу.

9.4. При несчастном случае или внезапном заболевании необходимо в первую очередь отключить питание электрооборудования, сообщить о случившемся Главному Эксперту.

9.5. При возникновении пожара необходимо немедленно оповестить Технического эксперта. При последующем развитии событий следует руководствоваться указаниями Главного эксперта или должностного лица, заменяющего его. Приложить усилия для исключения состояния страха и паники.

При обнаружении очага возгорания на площадке демонстрационного экзамена необходимо любым возможным способом постараться загасить пламя с обязательным соблюдением мер личной безопасности.

При возгорании одежды попытаться сбросить ее. Если это сделать не удается, упасть на пол и, перекатываясь, сбить пламя; необходимо накрыть

горящую одежду куском плотной ткани, облиться водой, запрещается бежать – бег только усилит интенсивность горения.

В загоревшемся помещении не следует дожидаться, пока приблизится пламя. Основная опасность пожара для человека – дым. При наступлении признаков удушья лечь на пол и как можно быстрее ползти в сторону эвакуационного выхода.

9.6. При обнаружении взрывоопасного или подозрительного предмета не подходить близко к нему, предупредить о возможной опасности находящихся поблизости ответственных лиц.

При происшествии взрыва необходимо спокойно уточнить обстановку и действовать по указанию должностных лиц, при необходимости эвакуации, эвакуировать участников и других экспертов с площадки демонстрационного экзамена, взять те с собой документы и предметы первой необходимости, при передвижении соблюдать осторожность, не трогать поврежденные конструкции, оголившиеся электрические провода. В разрушенном или поврежденном помещении не следует пользоваться открытым огнем (спичками, зажигалками и т.п.).

# **10. Требование охраны труда по окончании выполнения работы**

После окончания дня демонстрационного экзамена Эксперт обязан:

10.1. Отключить электрические приборы, оборудование, и устройства от источника питания в соответствии с руководством по эксплуатации данного оборудования.

10.2. Привести в порядок рабочее место Эксперта и проверить рабочие места участников.

10.3. Сообщить Техническому эксперту о выявленных во время выполнения заданий неполадках и неисправностях оборудования, и других факторах, влияющих на безопасность труда.

<span id="page-24-0"></span>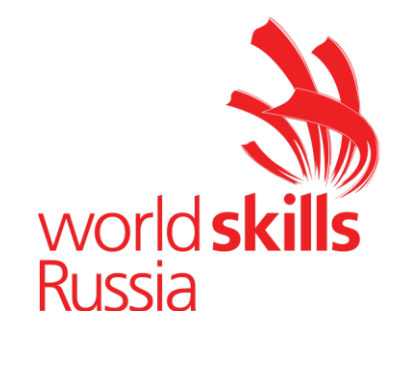

**Комплект оценочной документации № 1.1 для Демонстрационного экзамена по стандартам Ворлдскиллс Россия по компетенции № 05 «Инженерный дизайн CAD» (далее – Демонстрационный экзамен)**

# **СОДЕРЖАНИЕ**

Паспорт комплекта оценочной документации (КОД) № 1.1 по компетенции № 05 «Инженерный дизайн CAD» ..........................3 Задание для демонстрационного экзамена по комплекту оценочной документации № 1.1 по компетенции № 05 «Инженерный дизайн CAD» .....................................................................................................8 Примерный план работы Центра проведения демонстрационного экзамена по КОД № 1.1 по компетенции № 05 «Инженерный дизайн CAD».......................................................................................15 План застройки площадки для проведения демонстрационного экзамена по КОД № 1.1 по компетенции № 05 «Инженерный дизайн CAD».......................................................................................17 Приложения.........................................................................................20

### **Паспорт комплекта оценочной документации (КОД) № 1.1 по компетенции № 05 «Инженерный дизайн CAD»**

Комплект оценочной документации (КОД) № 1.1 разработан в целях организации и проведения демонстрационного экзамена по компетенции № 05 «Инженерный дизайн CAD» и рассчитан на выполнение заданий продолжительностью 6 часов.

КОД № 1.1 может быть рекомендован для оценки освоения основных профессиональных образовательных программ и их частей, дополнительных профессиональных программ и программ профессионального обучения, а также на соответствие уровням квалификации согласно Таблице (Приложение).

**1. Перечень знаний, умений, навыков в соответствии со Спецификацией стандарта компетенции № 05 «Инженерный дизайн CAD» (WorldSkills Standards Specifications, WSSS), проверяемый в рамках комплекта оценочной документации № 1.1 (Таблица 1).**

**Таблица 1.**

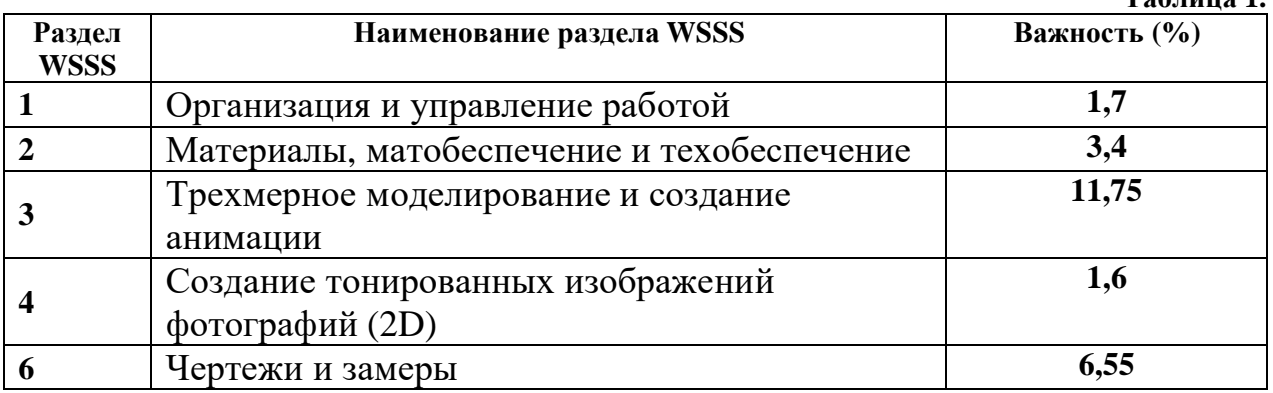

**Таблица 2.**

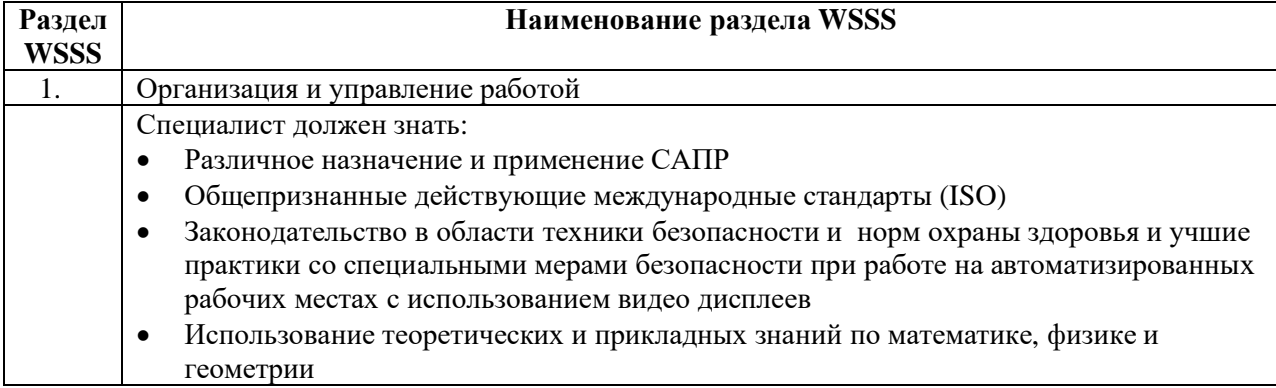

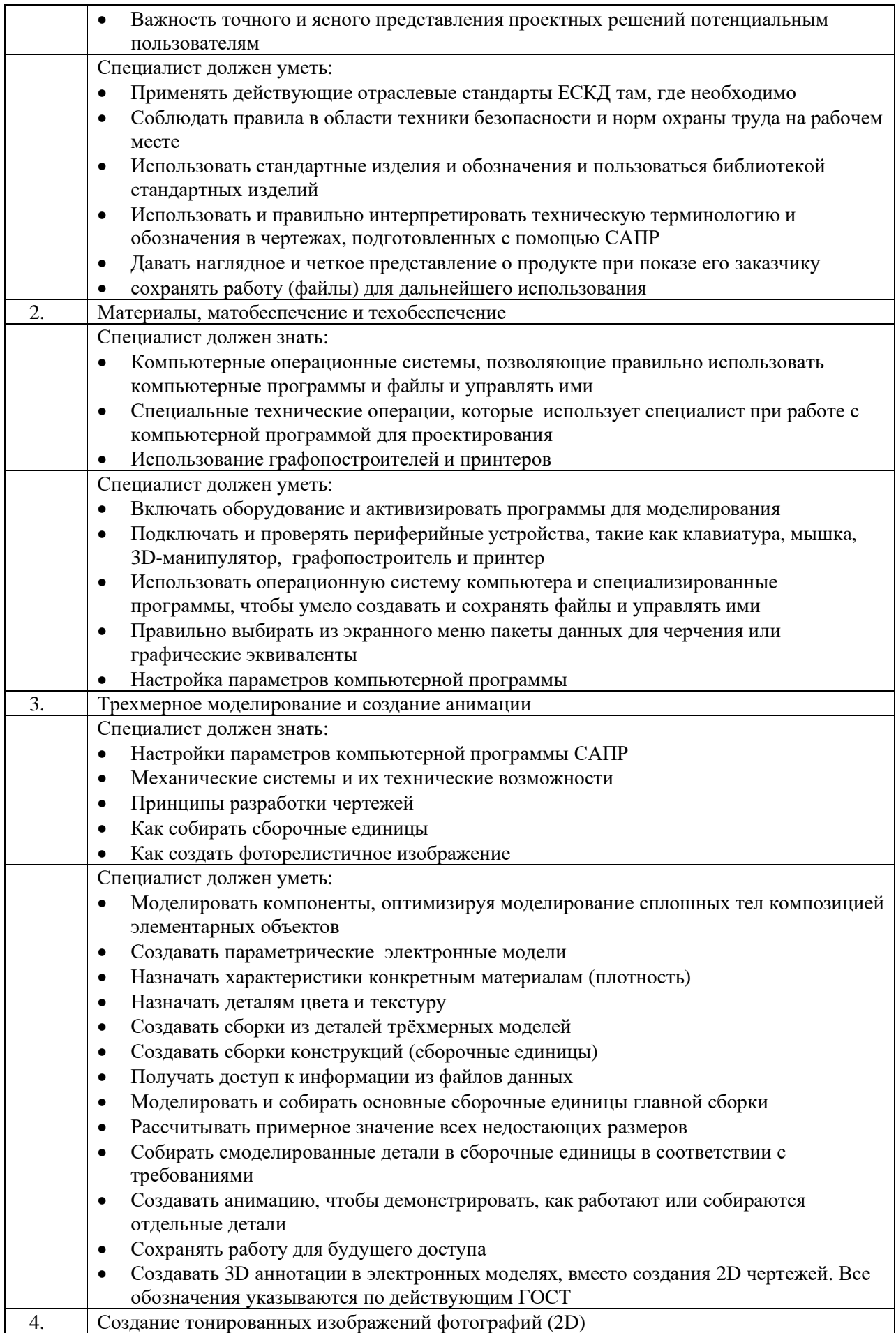

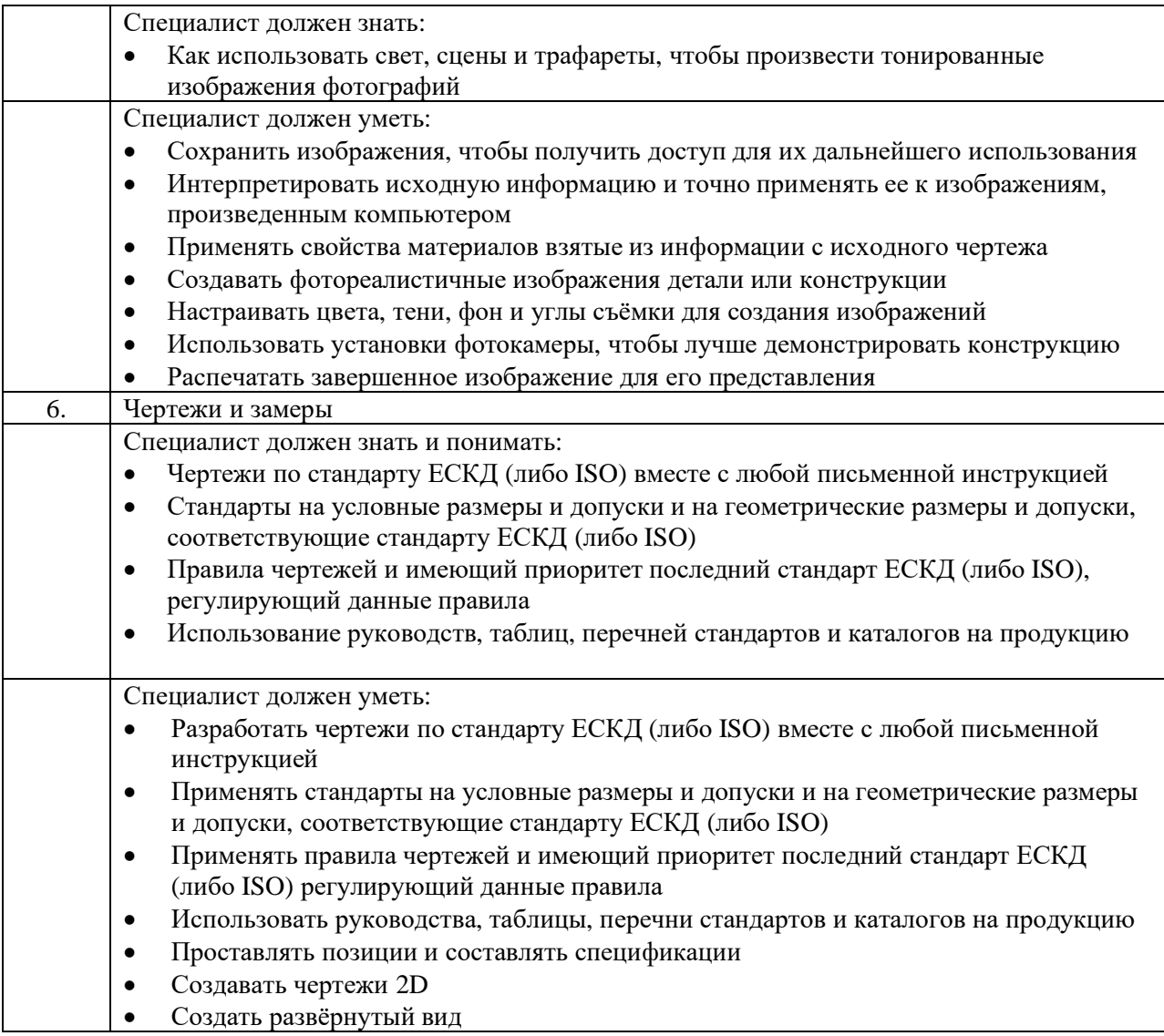

### **2. Формат Демонстрационного экзамена:**

Очный / Дистанционный

#### **3. Форма участия:**

Индивидуальная

# **4. Вид аттестации:**

ГИА / Промежуточная

### **5. Обобщенная оценочная ведомость.**

В данном разделе определяются критерии оценки и количество начисляемых баллов (судейские и объективные) (Таблица 3).

Общее максимально возможное количество баллов задания по всем критериям оценки составляет 25.

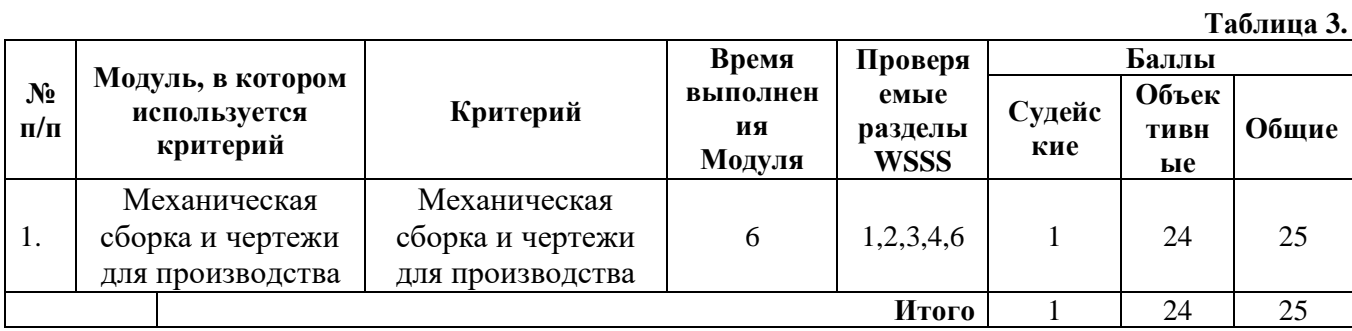

**6. Количество экспертов, участвующих в оценке выполнения задания, и минимальное количество рабочих мест на площадке.**

6.1. Минимальное количество экспертов, участвующих в оценке демонстрационного экзамена по компетенции № 05 «Инженерный дизайн CAD» - 3 чел.

6.2. Расчет количества экспертов исходя из количества рабочих мест и участников осуществляется по схеме согласно Таблице 4:

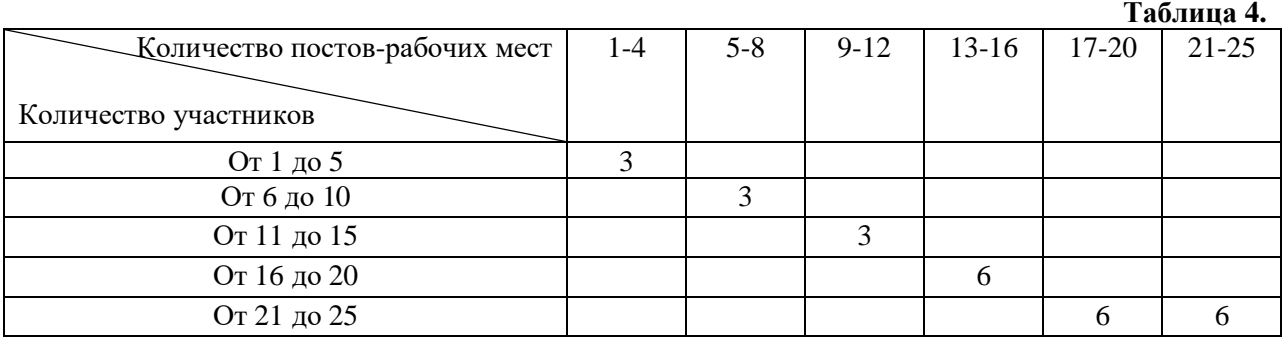

**7. Список оборудования и материалов, запрещенных на площадке (при наличии)**

Запрещены, фотоаппараты, телефоны с камерой, беспроводные наушники.

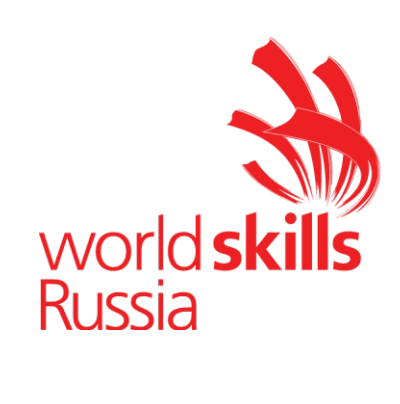

# **Задание для демонстрационного экзамена по комплекту оценочной документации № 1.1 по компетенции № 05 «Инженерный дизайн CAD»**

*(образец)*

Задание включает в себя следующие разделы:

- 1. Формат Демонстрационного экзамена
- 2. Формы участия
- 3. Вид аттестации
- 4. Модули задания, критерии оценки и необходимое время
- 5. Необходимые приложения

Продолжительность выполнения задания: 6 ч.

# **1. Формат Демонстрационного экзамена:**

Очный / Дистанционный

#### **2. Форма участия:**

Индивидуальная

### **3. Вид аттестации:**

ГИА / Промежуточная

### **4. Модули задания, критерии оценки и необходимое время**

Модули и время сведены в Таблице 1.

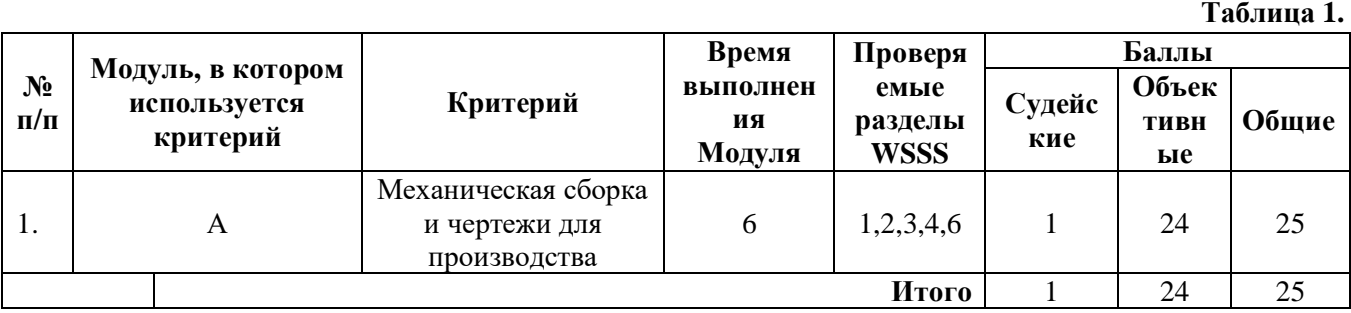

#### **Модули с описанием работ**

# **Модуль А: Механическая сборка и чертежи для производства**

Участнику выдаются распечатки чертежей и/или электронные файлы чертежей в формате pdf, файлы электронных моделей деталей и сборочных единиц и текстовое описание задания. Участнику необходимо разработать электронные модели требуемых деталей и сборочных единиц, построить главную сборку (механизма), создать чертежи сборочных единиц с указателями номеров позиций и спецификациями, создать чертежи требуемых деталей с указанием всех необходимых размеров, обозначений отклонений формы поверхностей. Также участнику необходимо создать фотореалистичное изображение и сохранить его в файл. Заключительным этапом выполнения задания Модуля A является создание видеоролика процесса сборки или разборки или демонстрация работы механизма в соответствии со сценарием.

#### СОДЕРЖАНИЕ

Предлагаемый проект сборки мотора состоит из следующих документов/файлов:

- 1. Комплект чертежей сборок и деталей (электронная форма, pdf).
- 2. Выдаваемые модели деталей и стандартных изделий, необходимых для создания сборок в нейтральных форматах.

### ВВЕДЕНИЕ

Производитель двигателей вносит изменения в конструкцию одного из своих продуктов. Вы будете моделировать компоненты для трёх подсборок нового изделия и отдельные детали.

Подсборки:

- *137-A-003-M Front Case Assembly*;
- *137-A-016-M Inlet Assembly;*

*137-A-004-M Back Case Assembly.*

Детали:

- *137-P-028-M Rocker Housing*
- *Fitting UMI-06XJE813S*

### ОПИСАНИЕ ПРОЕКТА И ЗАДАЧИ

Ознакомитесь с чертежами сборок и деталей, затем смоделируйте требуемые детали. Создайте три подсборки и отдельные детали. Постройте полную сборку мотора (**137-A\_assembly)** из указанных подсборок и деталей, элементов крепежа и базовой сборки мотора (**137-A-001\_ENGINE\_ASSEMBLY)**. А также создайте чертежи, фотореалистичное изображение и две анимации.

У Вас есть **6 часов** для выполнения проекта.

### УКАЗАНИЯ УЧАСТНИКУ

### ОТКРОЙТЕ И ИЗУЧИТЕ ВЫДАННЫЕ РАСПЕЧАТКИ И ФАЙЛЫ

- 1. Ознакомьтесь с чертежами требуемых подсборок и деталей.
- 2. Предоставляемые файлы размещены в папке *Номер участника/Day 1* в корневом каталоге диска.
- 3. **Все результаты работы** должны быть сохранены в следующей папке:

*Номер участника /Day 1* в корневом каталоге диска.

- 4. Результаты работы сохраните в формате применяемой САПР, чертежи/ спецификации дополнительно сохраните в формате *.pdf*, модели - *.step*, фотореалистичное изображение - *.jpeg*, анимация - *.avi*.
- 5. Допускается применение форматов чертежей и спецификаций с основной надписью, не соответствующей ГОСТ.
- 6. Допускается размещение спецификации, как на листе чертежа, так и создание отдельного файла.

### ДОПОЛНИТЕЛЬНЫЕ ЗАМЕЧАНИЯ ДЛЯ ДЕТАЛЕЙ

1. Недостающие размеры деталей брать по сопрягаемым деталям.

### МОДЕЛИРОВАНИЕ И СБОРКА ДЕТАЛЕЙ

1. Смоделируйте требуемые детали для подсборок:

### **137-A-003-M Front Case Assembly,**

**137-A-004-M Back Case Assembly,**

### **137-A-016-M Inlet Assembly**.

Следите за соответствием названий каждой детали указанным на чертежах.

- 2. Создайте три подсборки (см. п. 1), используя смоделированные детали, стандартные компоненты и предоставляемые детали. Используйте чертежи для нахождения соответствия.
- 3. Смоделируйте требуемые детали для подсборок.

4. Постройте общую сборку **137-A\_assembly** из подсборок и деталей: **137-A-001\_ENGINE\_ASSEMBLY, 137-A-003-M Front Case Assembly**, **137-A-016-M Inlet Assembly**, **137-A-004-M Back Case Assembly, 137-P-028-M Rocker Housing, Fitting UMI-06XJE813S**.

Примечание: резьба на детали **Fitting UMI-06XJE813S** строится условно.

#### СОЗДАНИЕ ЧЕРТЕЖЕЙ

- 1. Создайте следующие чертежи:
- 1.1.На первом чертеже (формат А2) создайте тонированный изометрический вид полной сборки мотора.
- 1.2.Добавьте указатели номеров позиций и спецификацию. Спецификация должна иметь 3 *обязательных* колонки: *Наименование, Количество, Номер*. Расположение колонок произвольное. В спецификации должны быть указаны подсборки, спроектированные детали и компоненты крепежа (сборка верхнего уровня).
- 1.3.На втором чертеже (формат А2) создайте два вида: тонированный изометрический и разнесённый тонированный изометрический вид полной подсборки

#### *137-A-016-M Inlet Assembly*.

- 1.4.Добавьте указатели номеров позиций на разнесённый изометрический вид и создайте спецификацию. Спецификация должна иметь 3 *обязательных* колонки: *Наименование, Количество, Номер*. Расположение колонок произвольное. В спецификации должны быть указаны все детали и компоненты крепежа.
- 1.5.На третьем чертеже (формат А2) создайте два вида: тонированный изометрический и разнесённый тонированный изометрический полной подсборки *137-A-003-M Front Case Assembly*.
- 1.6.Добавьте указатели номеров позиций на разнесённый изометрический вид и спецификацию Спецификация должна иметь 3 *обязательных* колонки: *Наименование, Количество, Номер*. Расположение колонок произвольное. В спецификации должны быть указаны все детали.
- 1.7.Создайте чертеж (формат А3) выданной детали *137-P-023-M-Front Case* Чертеж должен содержать все необходимые и достаточные виды и размеры. Указание допусков, шероховатости поверхности, отклонений формы не регламентируется. Точность размеров должна быть указана до одного знака после запятой (0.0).
## СОЗДАНИЕ АНИМАЦИЙ

- 1. Создайте анимацию (файл с именем Assembly1) сборочной единицы без 137 A-Assembly подсбороки поз.2. леталей  $\sqrt{103.5.6.8}$  $\overline{M}$ соответствующих крепежных изделий по следующему сценарию:
	- облет камерой объекта (360°). Направление облета произвольное.
	- используйте наезд камеры на область установки подсборки поз.2.

Продолжительность видео не более 20 сек. Результаты сохраняются в файл формата *avi*.

2. Создайте анимацию (файл с именем Assembly2) по следующему сценарию:

- создайте анимацию процесса установки детали поз.6, подсбороки поз.2, и деталей крепежа.

- установить детали поз.5, 8 в сборку 137 A-Assembly.
- облет камерой объекта (360°).

Направление облета произвольное. Продолжительность видео не более 40 сек. Результаты сохраняются в файл формата .avi.

## СОЗДАНИЕ ФОТОРЕАЛИСТИЧНОГО ИЗОБРАЖЕНИЯ

1. С помощью функций используемой САПР или специального модуля создайте фотореалистичное изображение сборочной единицы 137-А-016-M Inlet Assembly. Изображение сохраните в файл формата .jpeg. Расширение - не менее 720 точек по меньшей стороне.

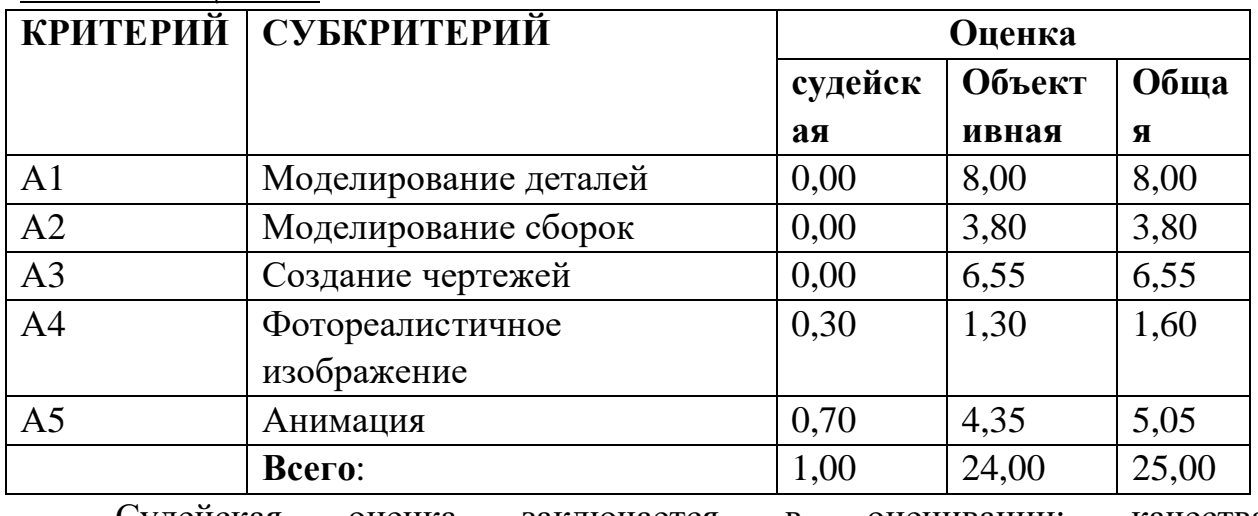

### СХЕМА ОПЕНКИ

Судейская оценка заключается  $\bf{B}$ оценивании: качества фотореалистичного изображения и профессионализма анимации.

## **5. Необходимые приложения**

Список литературы

1) В.И. Анурьев Справочник конструктора-машиностроителя в 3 томах

2) П.И. Орлов Основы конструирования. Справочно-методическое пособие. В 2-х томах.

3) Приложение для КОД 1.1

# **Примерный план работы<sup>1</sup> Центра проведения демонстрационного экзамена по КОД № 1.1 по компетенции № 05 «Инженерный дизайн CAD»**

| Подготовительный<br>день | Примерное время  | Мероприятие                                               |
|--------------------------|------------------|-----------------------------------------------------------|
|                          | 08:00            | Получение главным экспертом задания                       |
|                          |                  | демонстрационного экзамена                                |
|                          | $08:00 - 08:20$  | Проверка готовности проведения                            |
|                          |                  | демонстрационного экзамена, заполнение                    |
|                          |                  | Акта о готовности/не готовности                           |
|                          | $08:20 - 08:30$  | Распределение обязанностей по проведению                  |
|                          |                  | экзамена между членами Экспертной группы,                 |
|                          |                  | заполнение Протокола о распределении                      |
|                          | $08:30 - 08:40$  | Инструктаж Экспертной группы по охране                    |
|                          |                  | труда и технике безопасности, сбор подписей               |
|                          |                  | в Протоколе об ознакомлении                               |
|                          | $08:40 - 09:00$  | Регистрация участников демонстрационного                  |
|                          |                  | экзамена                                                  |
|                          | $09:00 - 09:30$  | Инструктаж участников по охране труда и                   |
|                          |                  | технике безопасности, сбор подписей в                     |
|                          |                  | Протоколе об ознакомлении                                 |
|                          | $09:30 - 11:00$  | Распределение рабочих мест (жеребьевка) и                 |
|                          |                  | ознакомление участников с рабочими                        |
|                          |                  | местами, оборудованием, графиком работы,                  |
| День 1                   |                  | иной документацией и заполнение Протокола                 |
|                          | $09:00 - 09:15$  | Инструктаж участников и экспертов по                      |
|                          |                  | охране труда и технике безопасности, сбор                 |
|                          | $09:15 - 09:30$  | подписей в Протоколе об инструктаже                       |
|                          | $09:30 - 09:45$  | Брифинг по заданию<br>Ознакомление с заданием участниками |
|                          | $09:45 - 11:45$  |                                                           |
|                          | $11:45 - 12:45$  | Выполнение модуля<br>Обед                                 |
|                          | $12:45 - 14:45$  |                                                           |
|                          | $14:45 - 15:00$  | Выполнение модуля                                         |
|                          |                  | Технический перерыв, участники покидают<br>площадку ЦПДЭ  |
|                          | $15:00 - 17:00$  | Выполнение модуля                                         |
|                          | 17:00            | Завершение работы, участники покидают                     |
|                          |                  | площадку ЦПДЭ                                             |
|                          | $17:00 - 19:00*$ | Работа экспертов, заполнение форм и                       |
|                          |                  | оценочных ведомостей. Подведение итогов,                  |
|                          |                  | внесение главным экспертом баллов в CIS,                  |
|                          |                  | блокировка, сверка баллов, заполнение                     |
|                          |                  | итогового протокола                                       |

<sup>1</sup> Если планируется проведение демонстрационного экзамена для двух и более экзаменационных групп (ЭГ) из одной учебной группы одновременно на одной площадке, то это также должно быть отражено в плане. Примерный план рекомендуется составить таким образом, чтобы продолжительность работы экспертов на площадке не превышала нормы, установленные действующим законодательством. В случае необходимости превышения установленной продолжительности по объективным причинам, требуется согласование с экспертами, задействованными для работы на соответствующей площадке.

\* продолжительность работы экспертов на площадке не должна превышать нормы, установленные действующим законодательством. В случае необходимости превышения установленной продолжительности по объективным причинам, требуется согласование с экспертами, задействованными для работы на соответствующей площадке. В случае проведения ДЭ для группы студентов до 12 человек, а проверяющих экспертов будет трое, то время их работы для проверки будет до 19 часов. Если количество студентов будет свыше 12 человек, но до 18 человек, при том же количестве экспертов (три человека) требуется для проверки выделить второй день, или направить шесть проверяющих экспертов на ДЭ. При количестве студентов свыше 18 человек, требуется для проверки шесть проверяющих экспертов без дополнительного дня для проверки.

# **План застройки площадки для проведения демонстрационного экзамена по КОД № 1.1 по компетенции № 05 «Инженерный дизайн CAD»**

Номер компетенции: 05

Название компетенции:

Инженерный дизайн CAD

Общая площадь площадки: должна быть из расчёта 4,5 м<sup>2</sup> на одного человека

План застройки площадки:

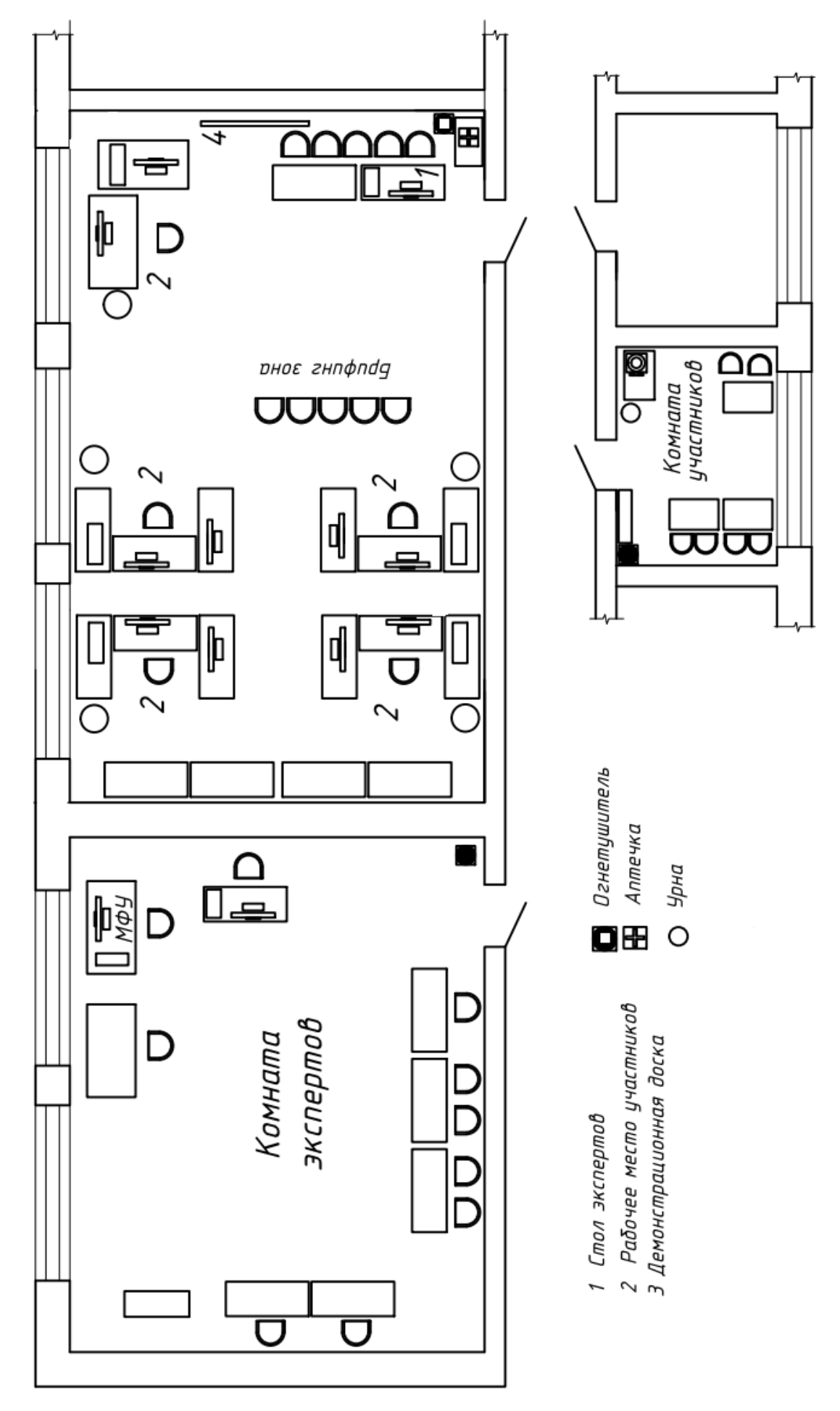

Рисунок 1 - очный формат ДЭ

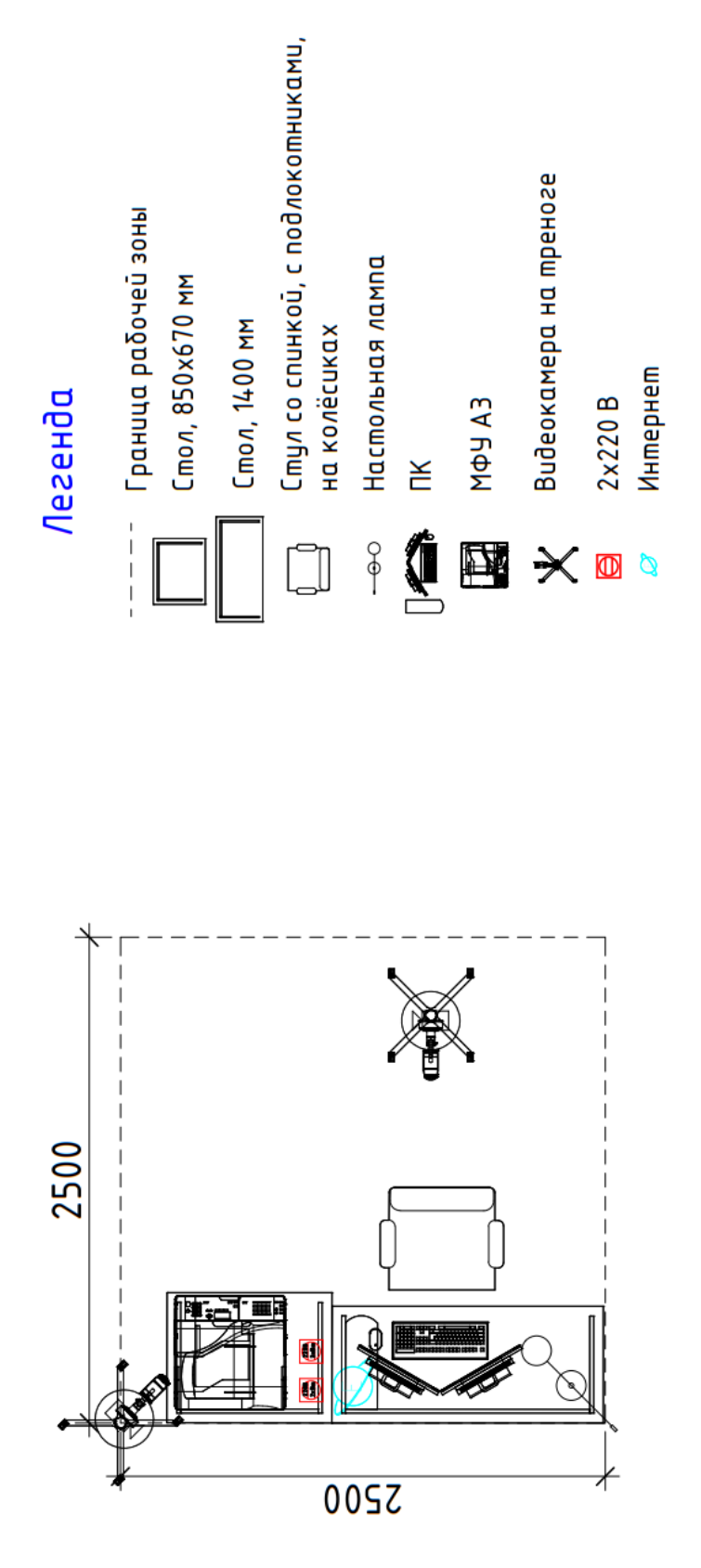

Рисунок 2 - распределённый и дистанционный формат ДЭ

# **Приложения**

Инфраструктурный лист для КОД № 1.1

Особые условия проведения Демонстрационного экзамена в дистанционном формате для КОД 1.1.

### **Особые условия проведения Демонстрационного экзамена по стандартам Ворлдскиллс Россия в дистанционном формате**

Участники выполняют задания на оборудованной площадке ЦПДЭ или другом месте с обязательным наличием видео фиксации выполнения задания ДЭ.

Эксперты осуществляют приёмку площадок, контроль проведения работ, дистанционную поддержку конкурсантов находясь на площадке ЦПДЭ или другом месте.

Требования к инфраструктуре:

 оборудование должно быть не хуже, чем представлено в инфраструктурном листе;

полное соответствие плану застройки;

 стабильность каналов передачи данных и работоспособность всех программ на площадке участника;

 выполнены требования по видеонаблюдению. Обзор площадки соответствует выставленным требованиям, качество картинки позволяет проводить оценку. Камеры расставлены согласно плану застройки.

Пример расположения оборудования и камер на площадке, с указанием зон видимости камер, приведен на рисунке 1.

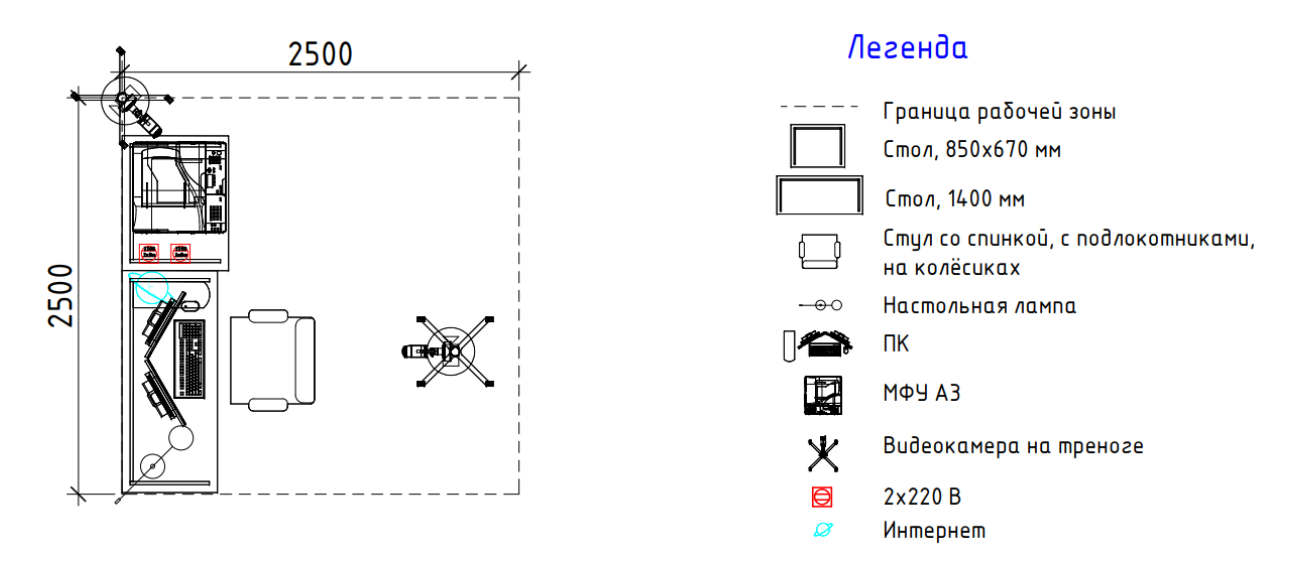

Рисунок 1 – Пример застройки площадки участника

Требования по видео/аудио наблюдению:

Общий обзор площадки:

требуется 1 камера;

качество видеотрансляции 1000p 24 кадров в секунду;

не требуется запись и трансляция аудио;

 расположение камер должно соответствовать указанному на плане застройки;

 съёмка и трансляция проводятся только во время выполнения задания/ начиная с С-1 до окончания выполнения задания 24 часа в сутки;

возможен просмотр онлайн.

Обзор рабочего места участника:

требуется 1 камера;

качество видеотрансляции 1000p 24 кадров в секунду;

требуется запись и трансляция аудио;

 расположение камер должно соответствовать указанному на плане застройки;

 съёмка и трансляция проводятся только во время выполнения задания и заканчивается после размещения результатов для проверки оценщиками;

возможен просмотр онлайн и просмотр в записи.

Рабочий стол компьютера участника:

требуется запись и трансляция видео с экрана (например, OBS studio);

требуется запись и трансляция аудио;

съёмка и трансляция проводятся только во время выполнения задания и заканчивается после размещения результатов для проверки оценщиками;

возможен просмотр онлайн и просмотр в записи.

Требования по доступу к записям выполнения работ участников:

 ГЭ и Оценивающие эксперты имеют полный доступ к просмотру материалов со всех камер.

Требования к цифровым решениям:

наличие платформы для выдачи и сбора заданий через интернет;

наличие платформы для конференцсвязи.

Требования по настройке оборудования, подключениям

Настройку рабочего места проводят участники самостоятельно, как это происходит на очных мероприятиях. Настройку видеотрансляции рабочего места участника, обеспечивает технический эксперт площадки (или участник, при размещении не в ЦПДЭ). Подключение к онлайн трансляции и записи рабочих мест участников, рабочего стола компьютера участника и помещения, где проходит дистанционный экзамен, обеспечивает технический эксперт (или участник, при размещении не в ЦПДЭ). Настройку подключений со всех регионов, вывод на экраны видеотрансляций обеспечивает технический эксперт в месте расположения ЦАДЭ или сам ГЭ (при размещении не в ЦПДЭ).

Методы выдачи КЗ участнику

КЗ является секретным, ГЭ направляется участнику, либо техническому эксперту в день выполнения ДЭ в 09:00.

Коммуникация между участниками (техническими экспертами, при необходимости) и ГЭ осуществляться будет в группах, организованных в мессенджерах (например, whatsApp). При возникновении вопросов у

участника, связанных с работой программ, он поднимает руку и обращается за помощью к техническому эксперту, либо решает их самостоятельно (при размещении не в ЦПДЭ). По видеотрансляции со звуковым сопровождением ГЭ и оценивающие эксперты контролируют работу участника. Оценивающие эксперты при процедуре оценивания могут просмотреть запись видеотрансляции, так же, как и ГЭ, если возникли вопросы по работе участника. При обнаружении нарушения участником или техническим экспертом ГЭ составляет протокол с приложением видео нарушения (может быть указан временной интервал видеозаписи).

Коммуникация между ГЭ и экспертами-оценщиками осуществляться будет в группе, организованной в мессенджерах (например, whatsApp).

Оценка. Методы проведения оценки

Оценка результатов работы участников будет осуществляться через видео с площадки ГЭ и/или оценивающих экспертов. Рукописные ведомости оценок не используются. Оценивающие эксперты заносят результаты в облачную табличную форму и ГЭ заносит данные в CIS.

5.2. Трансляция проведения оценки

Запись видеотрансляции процедуры оценки осуществляет ГЭ, в случае возникновении апелляции, направляет в техническую дирекцию необходимую видеозапись.

5.3. Завершение оценки

Проверка внесённых оценок в CIS производится экспертами по оценке. После блокировки оценок, протокол блокировки подписывают ГЭ и эксперты по оценке и отсканированная файл загружается в хранилище.

### **Примерный план работы Центра проведения демонстрационного экзамена по КОД № 1.1 по компетенции № 05 «Инженерный дизайн CAD»**

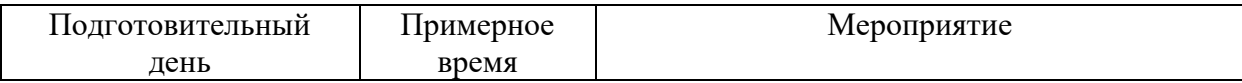

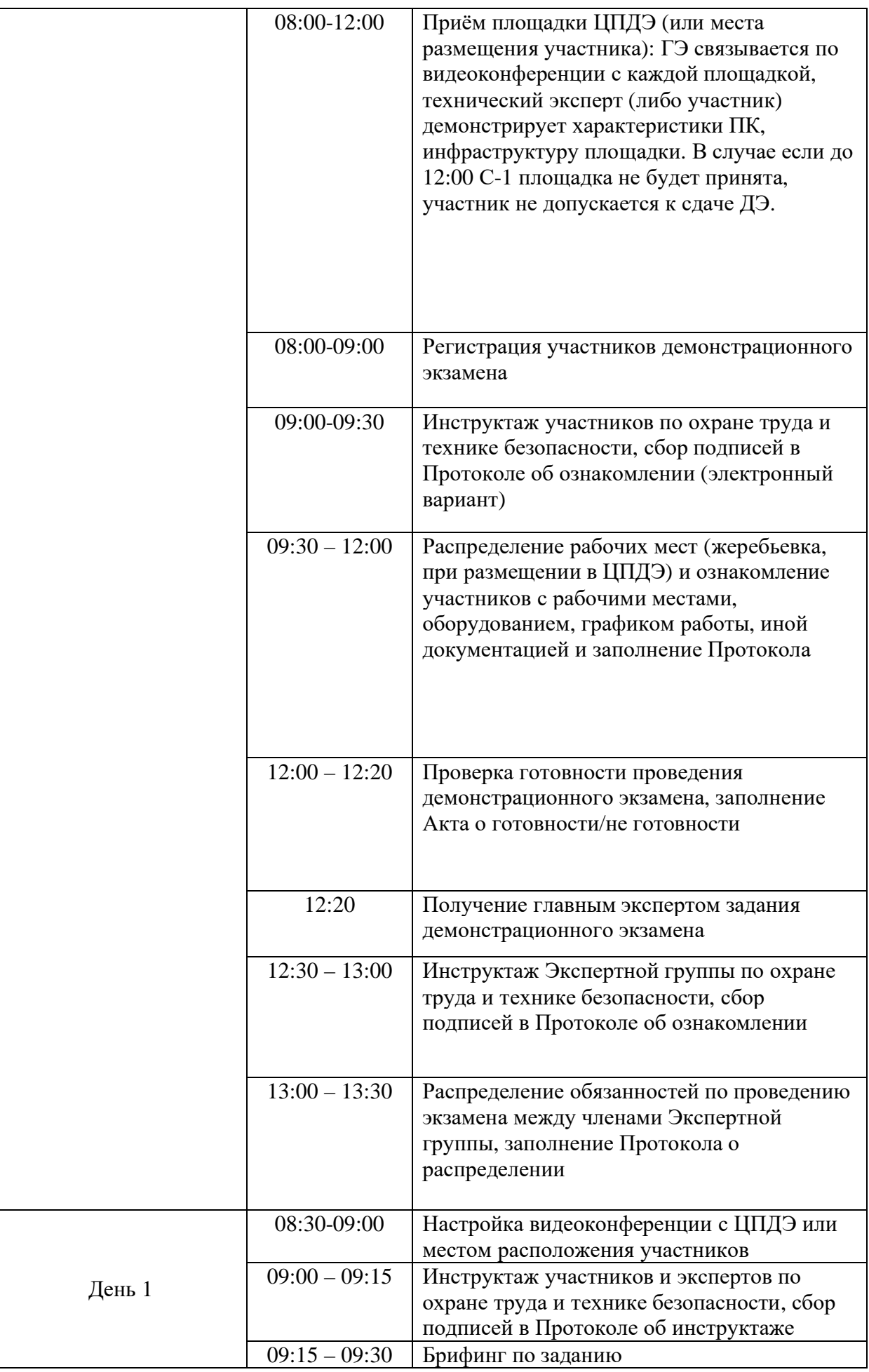

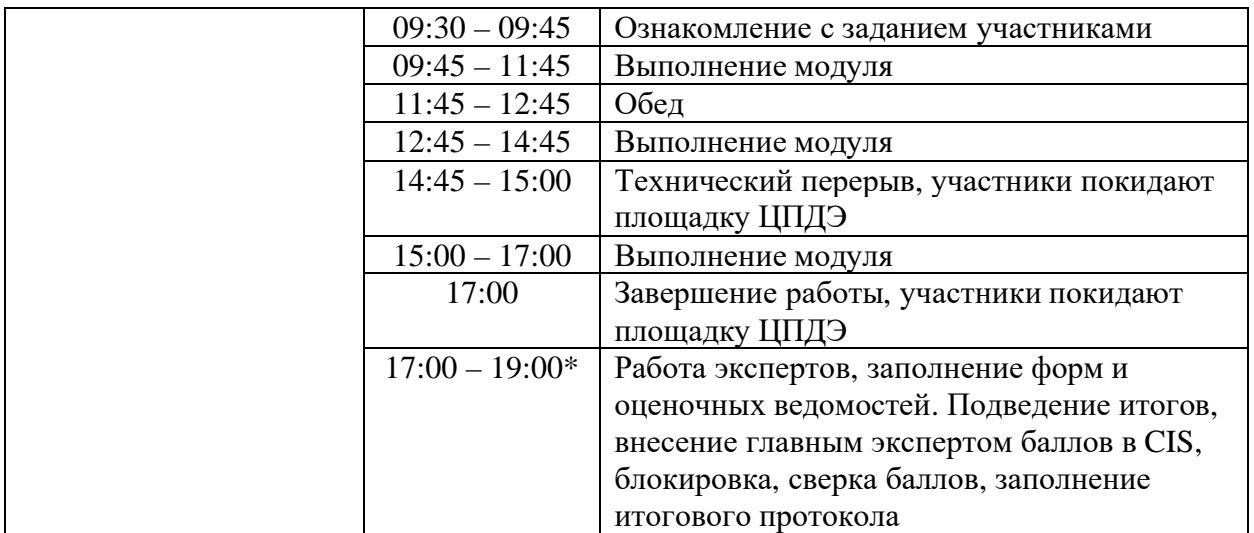

\* продолжительность работы экспертов на площадке не должна превышать нормы, установленные действующим законодательством. В случае необходимости превышения установленной продолжительности по объективным причинам, требуется согласование с экспертами, задействованными для работы на соответствующей площадке. В случае проведения ДЭ для группы студентов до 12 человек, а проверяющих экспертов будет трое, то время их работы для проверки будет до 19 часов. Если количество студентов будет свыше 12 человек, но до 18 человек, при том же количестве экспертов (три человека) требуется для проверки выделить второй день, или направить шесть проверяющих экспертов на ДЭ. При количестве студентов свыше 18 человек, требуется для проверки шесть проверяющих экспертов без дополнительного дня для проверки.

# **Требования к техническим характеристикам видеокамер**

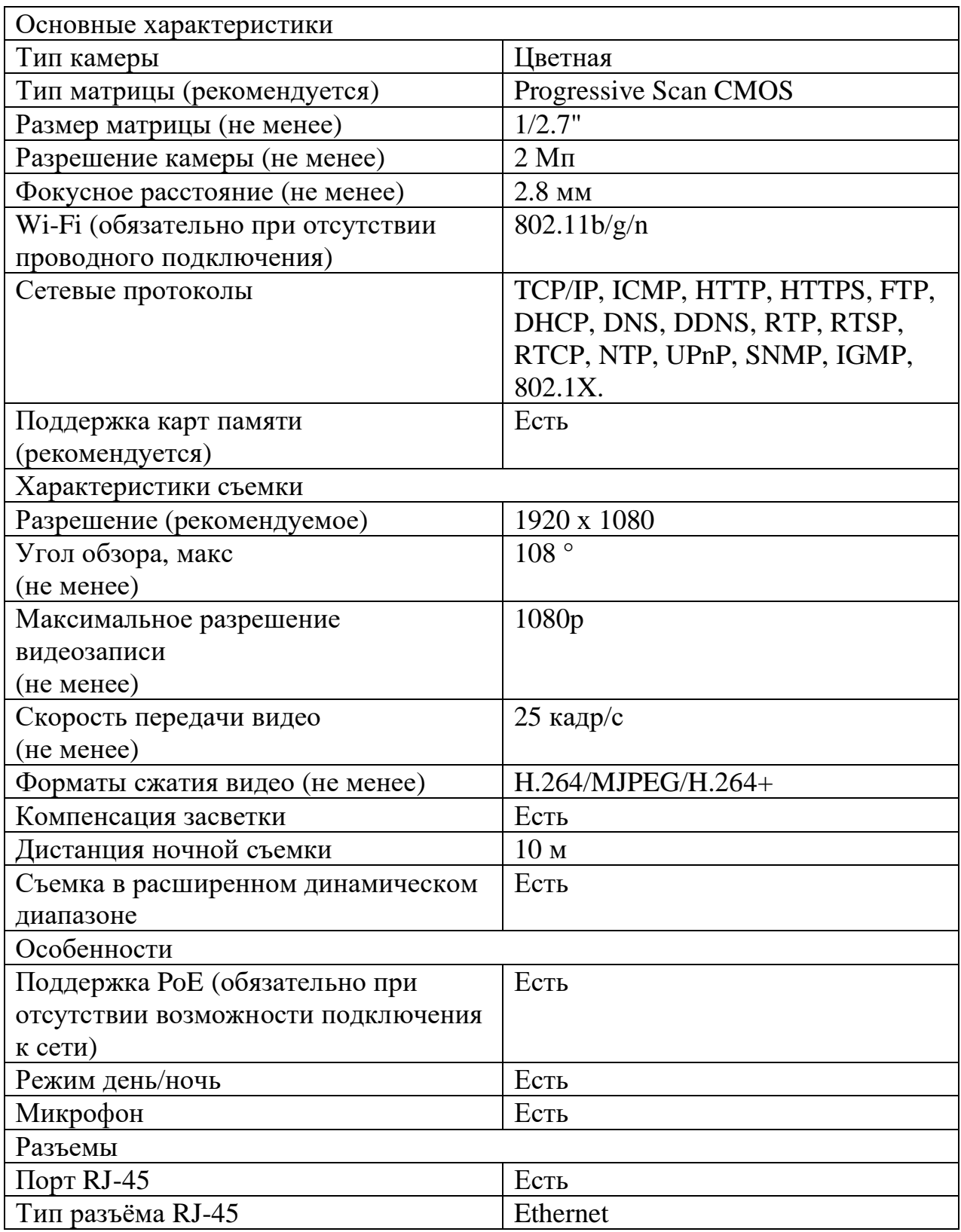

# *Интернет соединение*

Соединение не менее 7/7 Мбит/с на 1 камеру, гарантированное для обеспечения хорошего качества видео.

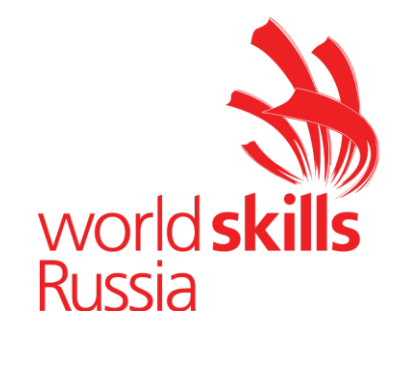

**Комплект оценочной документации № 1.2 для Демонстрационного экзамена по стандартам Ворлдскиллс Россия по компетенции № 05 «Инженерный дизайн CAD» (далее – Демонстрационный экзамен)**

# **СОДЕРЖАНИЕ**

Паспорт комплекта оценочной документации (КОД) № 1.2 по компетенции № 05 «Инженерный дизайн CAD» ..........................3 Задание для демонстрационного экзамена по комплекту оценочной документации № 1.2 по компетенции № 05 «Инженерный дизайн CAD» .....................................................................................................7 Примерный план работы Центра проведения демонстрационного экзамена по КОД № 1.2 по компетенции № 05 «Инженерный дизайн CAD».......................................................................................15 План застройки площадки для проведения демонстрационного экзамена по КОД № 1.2 по компетенции № 05 «Инженерный дизайн CAD».......................................................................................17 Приложения.........................................................................................20

## **Паспорт комплекта оценочной документации (КОД) № 1.2 по компетенции № 05 «Инженерный дизайн CAD»**

Комплект оценочной документации (КОД) № 1.2 разработан в целях организации и проведения демонстрационного экзамена по компетенции № 05 «Инженерный дизайн CAD» и рассчитан на выполнение заданий продолжительностью 6 часов.

КОД № 1.2 может быть рекомендован для оценки освоения основных профессиональных образовательных программ и их частей, дополнительных профессиональных программ и программ профессионального обучения, а также на соответствие уровням квалификации согласно Таблице (Приложение).

**1. Перечень знаний, умений, навыков в соответствии со Спецификацией стандарта компетенции № 05 «Инженерный дизайн CAD» (WorldSkills Standards Specifications, WSSS), проверяемый в рамках комплекта оценочной документации № 1.2 (Таблица 1).**

**Таблица 1.**

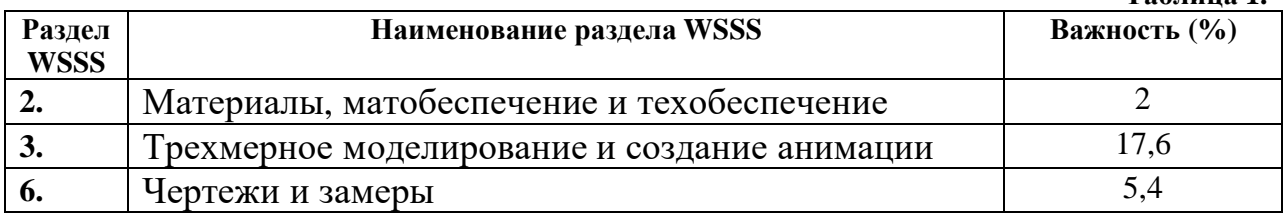

**Таблица 2.**

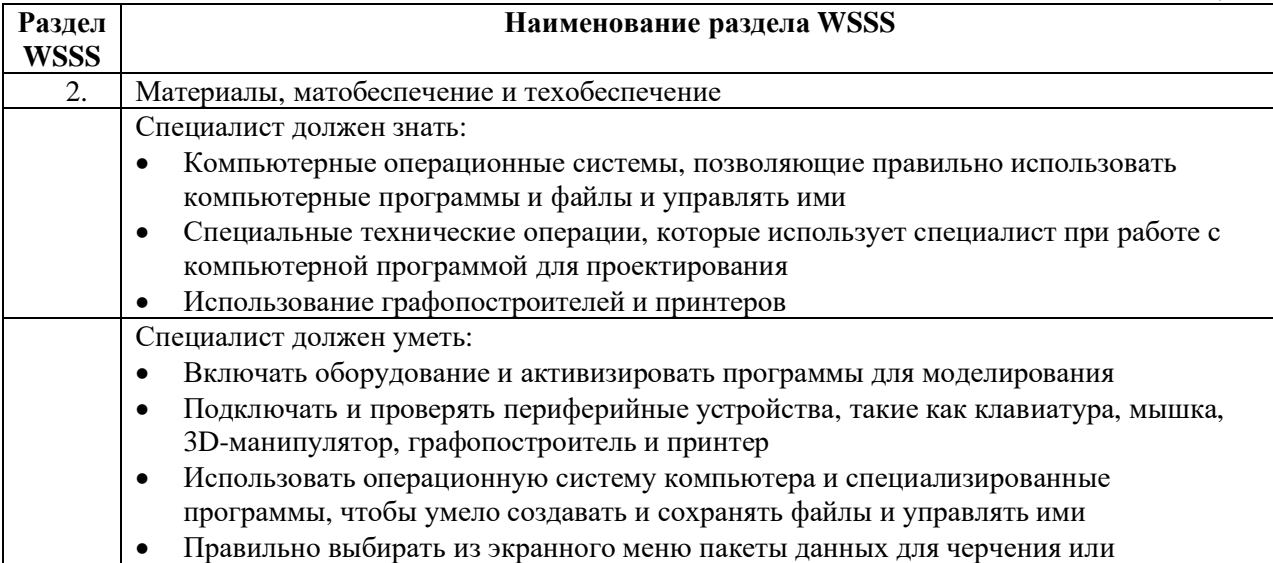

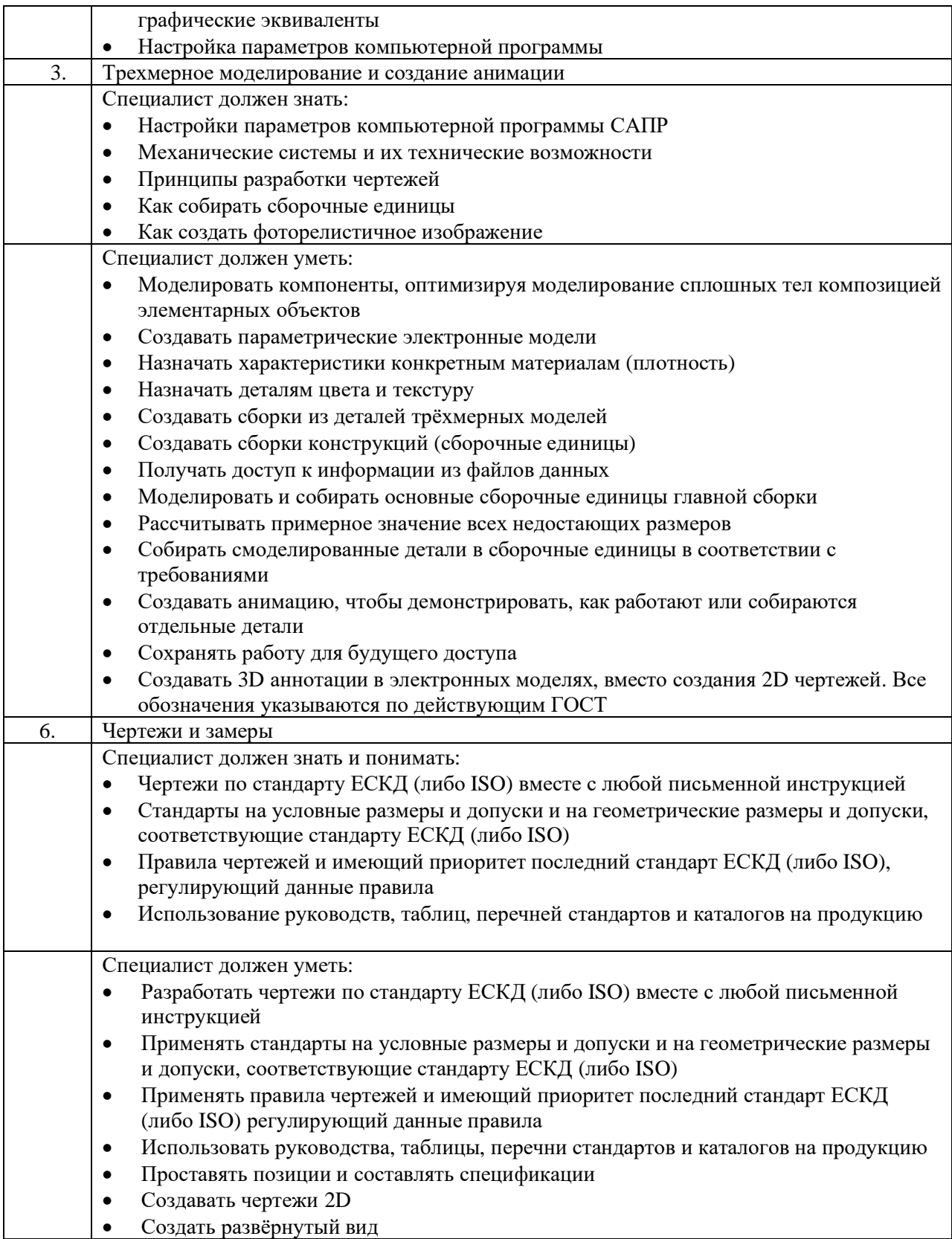

#### Формат Демонстрационного экзамена:  $2.$

Очный / Дистанционный

#### Форма участия:  $3.$

Индивидуальная

#### $\overline{4}$ . Вид аттестации:

ГИА / Промежуточная

#### Обобщенная оценочная ведомость.  $5.$

В данном разделе определяются критерии оценки и количество начисляемых баллов (судейские и объективные) (Таблица 3).

Общее максимально возможное количество баллов задания по всем критериям оценки составляет 25.

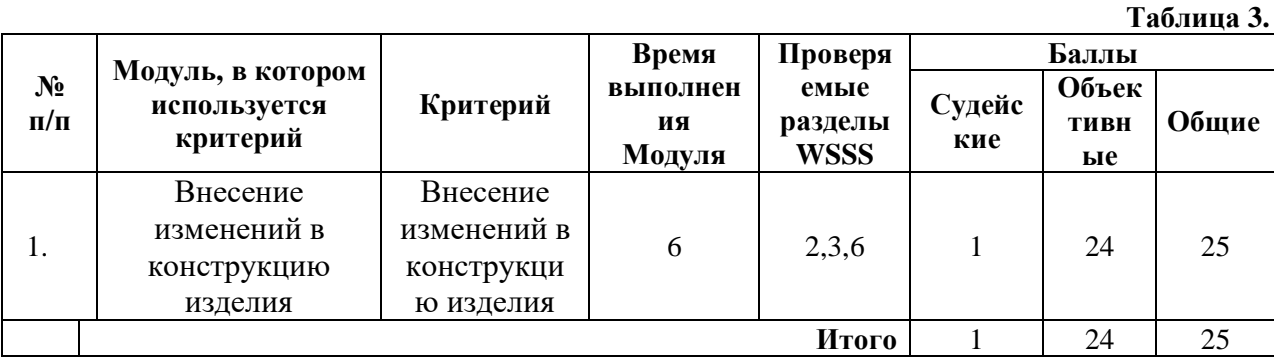

**6. Количество экспертов, участвующих в оценке выполнения задания, и минимальное количество рабочих мест на площадке.**

6.1. Минимальное количество экспертов, участвующих в оценке демонстрационного экзамена по компетенции № 05 «Инженерный дизайн CAD» - 3 чел.

6.2. Расчет количества экспертов исходя из количества рабочих мест и участников осуществляется по схеме согласно Таблице 4:

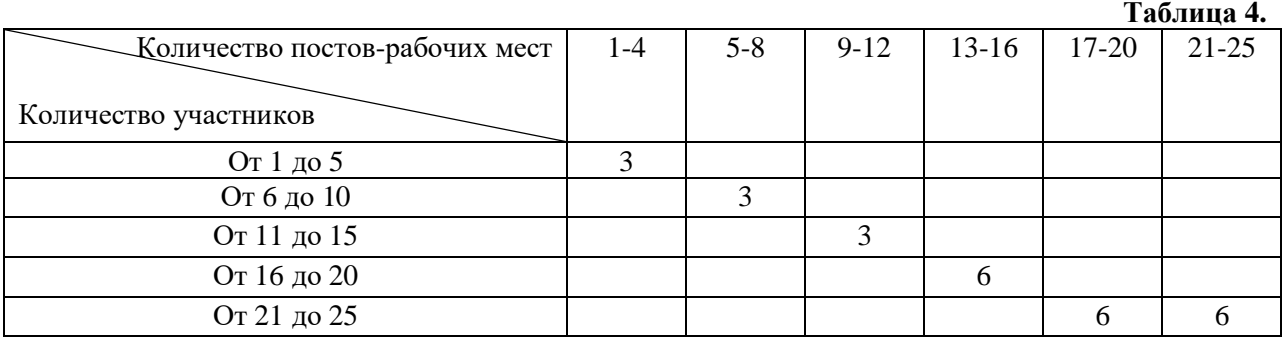

**7. Список оборудования и материалов, запрещенных на площадке (при наличии)**

Запрещены, фотоаппараты, телефоны с камерой, беспроводные наушники.

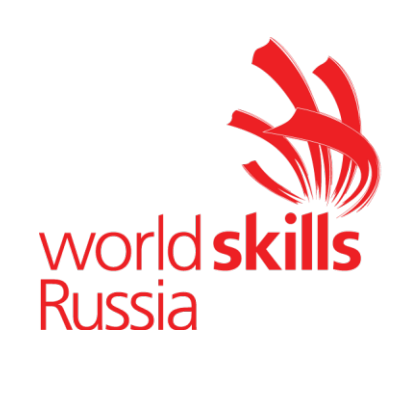

# **Задание для демонстрационного экзамена по комплекту оценочной документации № 1.2 по компетенции № 05 «Инженерный дизайн CAD»**

*(образец)*

Задание включает в себя следующие разделы:

- 1. Формат Демонстрационного экзамена
- 2. Формы участия
- 3. Вид аттестации
- 4. Модули задания, критерии оценки и необходимое время
- 5. Необходимые приложения

Продолжительность выполнения задания: 6 ч.

#### Формат Демонстрационного экзамена:  $1.$

Очный / Дистанционный

#### $2.$ Форма участия:

Индивидуальная

#### Вид аттестации:  $3.$

ГИА / Промежуточная

#### 4. Модули задания, критерии оценки и необходимое время

Модули и время сведены в Таблице 1.

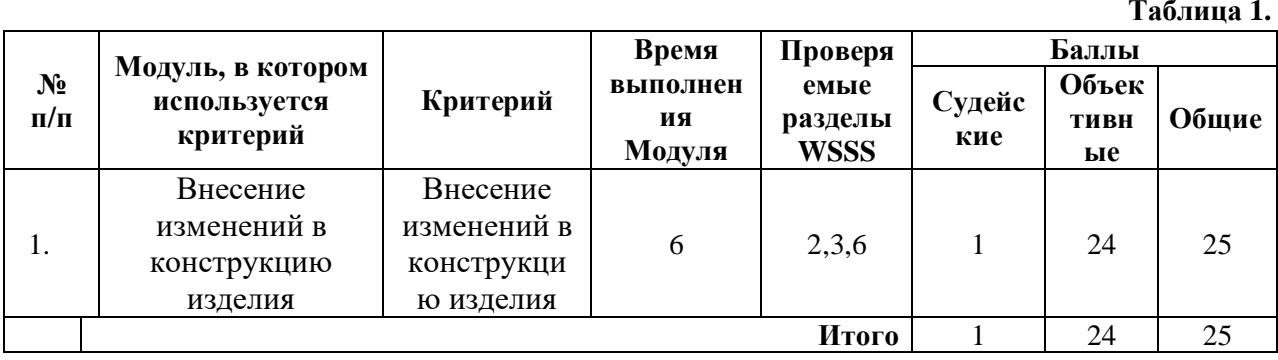

### **Модули с описанием работ**

# **Модуль С: Механическая сборка и чертежи для производства**

Участнику выдаются распечатки чертежей и/или электронные файлы чертежей в формате pdf, эскизов, схем и текстовое описание задания. Для успешного выполнения задания участнику необходимо разработать электронные модели ряд деталей в соответствии с информацией, приведенной на эскизах, внести изменения в деталях/сборочных единицах в соответствии с условием задания, создать сборку с деталями/сб.ед. альтернативной конструкции, создать чертежи сборок, сб.ед. с указателями номеров позиций и спецификациями, создать анимационные видеоролики, содержащие информацию об исходной и альтернативной конструкциях деталей/сб.ед., о процессе работы механизма, схему сборки или разборки изделия или необходимо разработать конструкцию, используя параметрическое моделирование.

Задание состоит из двух проектов.

У Вас есть **6 часов** для выполнения всего задания (двух проектов).

### **ПРОЕКТ №1**

### СОДЕРЖАНИЕ

Задание состоит из следующих документов/файлов:

- 1. Комплект чертежей сборок и деталей.
- 2. Выдаваемые модели деталей и стандартных изделий, необходимых для создания сборок.

## РАЗРАБОТКА 3D-МОДЕЛИ ДЕТАЛЕЙ И СБОРКИ

 Постройте модели по чертежу. Создайте сборку пневматического цилиндра (ход 300 мм). Сохраните сборку под именем **Actuator\_300 stroke**.

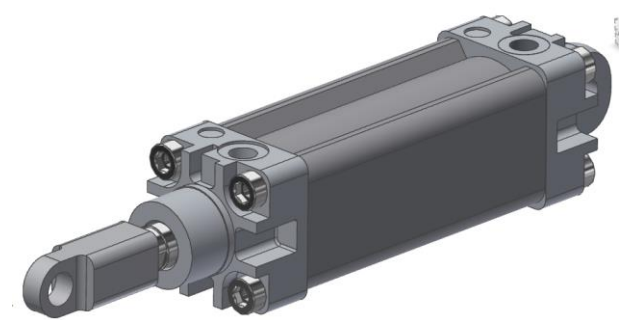

 На основе сборки **Actuator\_300 stroke** разработайте параметрическую 3d-модель пневматического цилиндра с величиной хода от 100 мм до 500 мм с шагом 50 мм. Сохраните сборку под именем **Actuator.**

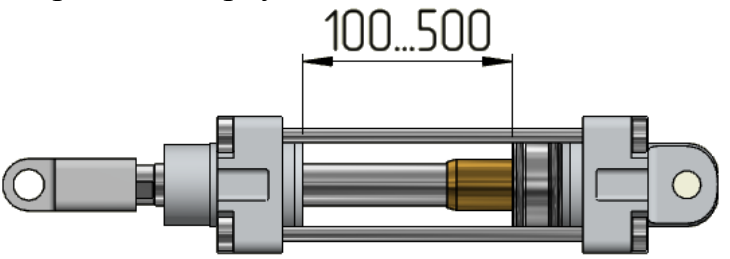

Пневматический цилиндр в закрытом положении

 Создайте сборку **Excavator**, учитывая требования на чертеже **Excavator Arm**. Для сборки используйте выданные детали и разработанную ранее параметрическую модель пневмоцилиндра.

## СОЗДАНИЕ ЧЕРТЕЖА

 Создайте изометрический тонированный вид полной сборки экскаватора на чертеже формата А3.

 Добавьте указатели номеров позиций и спецификацию. Спецификация должна иметь 3 колонки: Наименование, количество, позиция.

 Создайте на чертеже нетонированное изображение экскаватора в двух положениях:

Положение 1 - Цилиндр **А** – убран, **B** и **C** – выдвинуты Положение 2 - Цилиндр **А** – выдвинут, **B** и **C** – убраны

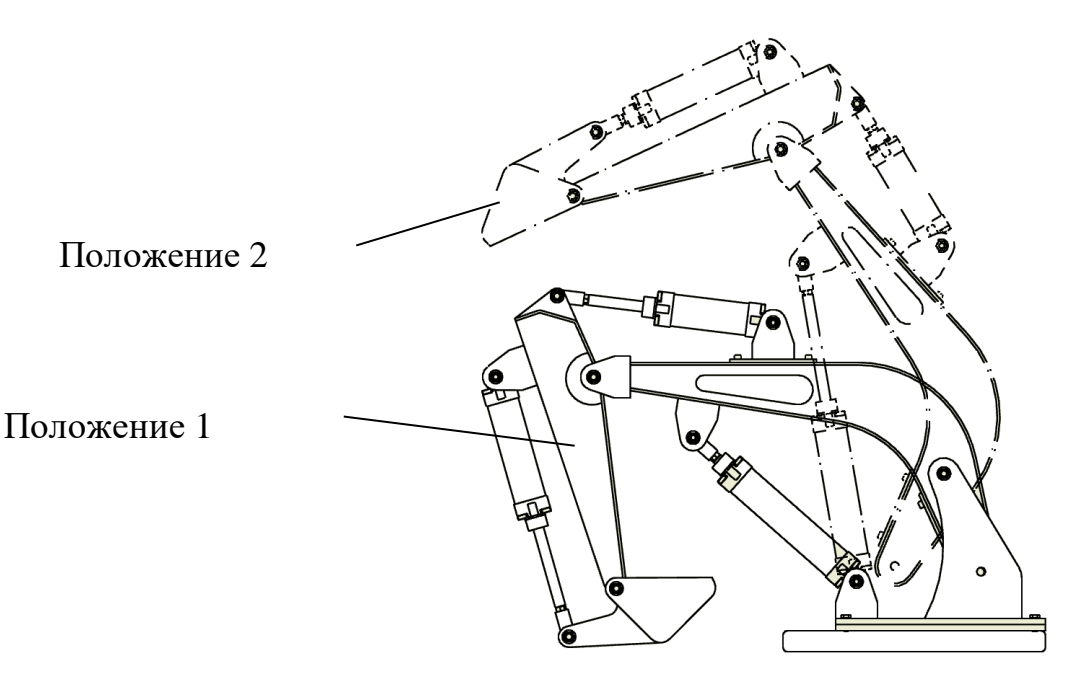

- Изображение экскаватора в Положении 2 выполните с помощью штрихпунктирной с двумя точками линией.
- Укажите на чертеже размер хода для все трех цилиндров.
- $\triangleright$  Сохраните чертеж в формате **pdf**

## СОЗДАНИЕ АНИМАЦИЙ

Используя модуль своей САПР создайте анимацию работы экскаватора:

- Размер кадра: не менее **980** точек по меньшей стороне
	- Продолжительность не менее **20 секунд**.
	- Покажите работу элементов экскаватора
	- Сохраните результат в файл формата **avi**.

## **ПРОЕКТ №2**

### ОПИСАНИЕ ПРОЕКТА И ЗАДАЧИ

После того, как Вы изучите описание и файлы действующей конструкции ветряка Vetryak\_1, Вам необходимо разработать конструкцию двух новых ветряков, а так же создать чертёж ветряка и анимацию его работы.

## УКАЗАНИЯ УЧАСТНИКУ ОТКРОЙТЕ И ИЗУЧИТЕ ВЫДАННЫЕ ФАЙЛЫ

- 1. Файл Ветряк.doc содержит описание исходной лопасти ВЭУ.
- 2. Разработайте электронную параметрическую модель Lopast и установите в выданную сборку ветряка.

3. Файлы электронных моделей содержат текущую конструкцию ветряка. Эти файлы с начальными данными для разработки двух новых конструкций.

### РАЗРАБОТКА РАЗЛИЧНЫХ ИСПОЛНЕНИЙ ВЭУ

1. Для трёх ветропарков на юге России разработайте два новых ветряка: средний и большой (Vetryak 2 и Vetryak 3).

Таблица 1 - Исполнение ВЭУ

Рисунок 6-

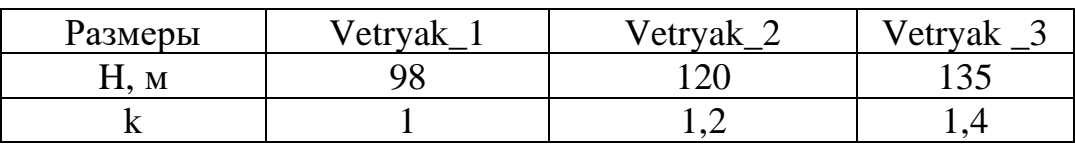

Каждый размер, указанный в таблице 2 (файл Ветряк.doc) необходимо умножить на коэффициент k, для определения необходимых размеров при разработке параметрической модели Lopast (углы наклона и размеры сечения S1 остаются неизменными). Полученные значения не округлять.

СОЗДАНИЕ ЧЕРТЕЖА

1. Для выполнения чертежа:

1.1. Создайте чертёж ветряков, лист формата А2.

1.2. Добавьте указатели номеров позиций и спецификацию. Спецификация должна иметь 3 колонки: Наименование, количество, позиция.

1.3 Файл назовите Vetryak.

## СОЗДАНИЕ АНИМАЦИЙ

1 Используя модуль своей САПР, создайте анимацию по следующему сценарию:

1.1 Продемонстрируйте начальную конструкцию ветряка (Vetryak 1) облёт камеры на 360°, затем покажите работу лопастей и конструкцию двух новых ветряков Vetryak\_2 и Vetryak\_3 (в работе).

1.2 Размер видео по меньшей стороне не менее 640 пикселей.

1.3 Продолжительность не менее 10 секунд и не более 20 секунд.

1.4 Сохраните результат в файл формата avi под именем VEU.

Примечание:

- 1. Все файлы должны быть сохранены на рабочем столе Вашего ПК в папке: Task\Modul\_3\Result.
- 2. Чертежи сохраняйте в формате Вашей САПР, а также в формате PDF.

Если Ваша САПР не позволяет создавать видеоролик с требуемым сценарием, то допускается создать несколько видеороликов для обеспечения выполнения задания. При этом минимальное время каждого ролика 10 с, максимальное не более 30 с.

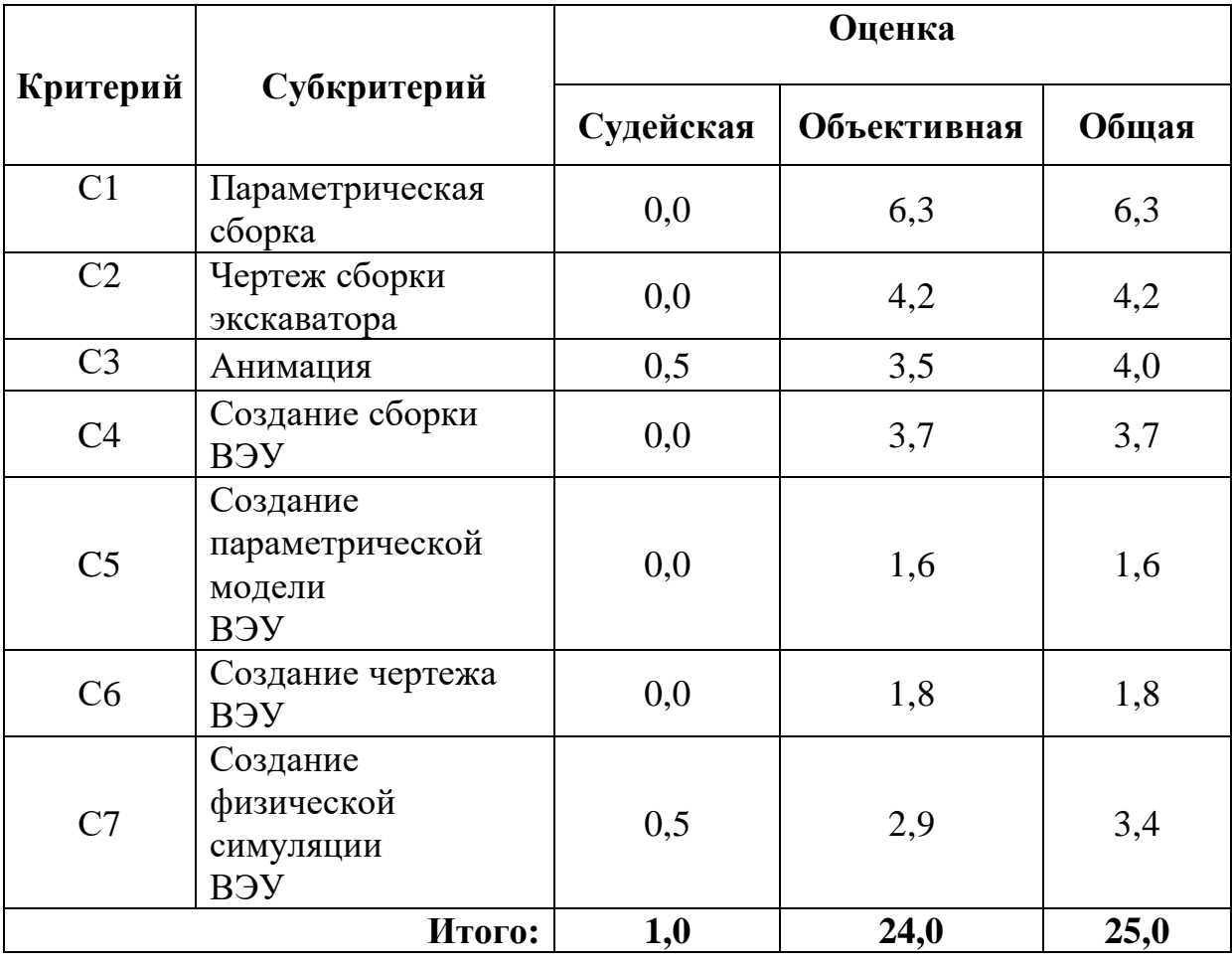

## СХЕМА ОЦЕНКИ

Судейская оценка заключается в оценивании: качества фотореалистичного изображения и профессионализма анимации.

## **5. Необходимые приложения**

Список литературы

1) В.И. Анурьев Справочник конструктора-машиностроителя в 3 томах

2) П.И. Орлов Основы конструирования. Справочно-методическое пособие. В 2-х томах.

3) Приложение к КОД 1.2

# **Примерный план работы<sup>1</sup> Центра проведения демонстрационного экзамена по КОД № 1.2по компетенции № 05 «Инженерный дизайн CAD»**

| Подготовительный<br>день | Примерное время  | Мероприятие                                                                           |
|--------------------------|------------------|---------------------------------------------------------------------------------------|
|                          | 08:00            | Получение главным экспертом задания                                                   |
|                          |                  | демонстрационного экзамена                                                            |
|                          | $08:00 - 08:20$  | Проверка готовности проведения                                                        |
|                          |                  | демонстрационного экзамена, заполнение                                                |
|                          |                  | Акта о готовности/не готовности                                                       |
|                          | $08:20 - 08:30$  | Распределение обязанностей по проведению                                              |
|                          |                  | экзамена между членами Экспертной группы,                                             |
|                          |                  | заполнение Протокола о распределении                                                  |
|                          | $08:30 - 08:40$  | Инструктаж Экспертной группы по охране                                                |
|                          |                  | труда и технике безопасности, сбор подписей                                           |
|                          |                  | в Протоколе об ознакомлении                                                           |
|                          | $08:40 - 09:00$  | Регистрация участников демонстрационного                                              |
|                          |                  | экзамена                                                                              |
|                          | $09:00 - 09:30$  | Инструктаж участников по охране труда и                                               |
|                          |                  | технике безопасности, сбор подписей в                                                 |
|                          |                  | Протоколе об ознакомлении                                                             |
|                          | $09:30 - 11:00$  | Распределение рабочих мест (жеребьевка) и                                             |
|                          |                  | ознакомление участников с рабочими                                                    |
|                          |                  | местами, оборудованием, графиком работы,<br>иной документацией и заполнение Протокола |
| День 1                   | $09:00 - 09:15$  | Инструктаж участников и экспертов по                                                  |
|                          |                  | охране труда и технике безопасности, сбор                                             |
|                          |                  | подписей в Протоколе об инструктаже                                                   |
|                          | $09:15 - 09:30$  | Брифинг по заданию                                                                    |
|                          | $09:30 - 09:45$  | Ознакомление с заданием участниками                                                   |
|                          | $09:45 - 11:45$  | Выполнение модуля                                                                     |
|                          | $11:45 - 12:45$  | Обед                                                                                  |
|                          | $12:45 - 14:45$  | Выполнение модуля                                                                     |
|                          | $14:45 - 15:00$  | Технический перерыв, участники покидают                                               |
|                          |                  | площадку ЦПДЭ                                                                         |
|                          | $15:00 - 17:00$  | Выполнение модуля                                                                     |
|                          | 17:00            | Завершение работы, участники покидают                                                 |
|                          |                  | площадку ЦПДЭ                                                                         |
|                          | $17:00 - 19:00*$ | Работа экспертов, заполнение форм и                                                   |
|                          |                  | оценочных ведомостей. Подведение итогов,                                              |
|                          |                  | внесение главным экспертом баллов в CIS,                                              |
|                          |                  | блокировка, сверка баллов, заполнение                                                 |
|                          |                  | итогового протокола                                                                   |

<sup>1</sup> Если планируется проведение демонстрационного экзамена для двух и более экзаменационных групп (ЭГ) из одной учебной группы одновременно на одной площадке, то это также должно быть отражено в плане. Примерный план рекомендуется составить таким образом, чтобы продолжительность работы экспертов на площадке не превышала нормы, установленные действующим законодательством. В случае необходимости превышения установленной продолжительности по объективным причинам, требуется согласование с экспертами, задействованными для работы на соответствующей площадке.

\* продолжительность работы экспертов на площадке не должна превышать нормы, установленные действующим законодательством. В случае необходимости превышения установленной продолжительности по объективным причинам, требуется согласование с экспертами, задействованными для работы на соответствующей площадке. В случае проведения ДЭ для группы студентов до 12 человек, а проверяющих экспертов будет трое, то время их работы для проверки будет до 19 часов. Если количество студентов будет свыше 12 человек, но до 18 человек, при том же количестве экспертов (три человека) требуется для проверки выделить второй день, или направить шесть проверяющих экспертов на ДЭ. При количестве студентов свыше 18 человек, требуется для проверки шесть проверяющих экспертов без дополнительного дня для проверки.

# **План застройки площадки для проведения демонстрационного экзамена по КОД № 1.2 по компетенции № 05 «Инженерный дизайн CAD»**

Номер компетенции: 05

Название компетенции:

Инженерный дизайн CAD

Общая площадь площадки: должна быть из расчёта 4,5 м<sup>2</sup> на одного человека

План застройки площадки:

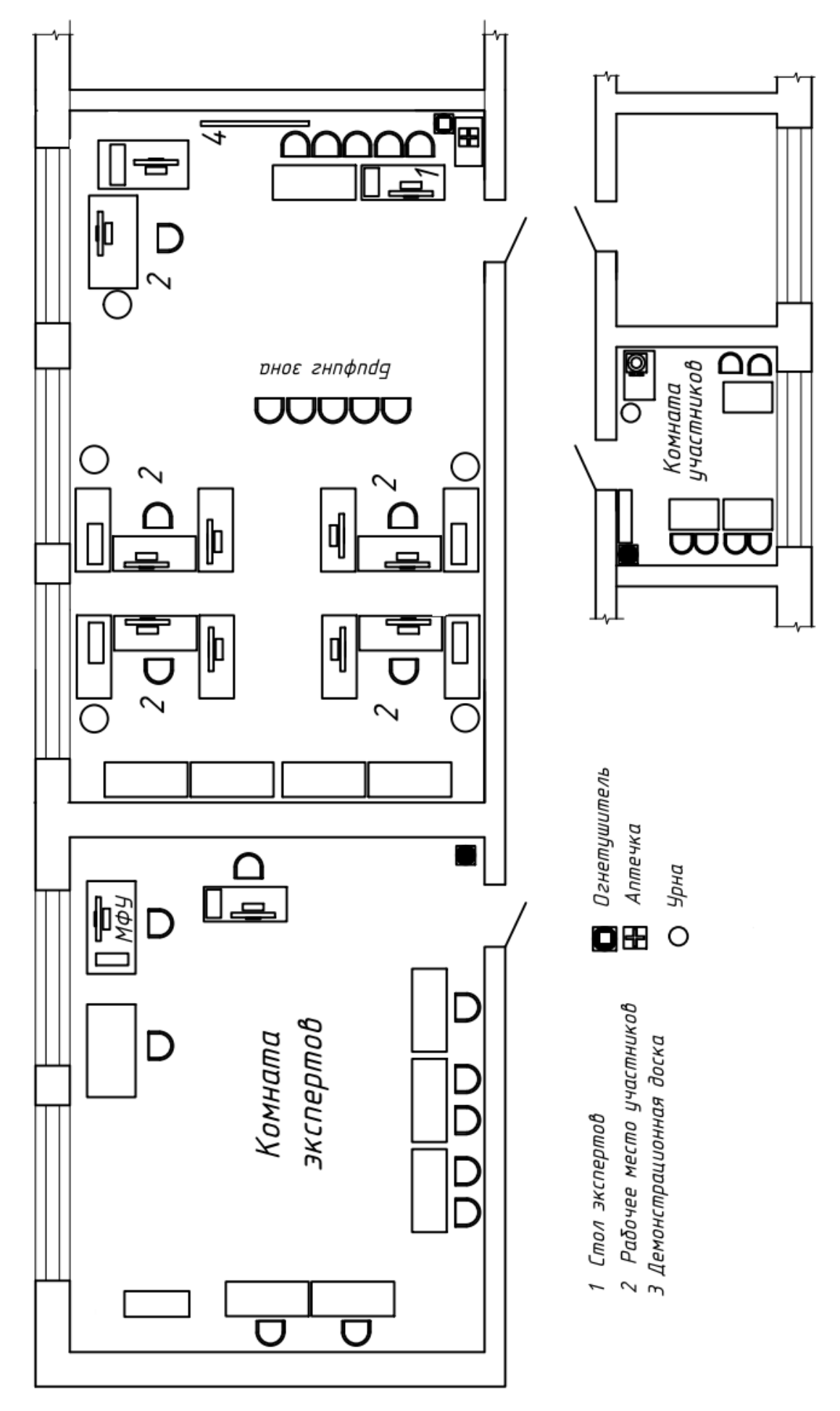

Рисунок 1 - очный формат ДЭ

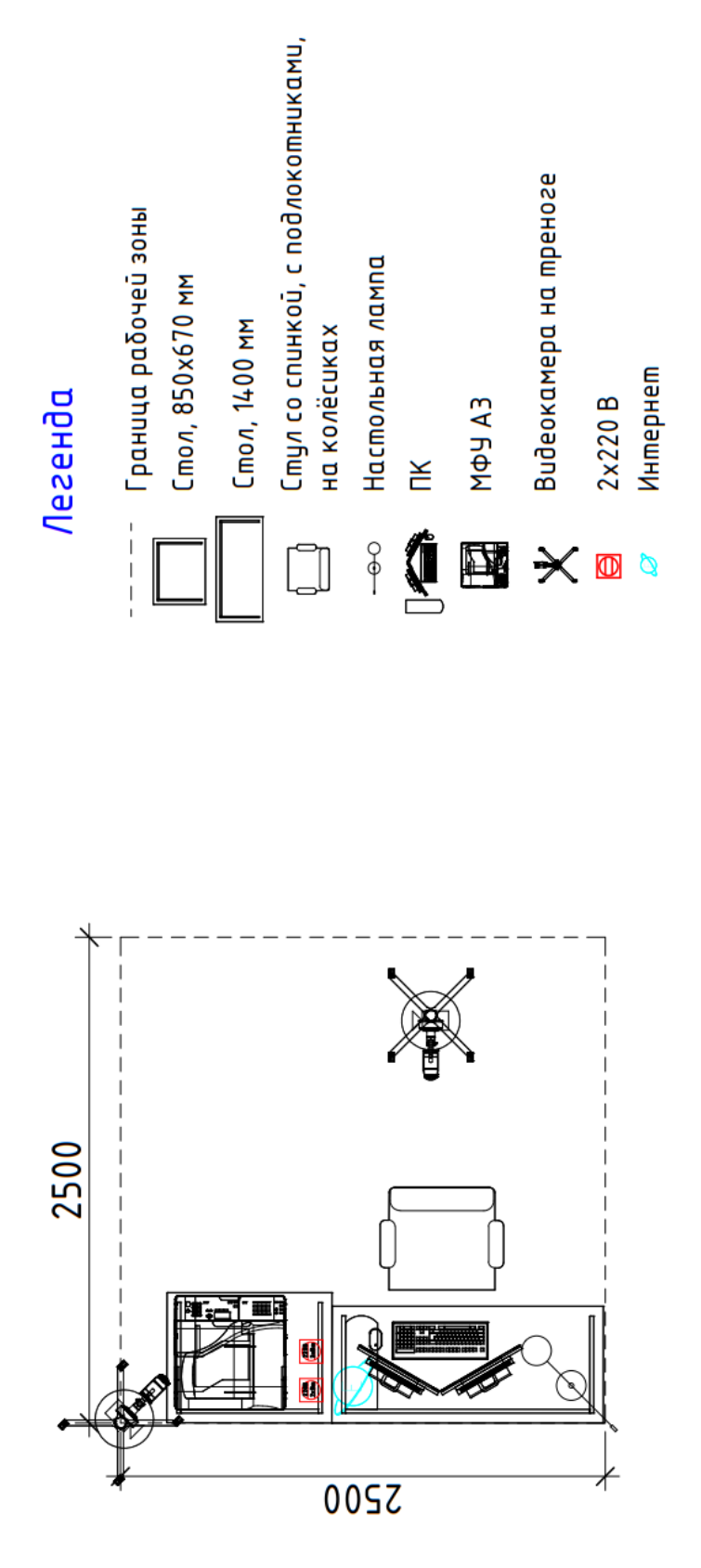

Рисунок 2 - распределённый и дистанционный формат ДЭ

# **Приложения**

Инфраструктурный лист для КОД № 1.2

Особые условия проведения Демонстрационного экзамена в дистанционном формате для КОД 1.2.

### **Особые условия проведения Демонстрационного экзамена по стандартам Ворлдскиллс Россия в дистанционном формате**

Участники выполняют задания на оборудованной площадке ЦПДЭ или другом месте с обязательным наличием видео фиксации выполнения задания ДЭ.

Эксперты осуществляют приёмку площадок, контроль проведения работ, дистанционную поддержку конкурсантов находясь на площадке ЦПДЭ или другом месте.

Требования к инфраструктуре:

 оборудование должно быть не хуже, чем представлено в инфраструктурном листе;

полное соответствие плану застройки;

 стабильность каналов передачи данных и работоспособность всех программ на площадке участника;

 выполнены требования по видеонаблюдению. Обзор площадки соответствует выставленным требованиям, качество картинки позволяет проводить оценку. Камеры расставлены согласно плану застройки.

Пример расположения оборудования и камер на площадке, с указанием зон видимости камер, приведен на рисунке 1.
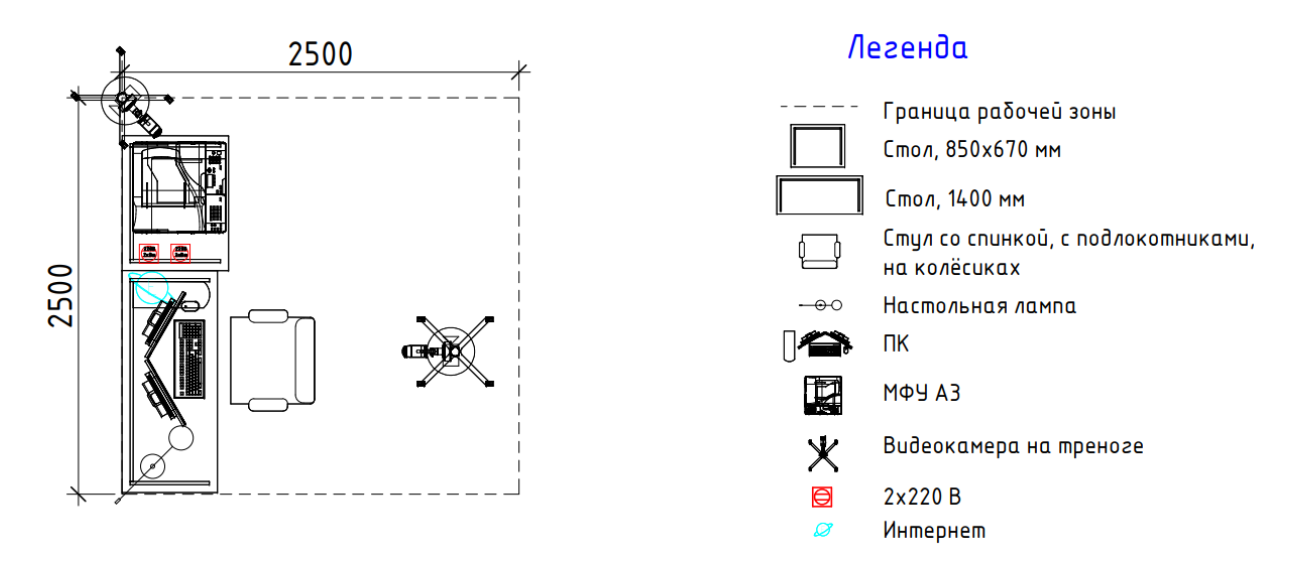

Рисунок 1 – Пример застройки площадки участника

Требования по видео/аудио наблюдению:

Общий обзор площадки:

требуется 1 камера;

качество видеотрансляции 1000p 24 кадров в секунду;

не требуется запись и трансляция аудио;

 расположение камер должно соответствовать указанному на плане застройки;

 съёмка и трансляция проводятся только во время выполнения задания/ начиная с С-1 до окончания выполнения задания 24 часа в сутки;

возможен просмотр онлайн.

Обзор рабочего места участника:

требуется 1 камера;

качество видеотрансляции 1000p 24 кадров в секунду;

требуется запись и трансляция аудио;

 расположение камер должно соответствовать указанному на плане застройки;

 съёмка и трансляция проводятся только во время выполнения задания и заканчивается после размещения результатов для проверки оценщиками;

возможен просмотр онлайн и просмотр в записи.

Рабочий стол компьютера участника:

требуется запись и трансляция видео с экрана (например, OBS studio);

требуется запись и трансляция аудио;

съёмка и трансляция проводятся только во время выполнения задания и заканчивается после размещения результатов для проверки оценщиками;

возможен просмотр онлайн и просмотр в записи.

Требования по доступу к записям выполнения работ участников:

 ГЭ и Оценивающие эксперты имеют полный доступ к просмотру материалов со всех камер.

Требования к цифровым решениям:

наличие платформы для выдачи и сбора заданий через интернет;

наличие платформы для конференцсвязи.

Требования по настройке оборудования, подключениям

Настройку рабочего места проводят участники самостоятельно, как это происходит на очных мероприятиях. Настройку видеотрансляции рабочего места участника, обеспечивает технический эксперт площадки (или участник, при размещении не в ЦПДЭ). Подключение к онлайн трансляции и записи рабочих мест участников, рабочего стола компьютера участника и помещения, где проходит дистанционный экзамен обеспечивает технический эксперт (или участник, при размещении не в ЦПДЭ). Настройку подключений со всех регионов, вывод на экраны видеотрансляций обеспечивает технический эксперт в месте расположения ЦАДЭ или сам ГЭ (при размещении не в ЦПДЭ).

Методы выдачи КЗ участнику

КЗ является секретным, ГЭ направляется участнику, либо техническому эксперту в день выполнения ДЭ в 09:00.

Коммуникация между участниками (техническими экспертами, при необходимости) и ГЭ осуществляться будет в группах, организованных в мессенджерах (например, whatsApp). При возникновении вопросов у

участника, связанных с работой программ, он поднимает руку и обращается за помощью к техническому эксперту, либо решает их самостоятельно (при размещении не в ЦПДЭ). По видеотрансляции со звуковым сопровождением ГЭ и оценивающие эксперты контролируют работу участника. Оценивающие эксперты при процедуре оценивания могут просмотреть запись видеотрансляции, так же, как и ГЭ, если возникли вопросы по работе участника. При обнаружении нарушения участником или техническим экспертом ГЭ составляет протокол с приложением видео нарушения (может быть указан временной интервал видеозаписи).

Коммуникация между ГЭ и экспертами-оценщиками осуществляться будет в группе, организованной в мессенджерах (например, whatsApp).

Оценка. Методы проведения оценки

Оценка результатов работы участников будет осуществляться через видео с площадки ГЭ и/или оценивающих экспертов. Рукописные ведомости оценок не используются. Оценивающие эксперты заносят результаты в облачную табличную форму и ГЭ заносит данные в CIS.

5.2. Трансляция проведения оценки

Запись видеотрансляции процедуры оценки осуществляет ГЭ, в случае возникновении апелляции, направляет в техническую дирекцию необходимую видеозапись.

5.3. Завершение оценки

Проверка внесённых оценок в CIS производится экспертами по оценке. После блокировки оценок, протокол блокировки подписывают ГЭ и эксперты по оценке и отсканированная файл загружается в хранилище.

### **Примерный план работы Центра проведения демонстрационного экзамена по КОД № 1.2 по компетенции № 05 «Инженерный дизайн CAD»**

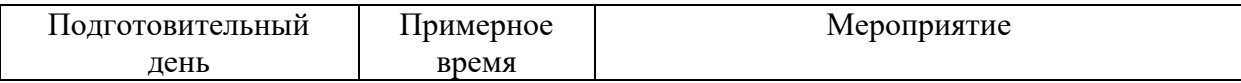

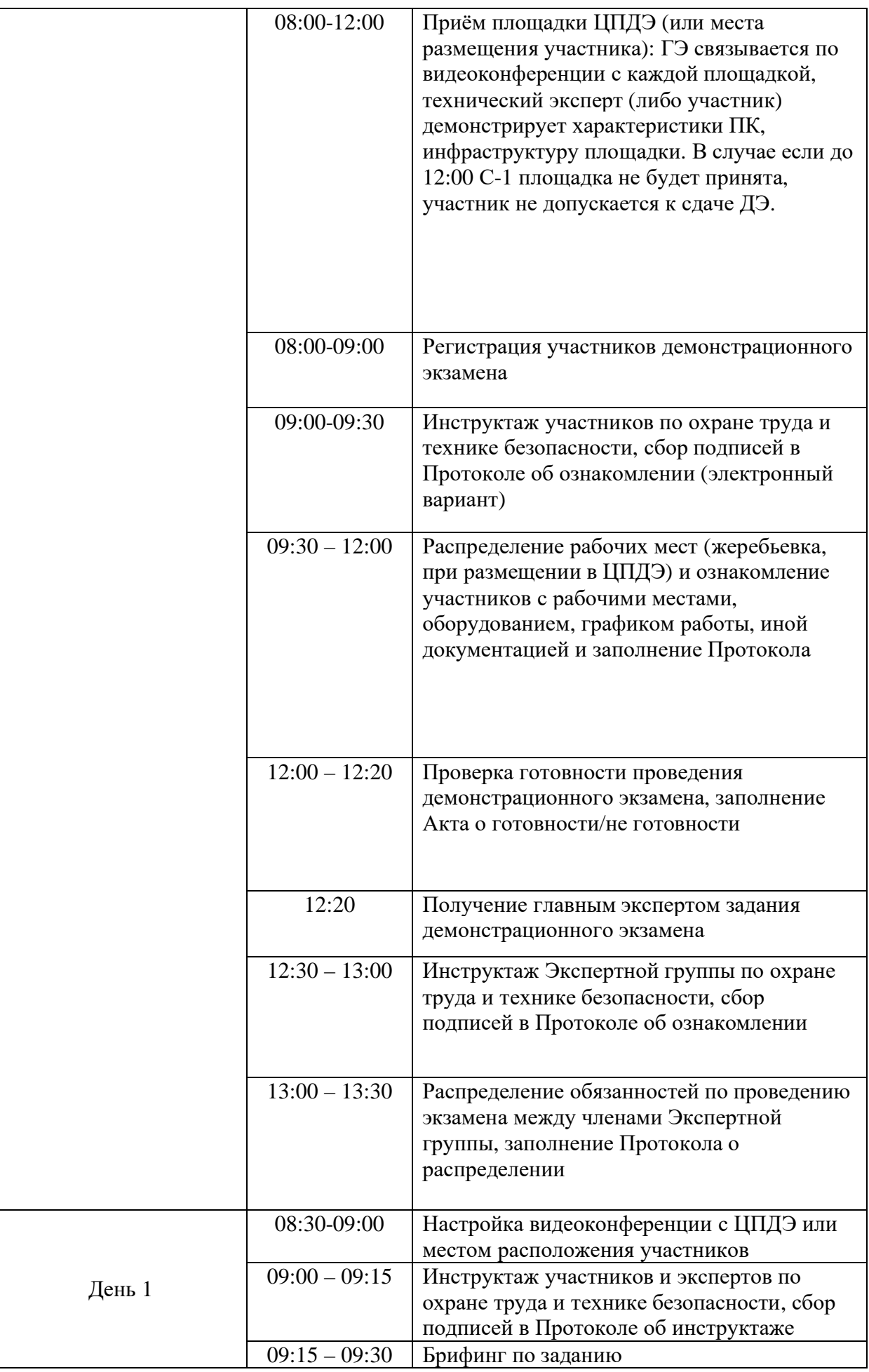

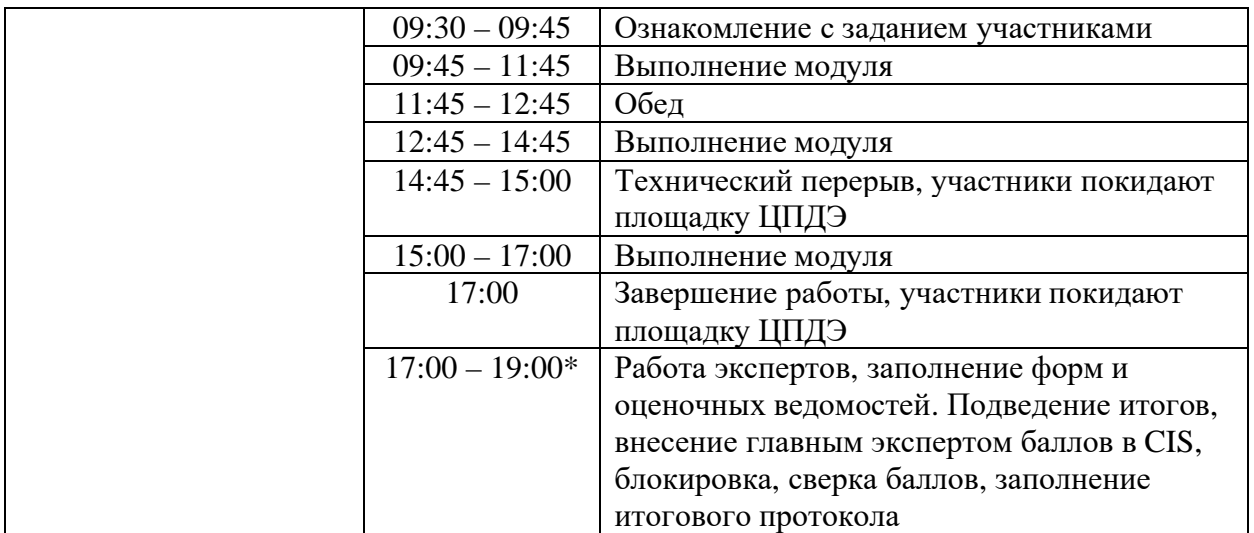

\* продолжительность работы экспертов на площадке не должна превышать нормы, установленные действующим законодательством. В случае необходимости превышения установленной продолжительности по объективным причинам, требуется согласование с экспертами, задействованными для работы на соответствующей площадке. В случае проведения ДЭ для группы студентов до 12 человек, а проверяющих экспертов будет трое, то время их работы для проверки будет до 19 часов. Если количество студентов будет свыше 12 человек, но до 18 человек, при том же количестве экспертов (три человека) требуется для проверки выделить второй день, или направить шесть проверяющих экспертов на ДЭ. При количестве студентов свыше 18 человек, требуется для проверки шесть проверяющих экспертов без дополнительного дня для проверки.

# **Требования к техническим характеристикам видеокамер**

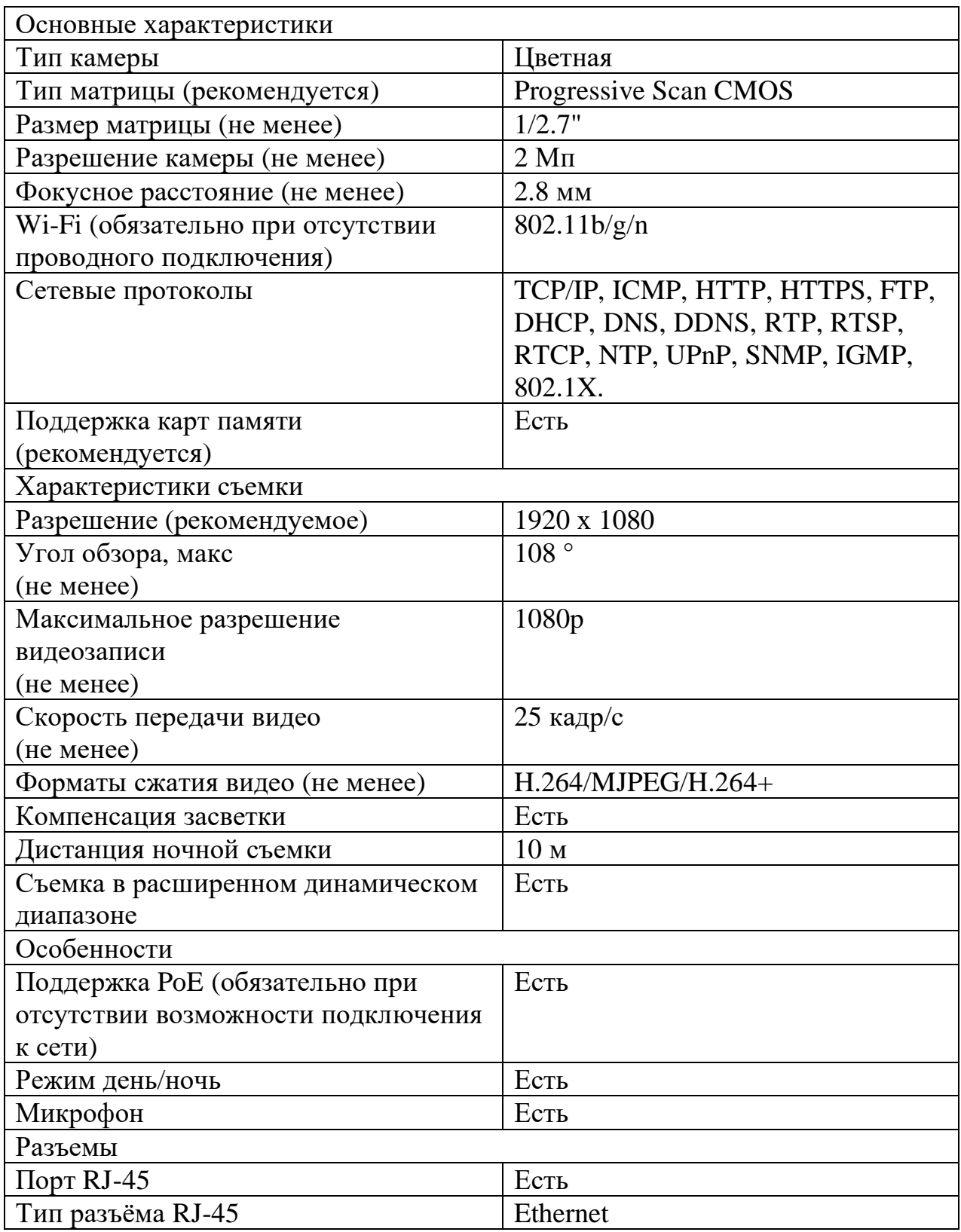

# *Интернет соединение*

Соединение не менее 7/7 Мбит/с на 1 камеру, гарантированное для обеспечения хорошего качества видео.

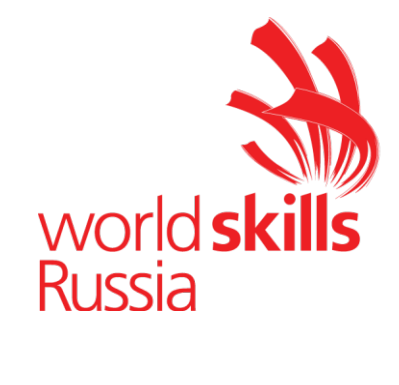

**Комплект оценочной документации № 1.3 для Демонстрационного экзамена по стандартам Ворлдскиллс Россия по компетенции № 05 «Инженерный дизайн CAD» (далее – Демонстрационный экзамен)**

# **СОДЕРЖАНИЕ**

Паспорт комплекта оценочной документации (КОД) № 1.3 по компетенции № 05 «Инженерный дизайн CAD» ..........................3 Задание для демонстрационного экзамена по комплекту оценочной документации № 1.3 по компетенции № 05 «Инженерный дизайн CAD» .....................................................................................................8 Примерный план работы Центра проведения демонстрационного экзамена по КОД № 1.3 по компетенции № 05 «Инженерный дизайн CAD».......................................................................................16 План застройки площадки для проведения демонстрационного экзамена по КОД № 1.3 по компетенции № 05 «Инженерный дизайн CAD».......................................................................................18 Приложения.........................................................................................20

## **Паспорт комплекта оценочной документации (КОД) № 1.3 по компетенции № 05 «Инженерный дизайн CAD»**

Комплект оценочной документации (КОД) № 1.3 разработан в целях организации и проведения демонстрационного экзамена по компетенции № 05 «Инженерный дизайн CAD» и рассчитан на выполнение заданий продолжительностью 6 часов.

КОД № 1.3 может быть рекомендован для оценки освоения основных профессиональных образовательных программ и их частей, дополнительных профессиональных программ и программ профессионального обучения, а также на соответствие уровням квалификации согласно Таблице (Приложение).

**1.Перечень знаний, умений, навыков в соответствии со Спецификацией стандарта компетенции № 05 «Инженерный дизайн CAD» (WorldSkills Standards Specifications, WSSS), проверяемый в рамках комплекта оценочной документации № 1.3 (Таблица 1).**

**Таблица 1.**

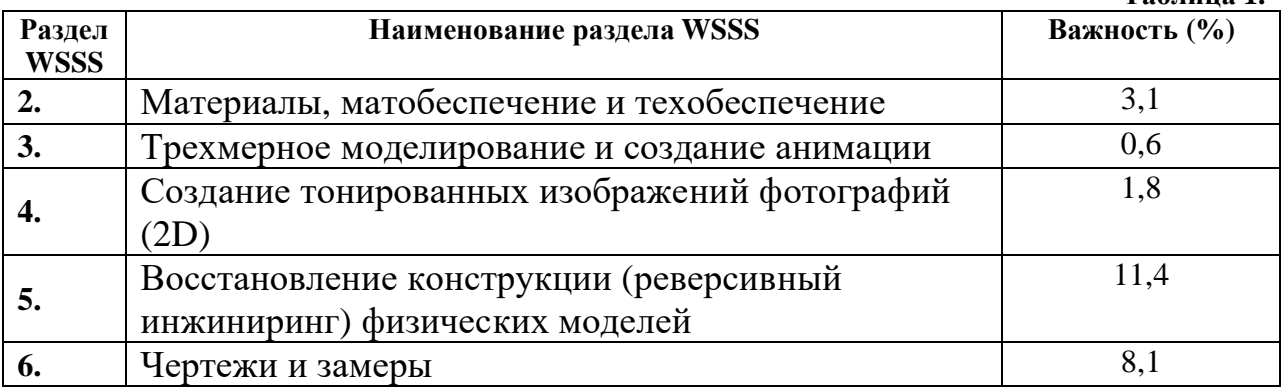

**Таблица 2.**

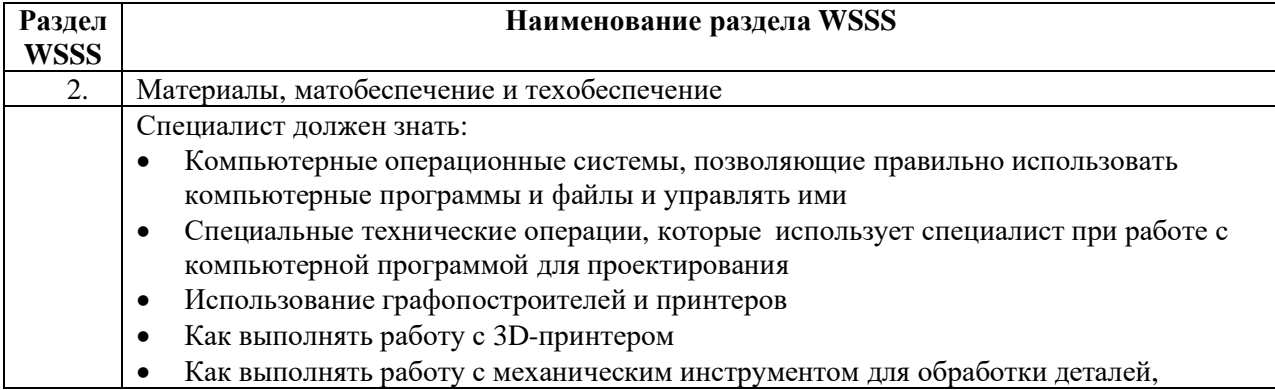

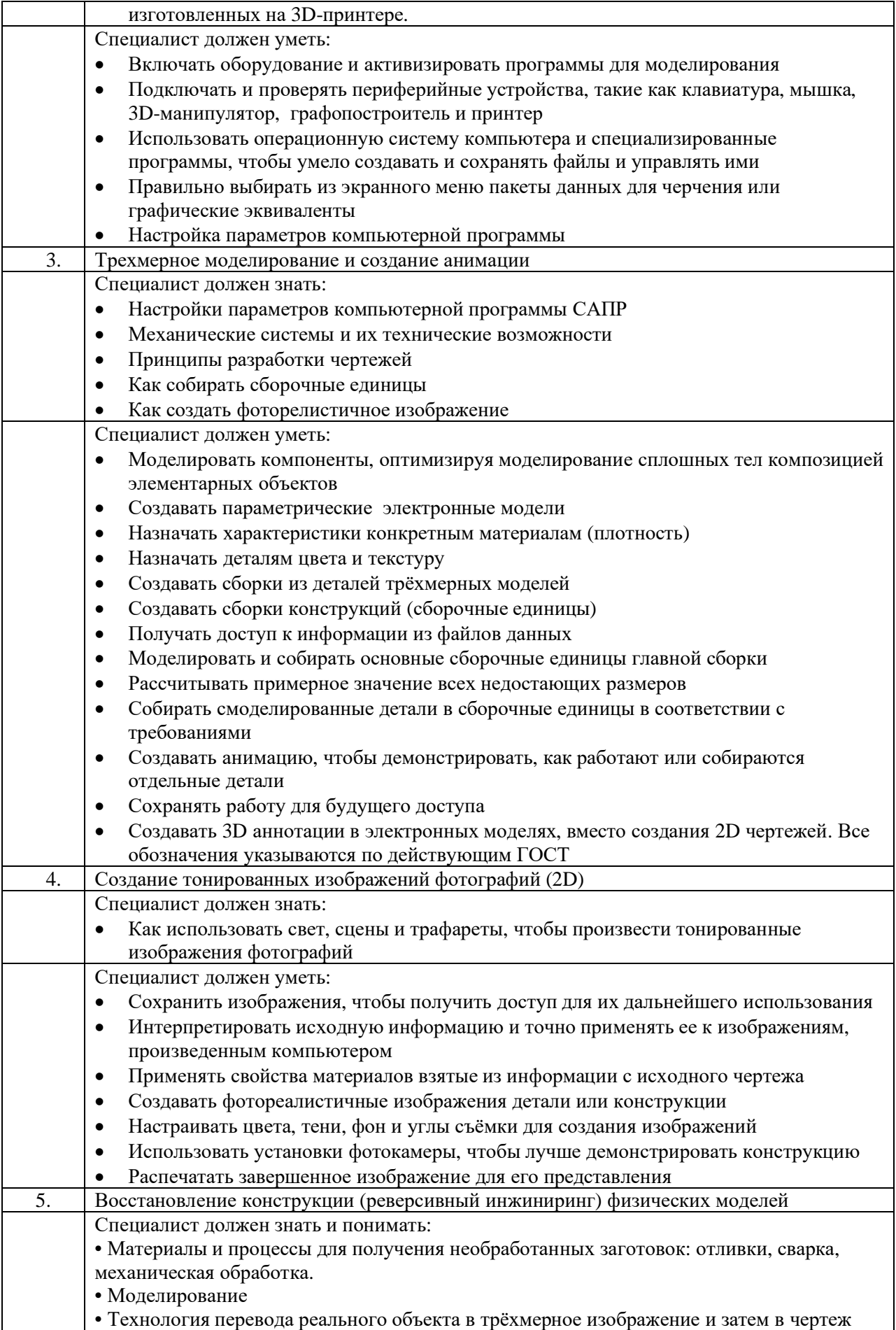

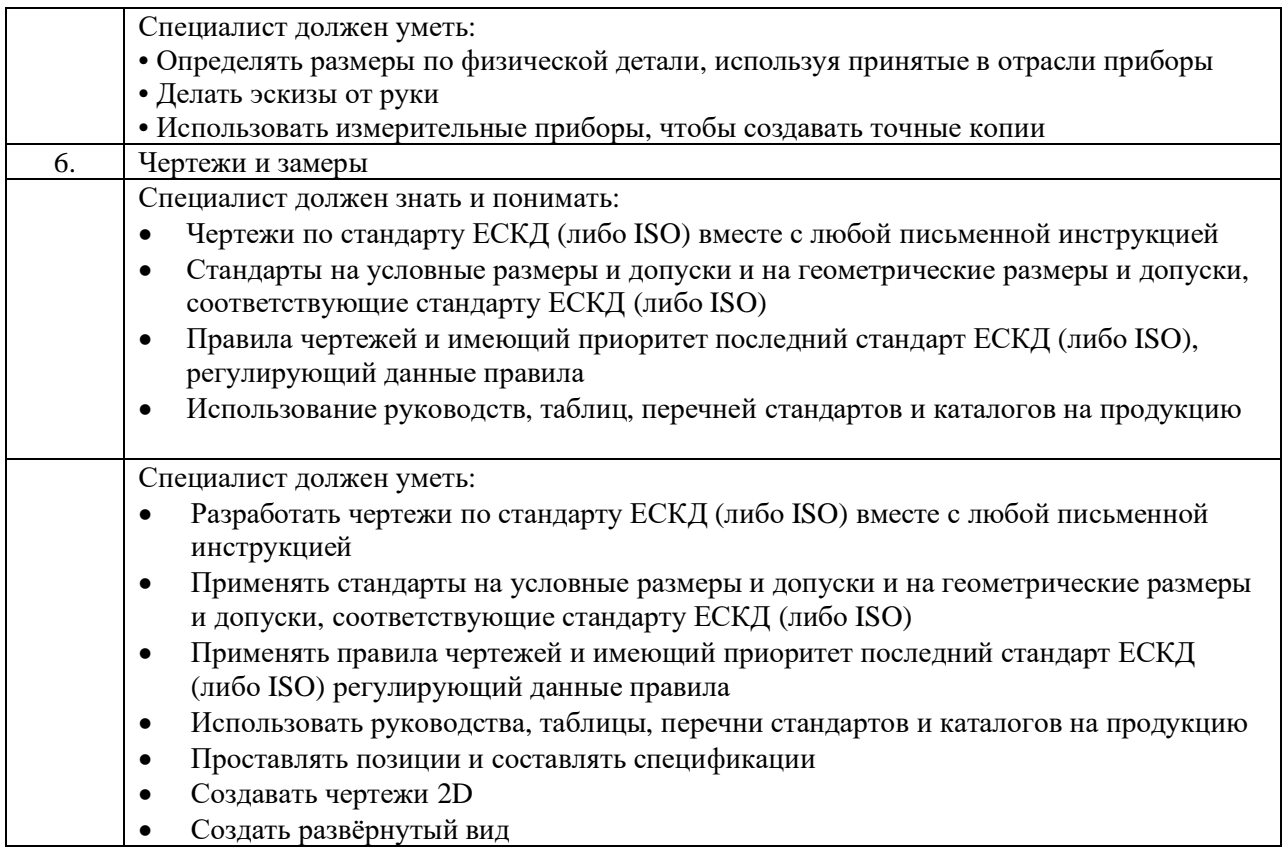

#### Формат Демонстрационного экзамена:  $2.$

Очный

#### Форма участия:  $3.$

Индивидуальная

#### $\overline{4}$ . Вид аттестации:

ГИА / Промежуточная

#### Обобщенная оценочная ведомость.  $5.$

В данном разделе определяются критерии оценки и количество начисляемых баллов (судейские и объективные) (Таблица 3).

Общее максимально возможное количество баллов задания по всем критериям оценки составляет 25.

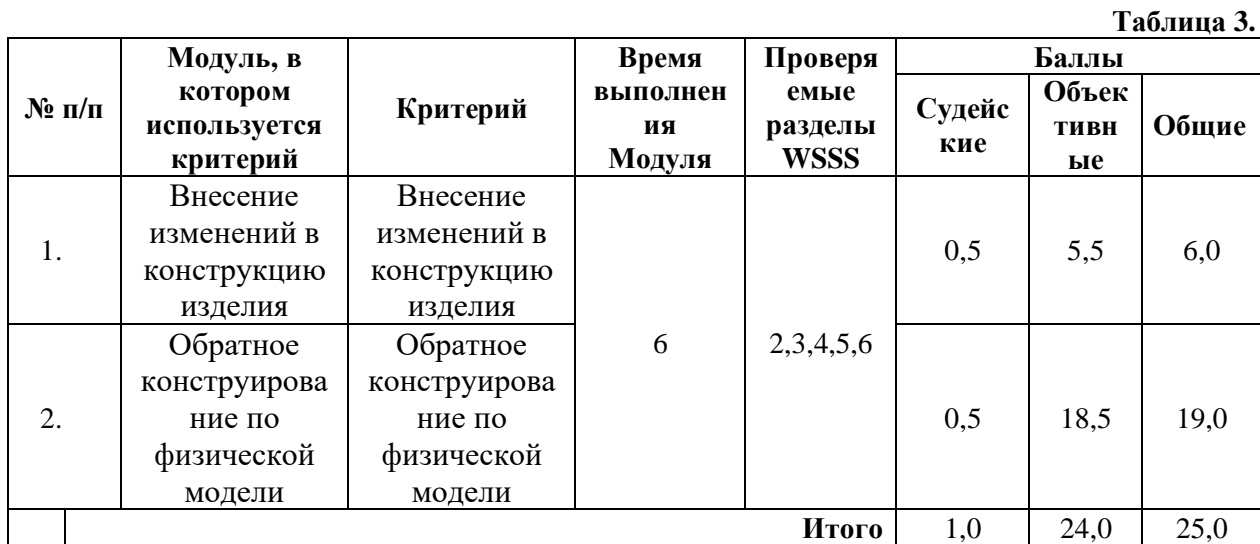

**6. Количество экспертов, участвующих в оценке выполнения задания, и минимальное количество рабочих мест на площадке.**

6.1. Минимальное количество экспертов, участвующих в оценке демонстрационного экзамена по компетенции № 05 «Инженерный дизайн CAD» - 3 чел.

6.2. Расчет количества экспертов исходя из количества рабочих мест и участников осуществляется по схеме согласно Таблице 4:

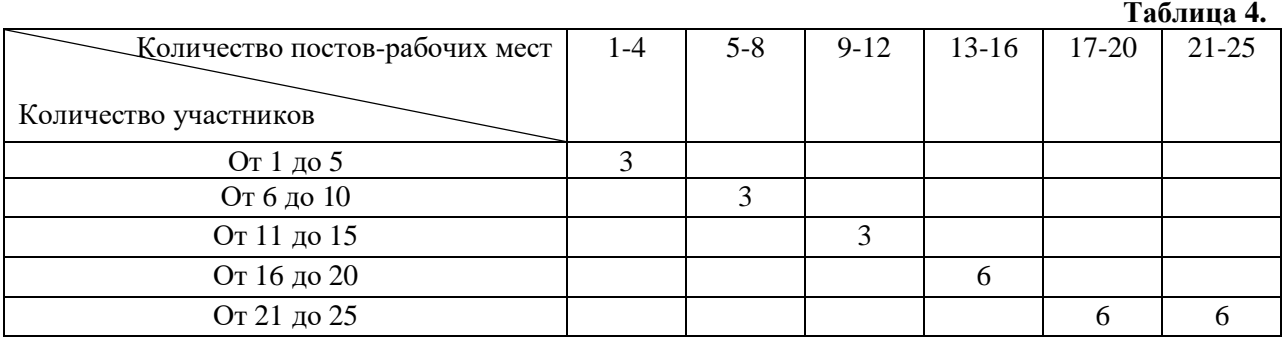

**7. Список оборудования и материалов, запрещенных на площадке (при наличии)**

Запрещены, фотоаппараты, телефоны с камерой, беспроводные наушники.

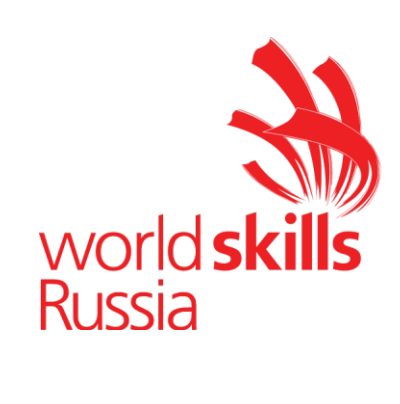

# **Задание для демонстрационного экзамена по комплекту оценочной документации № 1.3 по компетенции № 05 «Инженерный дизайн CAD»**

*(образец)*

Задание включает в себя следующие разделы:

- 1. Формат Демонстрационного экзамена
- 2. Формы участия
- 3. Вид аттестации
- 4. Модули задания, критерии оценки и необходимое время
- 5. Необходимые приложения

Продолжительность выполнения задания: 6 ч.

### Формат Демонстрационного экзамена:  $1.$

Очный

### $2.$ Форма участия:

Индивидуальная

### $3.$ Вид аттестации:

ГИА / Промежуточная

### 4. Модули задания, критерии оценки и необходимое время

Модули и время сведены в Таблице 1.

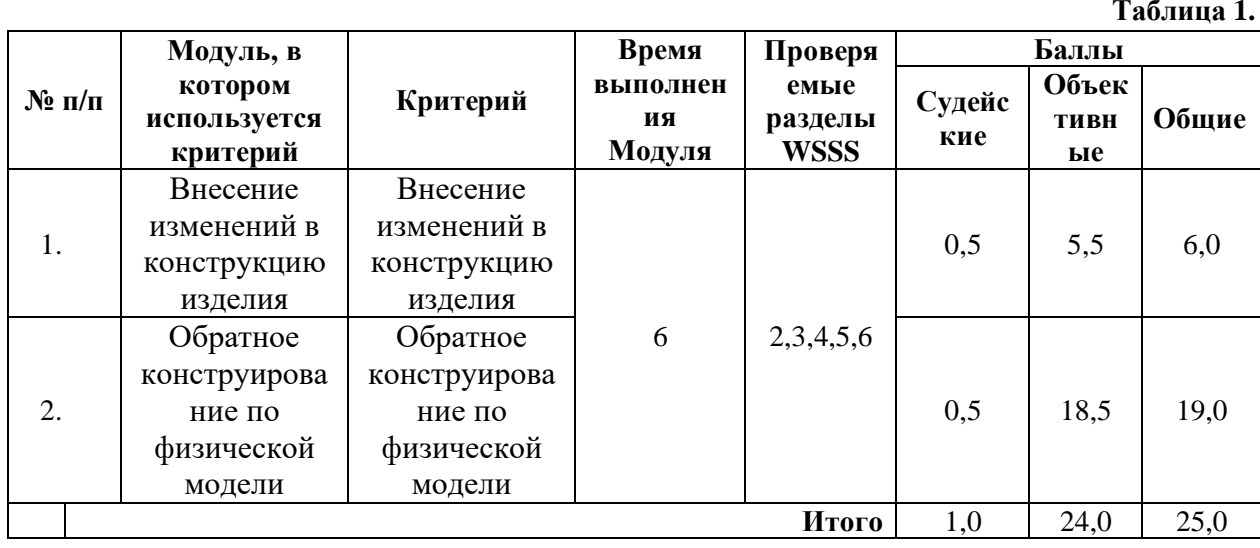

### **Модули с описанием работ**

### **Модуль С: Внесение изменений в конструкцию изделия**

Участнику выдаются распечатки чертежей и/или электронные файлы чертежей в формате pdf, эскизов, схем и текстовое описание задания, физические детали. Для успешного выполнения задания участнику необходимо выполнить необходимые измерения физической детали, разработать электронные модели деталей в соответствии с информацией, приведенной на эскизах, внести изменения в деталях/сборочных единицах в соответствии с условием задания, создать сборку с деталями/сб.ед. альтернативной конструкции, создать фотореалистичное изображение, содержащие информацию конструкции. Распечатать на 3D-принтере деталь для осуществления сборки конструкции.

**Модуль D: Обратное конструирование по физической модели**

Участнику выдается электронная модель детали. По этим данным необходимо будет создать 3D-модель детали, чертёж с указанием всех необходимых для изготовления размеров, отклонений формы поверхностей, параметров шероховатости поверхностей и фотореалистичное изображение детали.

Задание состоит из двух проектов.

У Вас есть **6 часов** для выполнения всего задания (двух проектов).

### ПРОЕКТ 1

По выданной детали необходимо разработать недостающую часть, подготовить модель для 3Д-печати и распечатать на 3D-принтере. По итогам работы должен получиться распечатанный прототип детали, который будет установлен в итоговую сборку, а также фотореалистичное изображение конструкции.

### ОПИСАНИЕ ПРОЕКТА И ЗАДАЧИ

Вам выдана конструкция крышки выключателя. Используя измерительный инструмент, снимите размеры выданной конструкции и разработайте 3D-модель недостающей детали этого устройства – заднюю крышку. Для завершения выполнения проекта Вам требуется разработать файл формата **stl** для печати на 3D-принтере разработанной детали и распечатать на 3D-принтере.

### УКАЗАНИЯ УЧАСТНИКУ

Изучите конструкцию выданной детали.

1 Создайте эскизы на бумаге для дальнейшего проектирования (при необходимости).

2 Используйте следующую информацию для того, чтобы упростить процесс измерения:

2.1 Точность измерения линейных размеров  $\pm 0.2$  мм.

2.2 Точность измерения угловых размеров  $\pm 1^{\circ}$ .

2.3 Скругления и фаски размером 0,4 мм и менее создавать не требуется.

## РАЗРАБОТКА 3D-МОДЕЛИ ДЕТАЛИ

1. Разработайте 3D-модель недостающей детали (ответную часть корпуса) Back\_cover. В этой детали необходимо разместить 6 отверстий диаметром 4 мм для закрепления её на вертикальной стене. Расстояния между отверстиями должно быть по горизонтали – 67 мм, по вертикали – 50 мм.

2. Back\_cover должна устанавливаться и не выпадать из выданной детали.

3. На внутренней поверхности Back\_cover, разместите надпись «400 В» «In 63A» и «Х»шрифт 5 мм, где Х – номер Вашего рабочего места. Надписи должны выступать от поверхности детали на высоту 2 мм.

4. Для установки двух однополюсных автоматических выключателей (2Р) в детали Back\_cover необходимо предусмотреть крепление. В приложении А представлены основные размеры однополюсного автоматического выключателя.

5. Разработайте файл формата stl для печати на 3D-принтере детали Back cover X, где  $X$  – номер Вашего рабочего места.

## СОЗДАНИЕ ФОТОРЕАЛИСТИЧНОГО ИЗОБРАЖЕНИЯ

1. Создайте фотореалистичное изображение, на котором продемонстрируйте сборку из выданной физической детали, разработанной Back\_cover и установленными четырёх однополюсными автоматическими выключателями (4Р). Для установки 4Р, модель выданной детали можно доработать. Рядом со сб.ед. на изображении расположите разработанную деталь Back\_cover.

1.1. Размер изображения: не менее 1200 точек по меньшей стороне.

1.2. Сохраните файл в формате **jpeg**, присвоив ему имя **Cover**.

## ВНИМАНИЕ! ДЛЯ ПЕЧАТИ НА 3D-ПРИНТЕРЕ:

Деталь для печати должна быть полнотелой (не с одной стенкой).

Не должно быть вывернутых полигонов.

Правильно назначать расположение детали и масштаб.

Угол перехода от горизонтальной плоскости не менее 30 градусов.

## Проект 2

## **ВВЕДЕНИЕ**

Вам необходимо разработать электронную модель реальной детали **Корпус**, используя **stl** файл и текстовое описание, а так же необходимо разработать чертеж для изготовления этой детали.

## **УКАЗАНИЯ УЧАСТНИКУ**

Корпус изготовлен из металла, все внутренние поверхности подвергаются механической обработки.

В отсканированной детали с расширением **stl** допущено некоторое расхождение от реальной детали:

- в Корпусе присутствуют четыре отверстия диаметром 4,2 мм, в электронном файле вместо них присутствуют квадратные, их необходимо заменить. Центры квадратных отверстий совпадают с центрами отверстий;

- на одной поверхности Корпуса присутствует прямоугольный паз, глубиной 12 мм. При сканировании паза в нём появились лишние артефакты, которые отсутствуют в реальной детали;

- на противоположной поверхности относительно прямоугольного паза в детали выполнена гравировка «ДЭ 2021» на глубину 2 мм.

Вам необходимо сохранить электронную модель Корпуса в формате свой программы и внести изменения согласно описанию, вышеизложенным.

## **РАЗРАБОТКА ЧЕРТЕЖА**

1 На листе формата А2 создайте чертеж детали Корпус для её изготовления.

2 Требования к чертежу:

2.1 Оформление чертежа должно соответствовать стандартам ЕСКД.

2.2 Все размеры должны быть указаны с точностью до одного знака после запятой.

2.3 В основной надписи указать обозначение **ДЭ.2020.04**, наименование **Корпус**, материал – Сталь 35 ГОСТ1050-2013.

2.4 Файл чертежа сохраните в формате своей программы и формате PDF под именем **Корпус**.

## СОЗДАНИЕ ФОТОРЕАЛИСТИЧНОГО ИЗОБРАЖЕНИЯ

1 Создайте фотореалистичное изображение детали Корпус.

1.1 Разрешение изображения: не менее 1200 точек по меньшей стороне.

1.2. Файл сохранить в формате **jpeg** под именем **Картинка**.

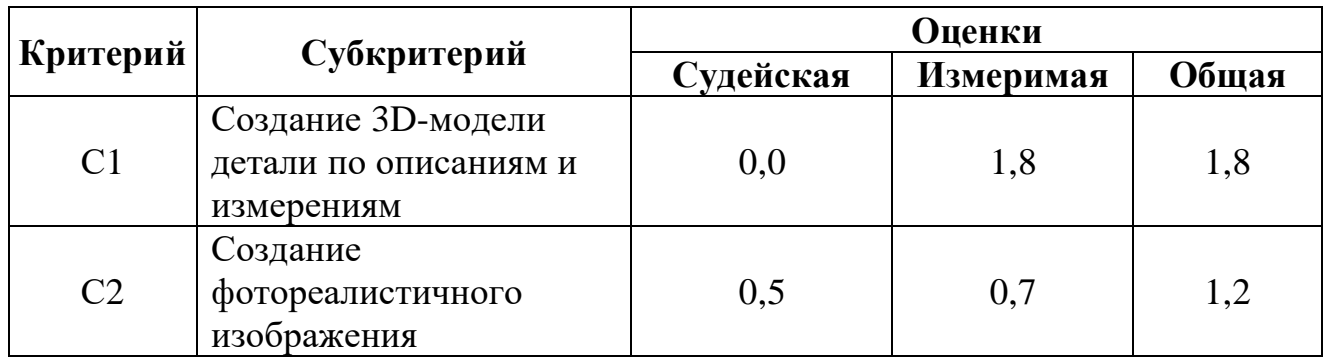

## СХЕМА ОЦЕНКИ

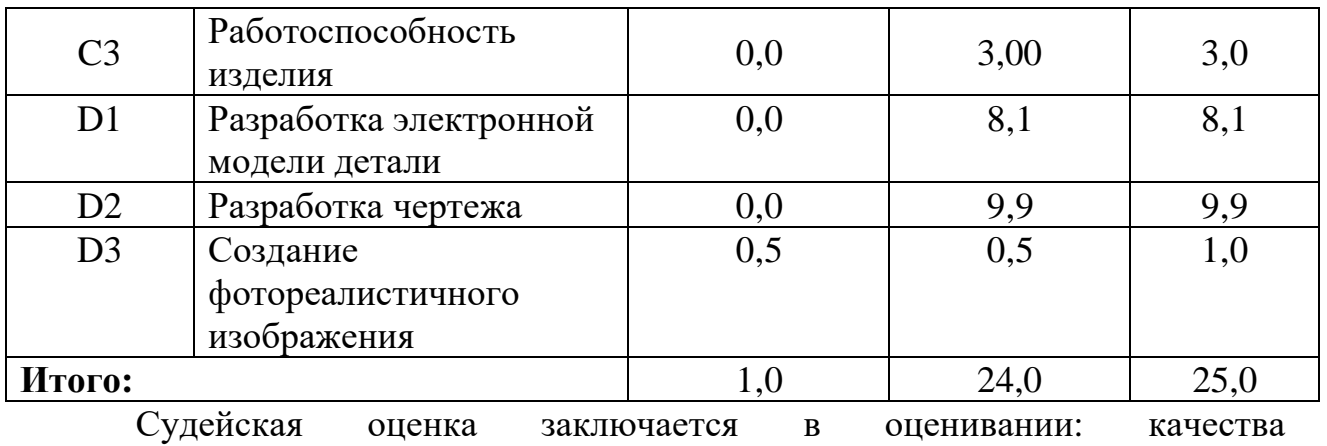

фотореалистичного изображения и профессионализма анимации.

# **5. Необходимые приложения**

Список литературы

1) В.И. Анурьев Справочник конструктора-машиностроителя в 3 томах

2) П.И. Орлов Основы конструирования. Справочно-методическое пособие. В 2-х томах.

3) Приложение к КОД 1.3.

# **Примерный план работы<sup>1</sup> Центра проведения демонстрационного экзамена по КОД № 1.3 по компетенции № 05 «Инженерный дизайн CAD»**

| Подготовительный<br>день | Примерное время  | Мероприятие                                                                      |
|--------------------------|------------------|----------------------------------------------------------------------------------|
|                          | 08:00            | Получение главным экспертом задания                                              |
|                          |                  | демонстрационного экзамена                                                       |
|                          | $08:00 - 08:20$  | Проверка готовности проведения                                                   |
|                          |                  | демонстрационного экзамена, заполнение                                           |
|                          |                  | Акта о готовности/не готовности                                                  |
|                          | $08:20 - 08:30$  | Распределение обязанностей по проведению                                         |
|                          |                  | экзамена между членами Экспертной группы,                                        |
|                          |                  | заполнение Протокола о распределении                                             |
|                          | $08:30 - 08:40$  | Инструктаж Экспертной группы по охране                                           |
|                          |                  | труда и технике безопасности, сбор подписей                                      |
|                          |                  | в Протоколе об ознакомлении                                                      |
|                          | $08:40 - 09:00$  | Регистрация участников демонстрационного                                         |
|                          |                  | экзамена                                                                         |
|                          | $09:00 - 09:30$  | Инструктаж участников по охране труда и                                          |
|                          |                  | технике безопасности, сбор подписей в                                            |
|                          |                  | Протоколе об ознакомлении                                                        |
|                          | $09:30 - 11:00$  | Распределение рабочих мест (жеребьевка) и                                        |
|                          |                  | ознакомление участников с рабочими                                               |
|                          |                  | местами, оборудованием, графиком работы,                                         |
| День 1                   | $09:00 - 09:15$  | иной документацией и заполнение Протокола                                        |
|                          |                  | Инструктаж участников и экспертов по                                             |
|                          |                  | охране труда и технике безопасности, сбор<br>подписей в Протоколе об инструктаже |
|                          | $09:15 - 09:30$  | Брифинг по заданию                                                               |
|                          | $09:30 - 09:45$  | Ознакомление с заданием участниками                                              |
|                          | $09:45 - 11:45$  | Выполнение модуля                                                                |
|                          | $11:45 - 12:45$  | Обед                                                                             |
|                          | $12:45 - 14:45$  | Выполнение модуля                                                                |
|                          | $14:45 - 15:00$  | Технический перерыв, участники покидают                                          |
|                          |                  | площадку ЦПДЭ                                                                    |
|                          | $15:00 - 17:00$  | Выполнение модуля                                                                |
|                          | 17:00            | Завершение работы, участники покидают                                            |
|                          |                  | площадку ЦПДЭ                                                                    |
|                          | $17:00 - 19:00*$ | Работа экспертов, заполнение форм и                                              |
|                          |                  | оценочных ведомостей. Подведение итогов,                                         |
|                          |                  | внесение главным экспертом баллов в CIS,                                         |
|                          |                  | блокировка, сверка баллов, заполнение                                            |
|                          |                  | итогового протокола                                                              |

<sup>1</sup> Если планируется проведение демонстрационного экзамена для двух и более экзаменационных групп (ЭГ) из одной учебной группы одновременно на одной площадке, то это также должно быть отражено в плане. Примерный план рекомендуется составить таким образом, чтобы продолжительность работы экспертов на площадке не превышала нормы, установленные действующим законодательством. В случае необходимости превышения установленной продолжительности по объективным причинам, требуется согласование с экспертами, задействованными для работы на соответствующей площадке.

\* продолжительность работы экспертов на площадке не должна превышать нормы, установленные действующим законодательством. В случае необходимости превышения установленной продолжительности по объективным причинам, требуется согласование с экспертами, задействованными для работы на соответствующей площадке. В случае проведения ДЭ для группы студентов до 12 человек, а проверяющих экспертов будет трое, то время их работы для проверки будет до 19 часов. Если количество студентов будет свыше 12 человек, но до 18 человек, при том же количестве экспертов (три человека) требуется для проверки выделить второй день, или направить шесть проверяющих экспертов на ДЭ. При количестве студентов свыше 18 человек, требуется для проверки шесть проверяющих экспертов без дополнительного дня для проверки.

# **План застройки площадки для проведения демонстрационного экзамена по КОД № 1.3 по компетенции № 05 «Инженерный дизайн CAD»**

Номер компетенции: 05

Название компетенции:

Инженерный дизайн CAD

Общая площадь площадки: должна быть из расчёта 4,5 м<sup>2</sup> на одного человека

План застройки площадки:

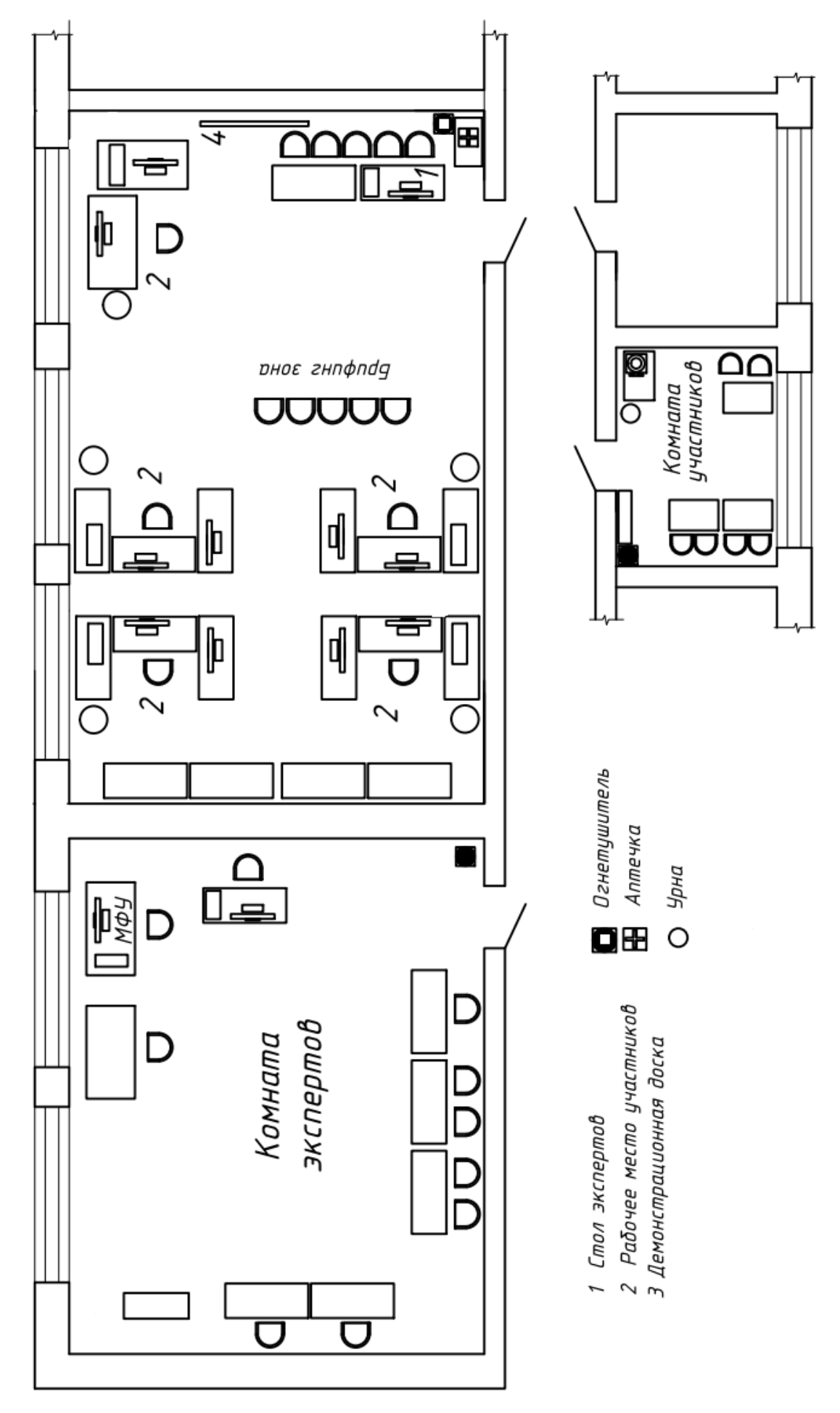

Рисунок 1 - очный формат ДЭ

# **Приложения**

Инфраструктурный лист для КОД № 1.3

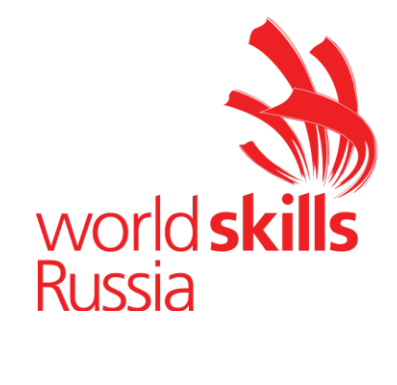

**Комплект оценочной документации № 1.4 для Демонстрационного экзамена по стандартам Ворлдскиллс Россия по компетенции № 05 «Инженерный дизайн CAD» (далее – Демонстрационный экзамен)**

# **СОДЕРЖАНИЕ**

Паспорт комплекта оценочной документации (КОД) № 1.4 по компетенции № 05 «Инженерный дизайн CAD» ..........................3 Задание для демонстрационного экзамена по комплекту оценочной документации № 1.4 по компетенции № 05 «Инженерный дизайн CAD» .....................................................................................................8 Примерный план работы Центра проведения демонстрационного экзамена по КОД № 1.4 по компетенции № 05 «Инженерный дизайн CAD».......................................................................................14 План застройки площадки для проведения демонстрационного экзамена по КОД № 1.4 по компетенции № 05 «Инженерный дизайн CAD».......................................................................................16 Приложения.........................................................................................19

## **Паспорт комплекта оценочной документации (КОД) № 1.4 по компетенции № 05 «Инженерный дизайн CAD»**

Комплект оценочной документации (КОД) № 1.4 разработан в целях организации и проведения демонстрационного экзамена по компетенции № 05 «Инженерный дизайн CAD» и рассчитан на выполнение заданий продолжительностью 6 часов.

КОД № 1.4 может быть рекомендован для оценки освоения основных профессиональных образовательных программ и их частей, дополнительных профессиональных программ и программ профессионального обучения, а также на соответствие уровням квалификации согласно Таблице (Приложение).

**1. Перечень знаний, умений, навыков в соответствии со Спецификацией стандарта компетенции № 05 «Инженерный дизайн CAD» (WorldSkills Standards Specifications, WSSS), проверяемый в рамках комплекта оценочной документации № 1.4 (Таблица 1).**

**Таблица 1.**

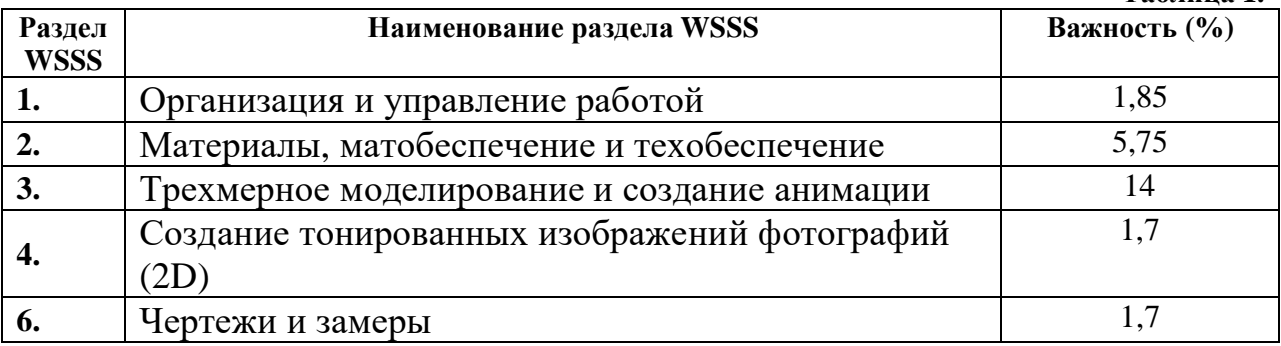

**Таблица 2.**

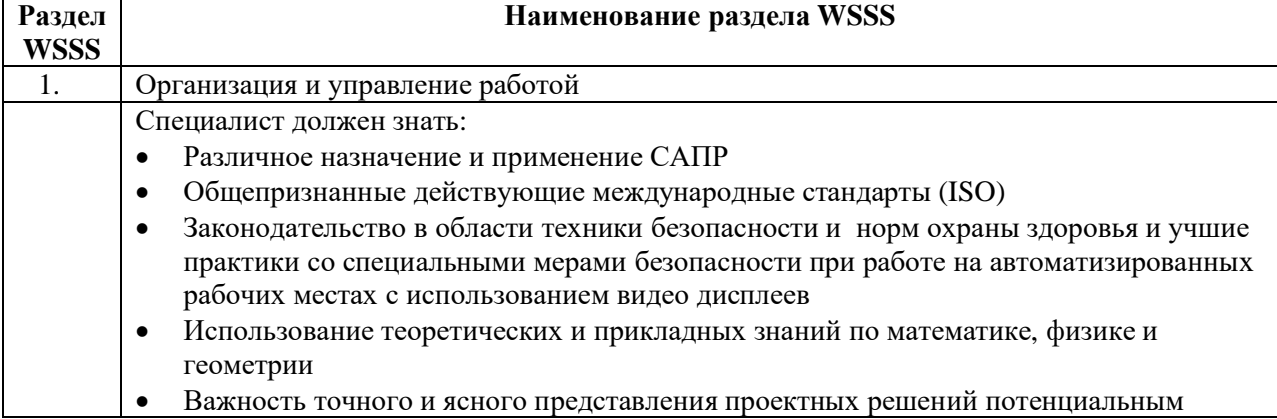

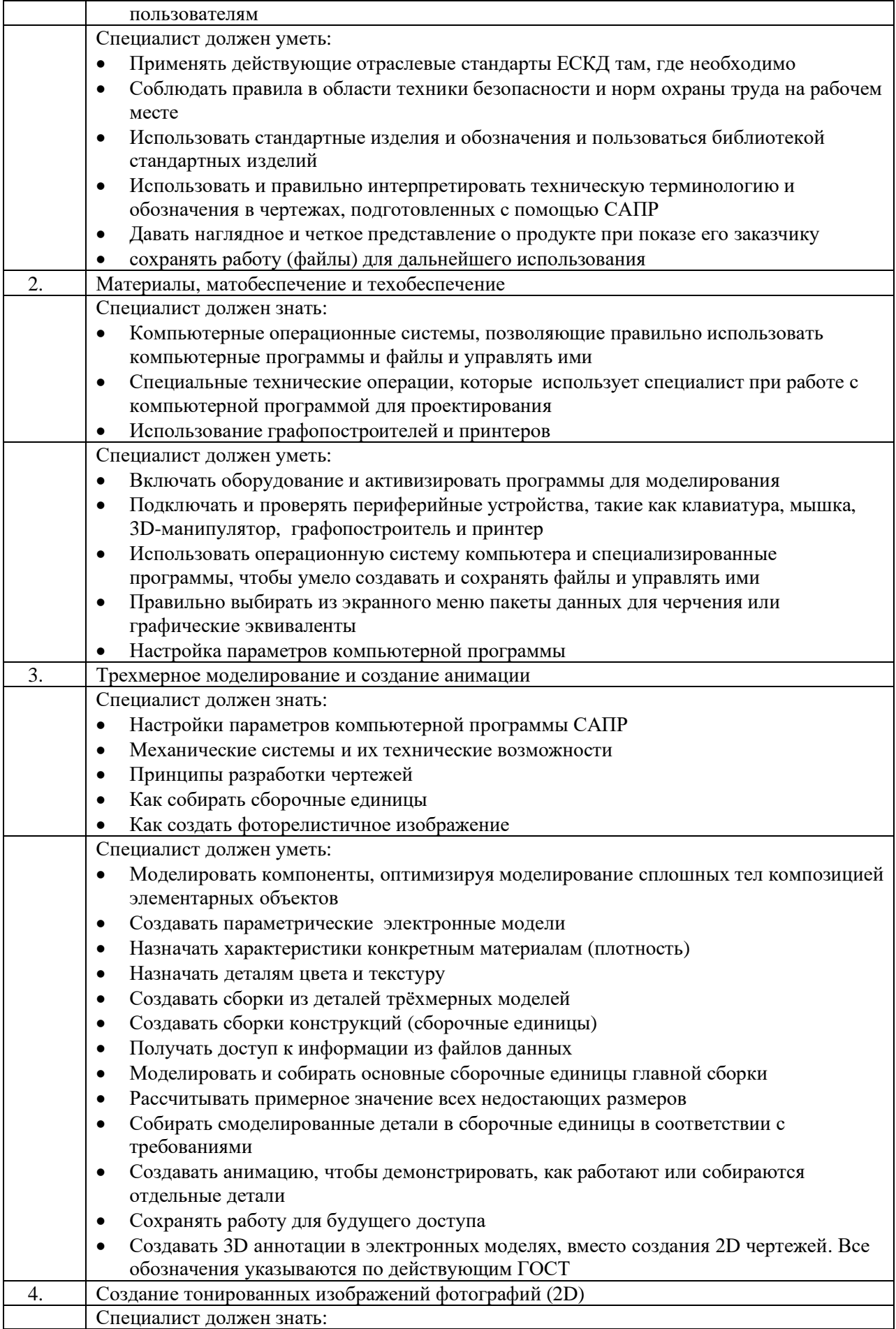

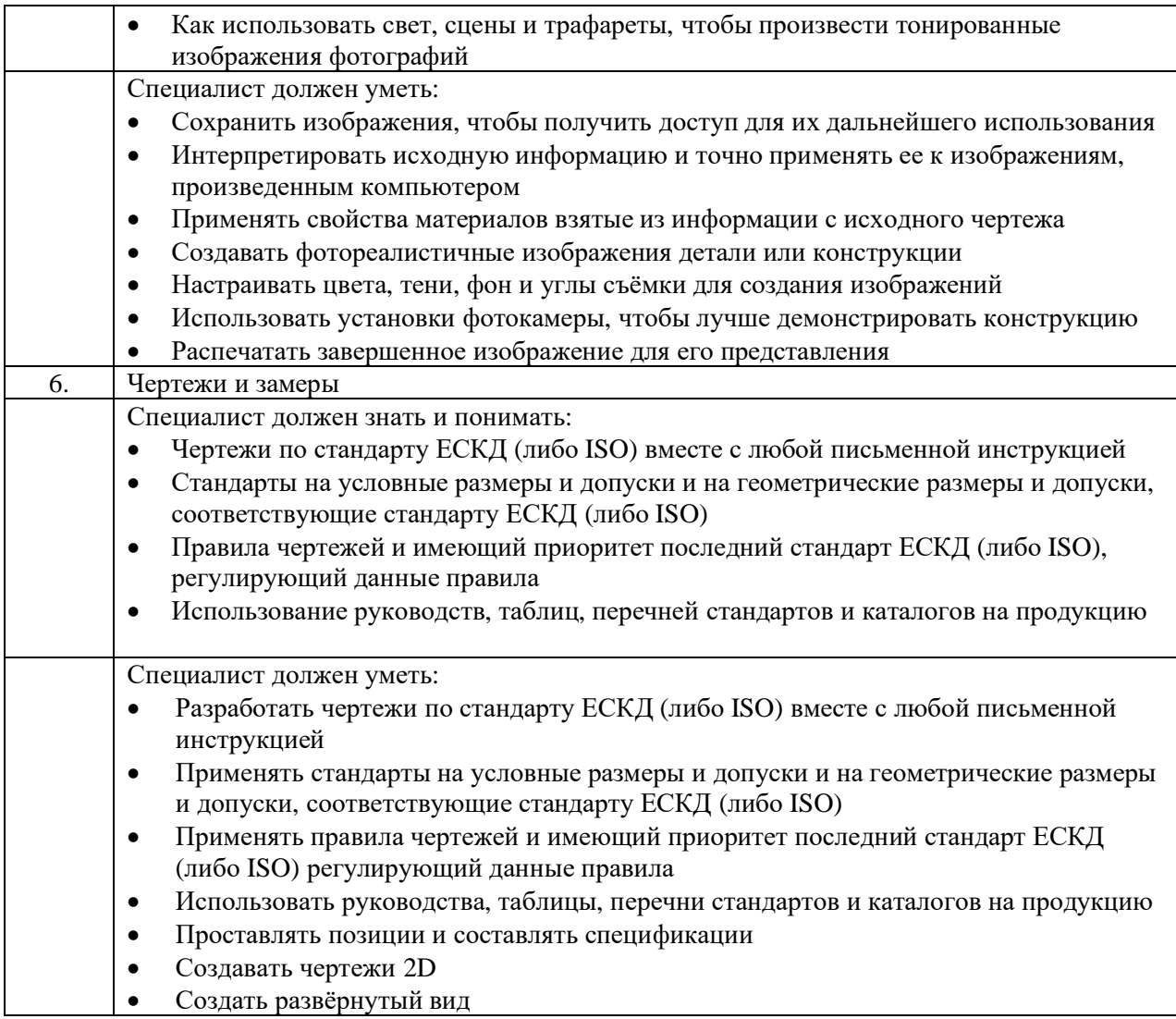

### Формат Демонстрационного экзамена:  $2.$

Очный / Дистанционный

#### Форма участия:  $3.$

Индивидуальная

#### $\overline{4}$ . Вид аттестации:

ГИА / Промежуточная

#### Обобщенная оценочная ведомость.  $5.$

В данном разделе определяются критерии оценки и количество начисляемых баллов (судейские и объективные) (Таблица 3).

Общее максимально возможное количество баллов задания по всем критериям оценки составляет 25.

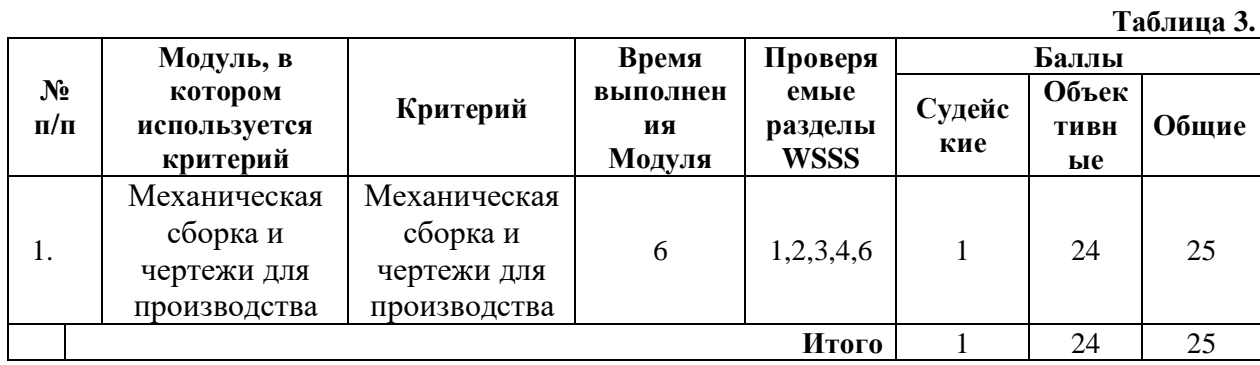

**6. Количество экспертов, участвующих в оценке выполнения задания, и минимальное количество рабочих мест на площадке.**

6.1. Минимальное количество экспертов, участвующих в оценке демонстрационного экзамена по компетенции № 05 «Инженерный дизайн CAD» - 3 чел.

6.2. Расчет количества экспертов исходя из количества рабочих мест и участников осуществляется по схеме согласно Таблице 4:

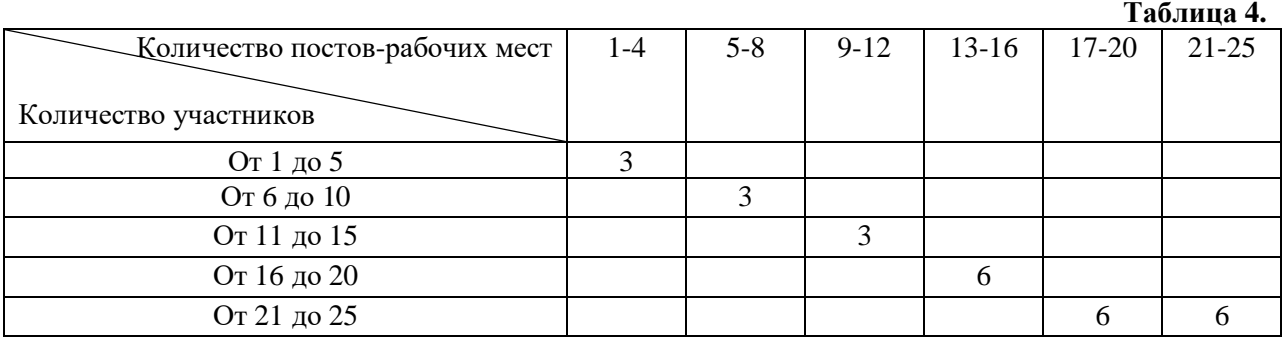

**7. Список оборудования и материалов, запрещенных на площадке (при наличии)**

Запрещены, фотоаппараты, телефоны с камерой, беспроводные наушники.

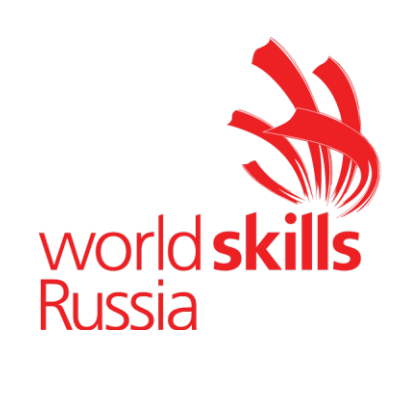

# **Задание для демонстрационного экзамена по комплекту оценочной документации № 1.4 по компетенции № 05 «Инженерный дизайн CAD»**

*(образец)*

Задание включает в себя следующие разделы:

- 1. Формат Демонстрационного экзамена
- 2. Формы участия
- 3. Вид аттестации
- 4. Модули задания, критерии оценки и необходимое время
- 5. Необходимые приложения

Продолжительность выполнения задания: 6 ч.

### Формат Демонстрационного экзамена:  $1.$

Очный / Дистанционный

#### $2.$ Форма участия:

Индивидуальная

### Вид аттестации:  $3.$

ГИА / Промежуточная

### 4. Модули задания, критерии оценки и необходимое время

Модули и время сведены в Таблице 1.

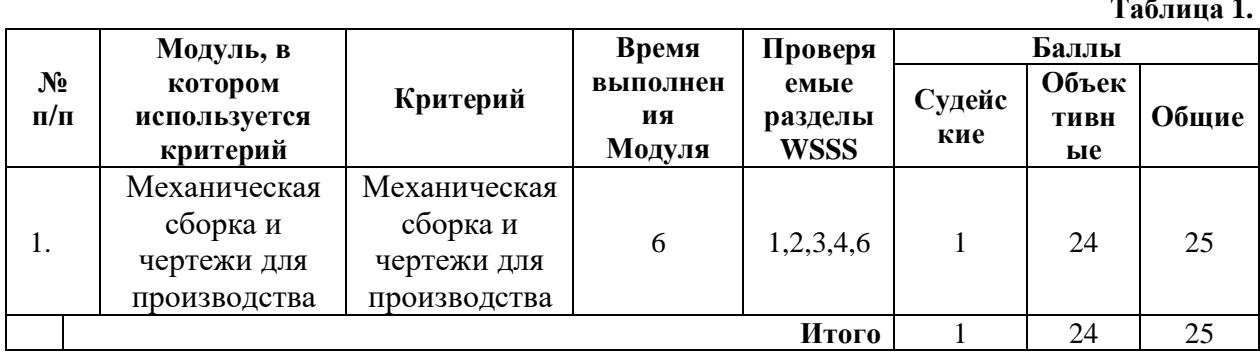

### **Модули с описанием работ**

# **Модуль А: Механическая сборка и чертежи для производства**

Участнику выдаются распечатки чертежей и/или электронные файлы чертежей в формате pdf, файлы электронных моделей деталей и сборочных единиц и текстовое описание задания. Участнику необходимо разработать электронные модели требуемых деталей и сборочных единиц, построить главную сборку (механизма), создать чертежи сборочных единиц с указателями номеров позиций и спецификациями, создать чертежи требуемых деталей с указанием всех необходимых размеров, обозначений отклонений формы поверхностей. Также участнику необходимо создать фотореалистичное изображение и сохранить его в файл. Заключительным этапом выполнения задания Модуля A является создание видеоролика процесса сборки или разборки или демонстрация работы механизма в соответствии со сценарием.

### **СОДЕРЖАНИЕ**

Задание состоит из следующих документов/файлов:

- 1. Задание и чертежи в формате pdf.
- 2. Файлы в нейтральном формате stp, iges, x\_b.

### **ВВЕДЕНИЕ**

Вам требуется создать электронную модель двигателя, чертежи, фотореалистичное изображение всего двигателя и видеоролик, демонстрирующий работу двигателя.

Количество часов на выполнение задания: **6 ч.**

### **УКАЗАНИЯ УЧАСТНИКУ**

### ОТКРОЙТЕ И ИЗУЧИТЕ ВЫДАННЫЕ ФАЙЛЫ

1. Ознакомьтесь с электронными файлами чертежей требуемых подсборки и деталей.

2. Предоставляемые файлы размещены в папке **C:\User\Desktop\Modul\_A**.

3. **Все результаты работы** должны быть сохранены в следующей папке:
### **C:\User\Desktop** \**Номер участника (рабочего места)\Modul\_A.**

4. Результаты работы сохраните в формате применяемой САПР, чертежи/ спецификации дополнительно сохраните в формате *.pdf*, фотореалистичное изображение - *.jpeg*, анимацию - *.avi*.

5. Допускается применение форматов чертежей и спецификаций с основной надписью, не соответствующей ГОСТ.

6. Допускается размещение спецификации, как на листе чертежа, так и создание отдельного файла.

### **ДОПОЛНИТЕЛЬНЫЕ ЗАМЕЧАНИЯ ДЛЯ ДЕТАЛЕЙ**

Недостающие размеры деталей брать по сопрягаемым деталям и по указаниям на чертежах.

## **СОЗДАНИЕ ЭЛЕКТРОННЫХ МОДЕЛЕЙ ДЕТАЛЕЙ И СБОРКИ**

1. Вам необходимо создать электронные модели деталей, для которых выданы чертежи:

Следите за соответствием названий каждой детали указанным на чертежах. Файл детали должен называться по наименованию детали. Например, электронная модель Вала по чертежу ФНЧ.01001 должна называться **Вал**. Если Ваша САПР не позволяет сохранять документы с использованием русской кириллицы, то допускается использовать английскую. Пробелы в названии можно заменять на символ нижнее подчёркивание «\_».

2. Допуски и материал, указанные на чертежах, должны быть указаны в электронных моделях деталей.

3. Создайте общую сборку **Двигатель** из деталей, выданных в нейтральном формате и созданные Вами.

## **СОЗДАНИЕ ЧЕРТЕЖЕЙ**

1. Создайте следующие чертежи:

1.1. На чертеже (формат А2) создайте сборочный чертеж главной сборки **Двигатель**.

На чертеже укажите позиции, необходимые размеры, технические требования.

Создайте спецификацию для сборки. Спецификация должна иметь 3 *обязательных* колонки: *Наименование, Количество, Номер*. Допускается спецификацию размещать на сборочном чертеже.

1.2. На втором чертеже (формат А2) создайте чертеж для изготовления детали **Шатун несущий**. Чертеж должен содержать все необходимые и достаточные виды и размеры. Точность размеров должна быть указана до одного знака после запятой (0.0). Материал Сталь 35 по ГОСТ1050-2013.

1.3. На втором чертеже (формат А2) создайте чертеж для изготовления детали **Ротор**. Чертеж должен содержать все необходимые и достаточные виды и размеры. Точность размеров должна быть указана до одного знака после запятой (0.0). Материал Сталь 40 по ГОСТ1050-2013.

# **СОЗДАНИЕ АНИМАЦИЙ**

1. Создайте анимацию с разрешением не менее 940 точек по меньшей стороне.

2. Продемонстрируйте облет камерой двигателя  $(360^{\circ})$ . Направление облета произвольное.

3. Продемонстрируйте работу механизмов двигателя с появлением эффекта прозрачности корпусных деталей (или погашения).

4. Продолжительность видео *не более 20 сек*. Результаты сохраняются в файл формата *.avi*. Название файла – **Двигатель**.

Если Ваша САПР не позволяет создать один видеоролик, то допускается создать несколько, но суммарное их время не должно превышать 20 секунд.

### СОЗДАНИЕ ФОТОРЕАЛИСТИЧНОГО ИЗОБРАЖЕНИЯ

С помощью функций используемой САПР создайте фотореалистичное изображение сборки **Двигатель** c разрешением не менее 1200 точек по меньшей стороне. На изображении должно быть видно внутреннее устройство двигателя. Изображение сохраните в файл формата *.***jpeg** под названием **Картинка**.

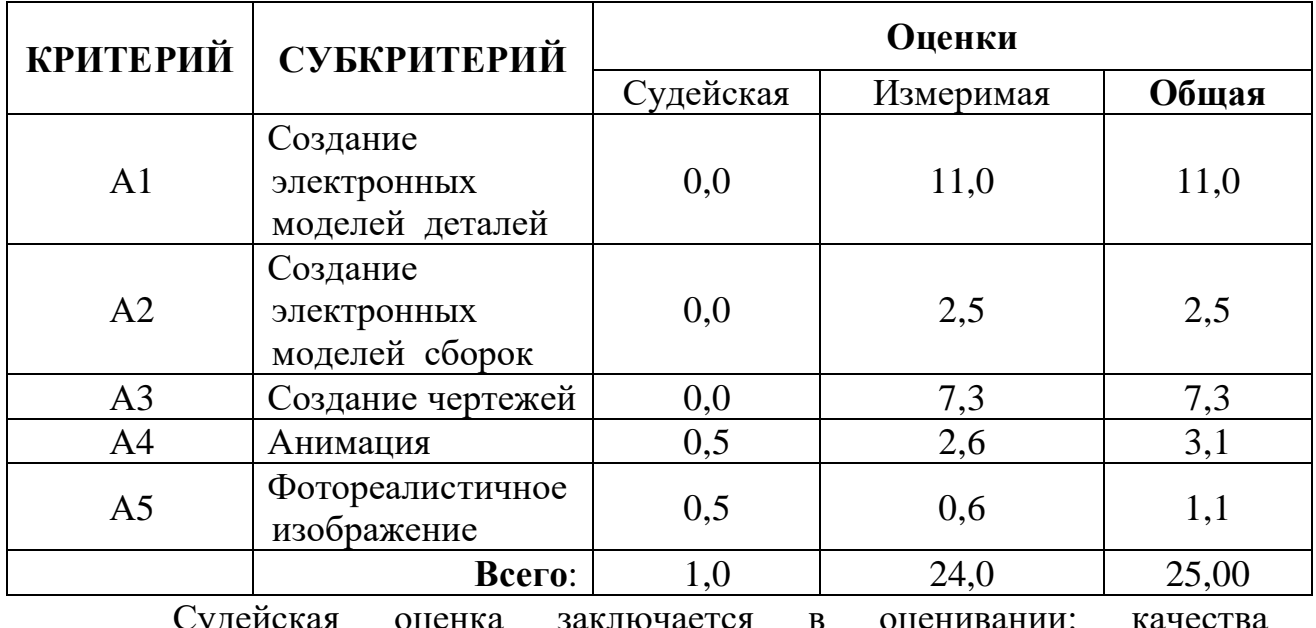

## СХЕМА ОЦЕНКИ

Судейская оценка заключается в оценивании: качества фотореалистичного изображения и анимации.

# **5. Необходимые приложения**

Список литературы

1) В.И. Анурьев Справочник конструктора-машиностроителя в 3 томах

2) П.И. Орлов Основы конструирования. Справочно-методическое пособие. В 2-х томах.

3) Приложение для КОД 1.4

# **Примерный план работы<sup>1</sup> Центра проведения демонстрационного экзамена по КОД № 1.4 по компетенции № 05 «Инженерный дизайн CAD»**

| Подготовительный<br>день | Примерное время  | Мероприятие                                                                       |
|--------------------------|------------------|-----------------------------------------------------------------------------------|
|                          | 08:00            | Получение главным экспертом задания                                               |
|                          |                  | демонстрационного экзамена                                                        |
|                          | $08:00 - 08:20$  | Проверка готовности проведения                                                    |
|                          |                  | демонстрационного экзамена, заполнение                                            |
|                          |                  | Акта о готовности/не готовности                                                   |
|                          | $08:20 - 08:30$  | Распределение обязанностей по проведению                                          |
|                          |                  | экзамена между членами Экспертной группы,                                         |
|                          |                  | заполнение Протокола о распределении                                              |
|                          | $08:30 - 08:40$  | Инструктаж Экспертной группы по охране                                            |
|                          |                  | труда и технике безопасности, сбор подписей                                       |
|                          |                  | в Протоколе об ознакомлении                                                       |
|                          | $08:40 - 09:00$  | Регистрация участников демонстрационного                                          |
|                          |                  | экзамена                                                                          |
|                          | $09:00 - 09:30$  | Инструктаж участников по охране труда и                                           |
|                          |                  | технике безопасности, сбор подписей в                                             |
|                          |                  | Протоколе об ознакомлении                                                         |
|                          | $09:30 - 11:00$  | Распределение рабочих мест (жеребьевка) и                                         |
|                          |                  | ознакомление участников с рабочими                                                |
|                          |                  | местами, оборудованием, графиком работы,                                          |
| День 1                   | $09:00 - 09:15$  | иной документацией и заполнение Протокола<br>Инструктаж участников и экспертов по |
|                          |                  | охране труда и технике безопасности, сбор                                         |
|                          |                  | подписей в Протоколе об инструктаже                                               |
|                          | $09:15 - 09:30$  | Брифинг по заданию                                                                |
|                          | $09:30 - 09:45$  | Ознакомление с заданием участниками                                               |
|                          | $09:45 - 11:45$  | Выполнение модуля                                                                 |
|                          | $11:45 - 12:45$  | Обед                                                                              |
|                          | $12:45 - 14:45$  | Выполнение модуля                                                                 |
|                          | $14:45 - 15:00$  | Технический перерыв, участники покидают                                           |
|                          |                  | площадку ЦПДЭ                                                                     |
|                          | $15:00 - 17:00$  | Выполнение модуля                                                                 |
|                          | 17:00            | Завершение работы, участники покидают                                             |
|                          |                  | площадку ЦПДЭ                                                                     |
|                          | $17:00 - 19:00*$ | Работа экспертов, заполнение форм и                                               |
|                          |                  | оценочных ведомостей. Подведение итогов,                                          |
|                          |                  | внесение главным экспертом баллов в CIS,                                          |
|                          |                  | блокировка, сверка баллов, заполнение                                             |
|                          |                  | итогового протокола                                                               |

<sup>1</sup> Если планируется проведение демонстрационного экзамена для двух и более экзаменационных групп (ЭГ) из одной учебной группы одновременно на одной площадке, то это также должно быть отражено в плане. Примерный план рекомендуется составить таким образом, чтобы продолжительность работы экспертов на площадке не превышала нормы, установленные действующим законодательством. В случае необходимости превышения установленной продолжительности по объективным причинам, требуется согласование с экспертами, задействованными для работы на соответствующей площадке.

\* продолжительность работы экспертов на площадке не должна превышать нормы, установленные действующим законодательством. В случае необходимости превышения установленной продолжительности по объективным причинам, требуется согласование с экспертами, задействованными для работы на соответствующей площадке. В случае проведения ДЭ для группы студентов до 12 человек, а проверяющих экспертов будет трое, то время их работы для проверки будет до 19 часов. Если количество студентов будет свыше 12 человек, но до 18 человек, при том же количестве экспертов (три человека) требуется для проверки выделить второй день, или направить шесть проверяющих экспертов на ДЭ. При количестве студентов свыше 18 человек, требуется для проверки шесть проверяющих экспертов без дополнительного дня для проверки.

# **План застройки площадки для проведения демонстрационного экзамена по КОД № 1.4 по компетенции № 05 «Инженерный дизайн CAD»**

Номер компетенции: 05

Название компетенции:

Инженерный дизайн CAD

Общая площадь площадки: должна быть из расчёта 4,5 м<sup>2</sup> на одного человека

План застройки площадки:

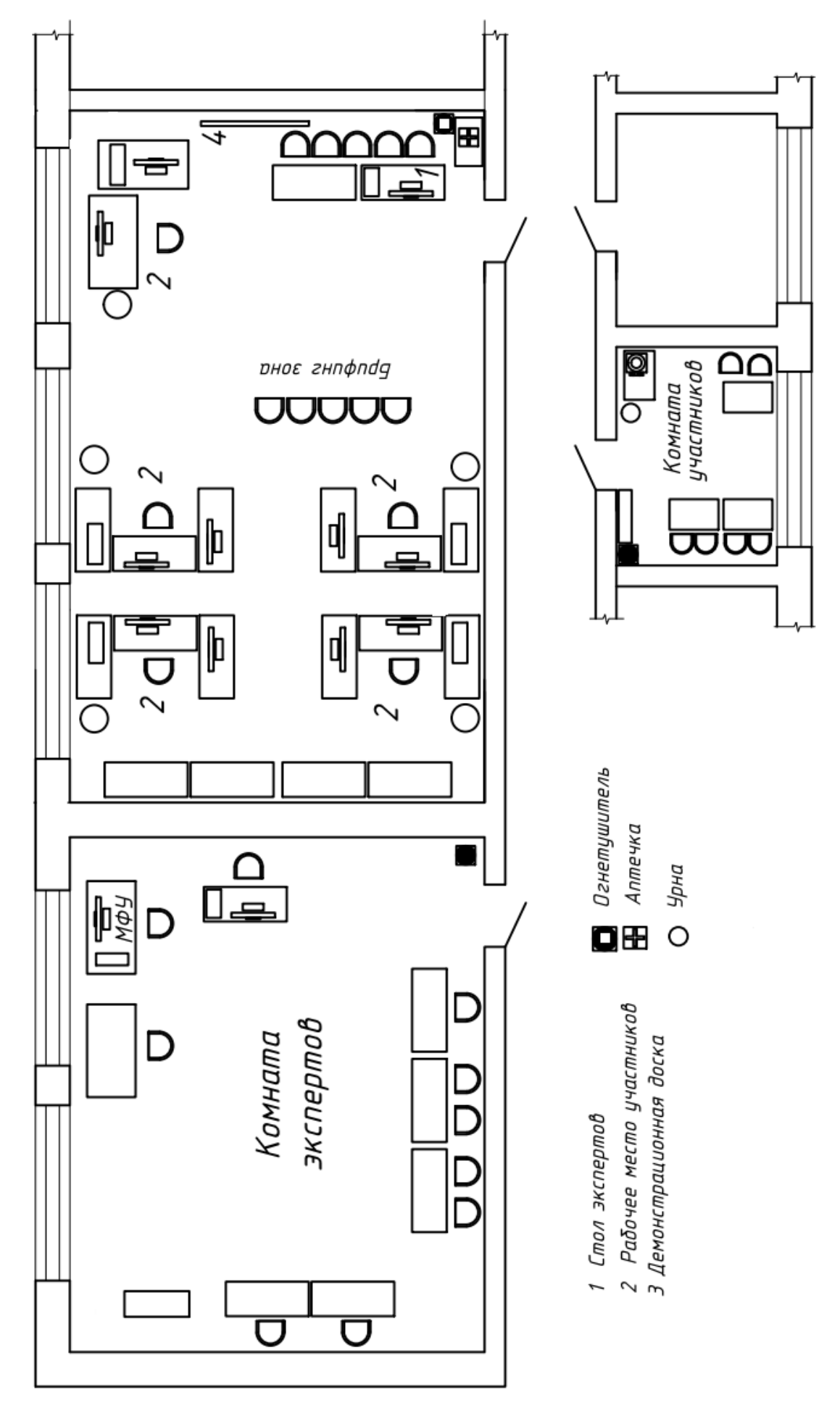

Рисунок 1 - очный формат ДЭ

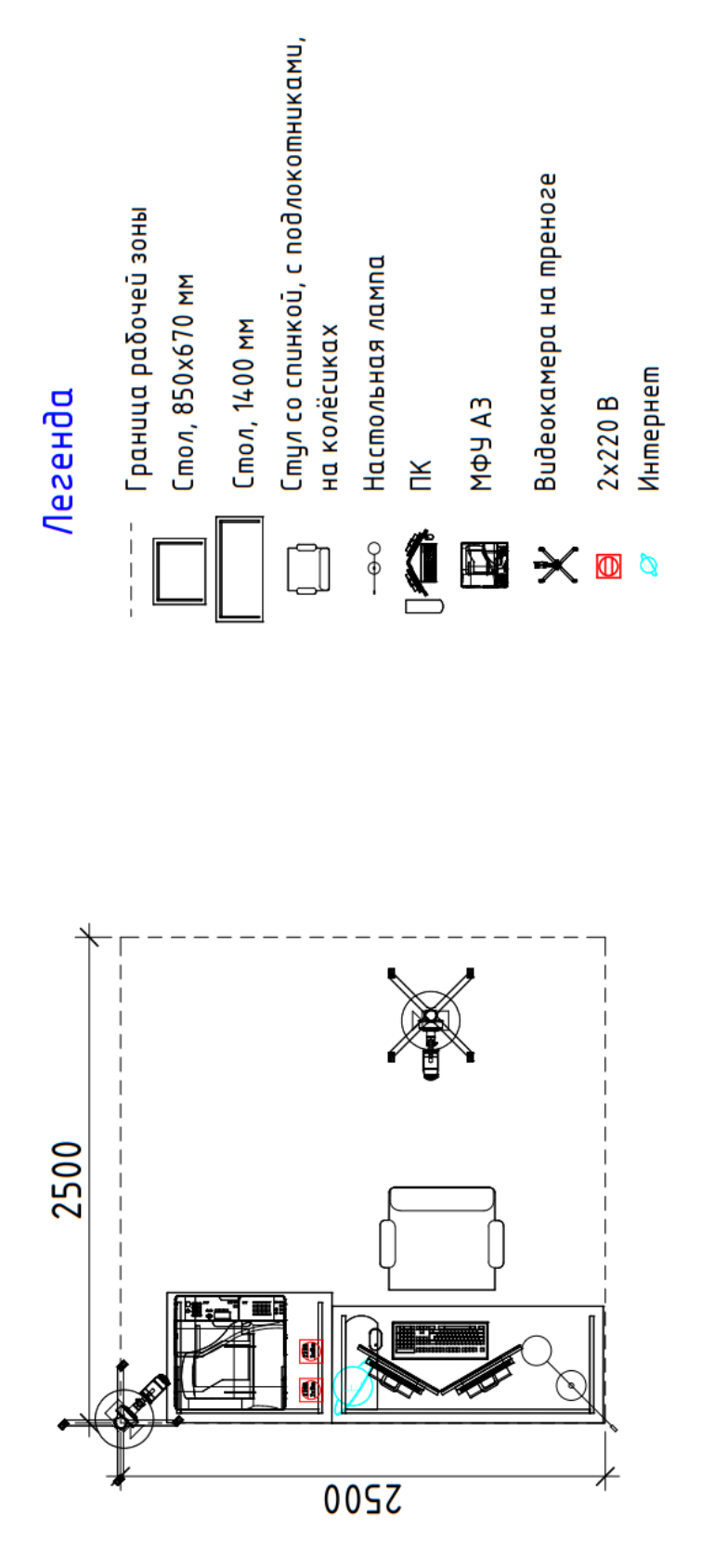

Рисунок 2 - распределённый и дистанционный формат ДЭ

# **Приложения**

Инфраструктурный лист для КОД № 1.4

Особые условия проведения Демонстрационного экзамена в дистанционном формате для КОД 1.4.

### **Особые условия проведения Демонстрационного экзамена по стандартам Ворлдскиллс Россия в дистанционном формате**

Участники выполняют задания на оборудованной площадке ЦПДЭ или другом месте с обязательным наличием видео фиксации выполнения задания ДЭ.

Эксперты осуществляют приёмку площадок, контроль проведения работ, дистанционную поддержку конкурсантов находясь на площадке ЦПДЭ или другом месте.

Требования к инфраструктуре:

 оборудование должно быть не хуже, чем представлено в инфраструктурном листе;

полное соответствие плану застройки;

 стабильность каналов передачи данных и работоспособность всех программ на площадке участника;

 выполнены требования по видеонаблюдению. Обзор площадки соответствует выставленным требованиям, качество картинки позволяет проводить оценку. Камеры расставлены согласно плану застройки.

Пример расположения оборудования и камер на площадке, с указанием зон видимости камер, приведен на рисунке 1.

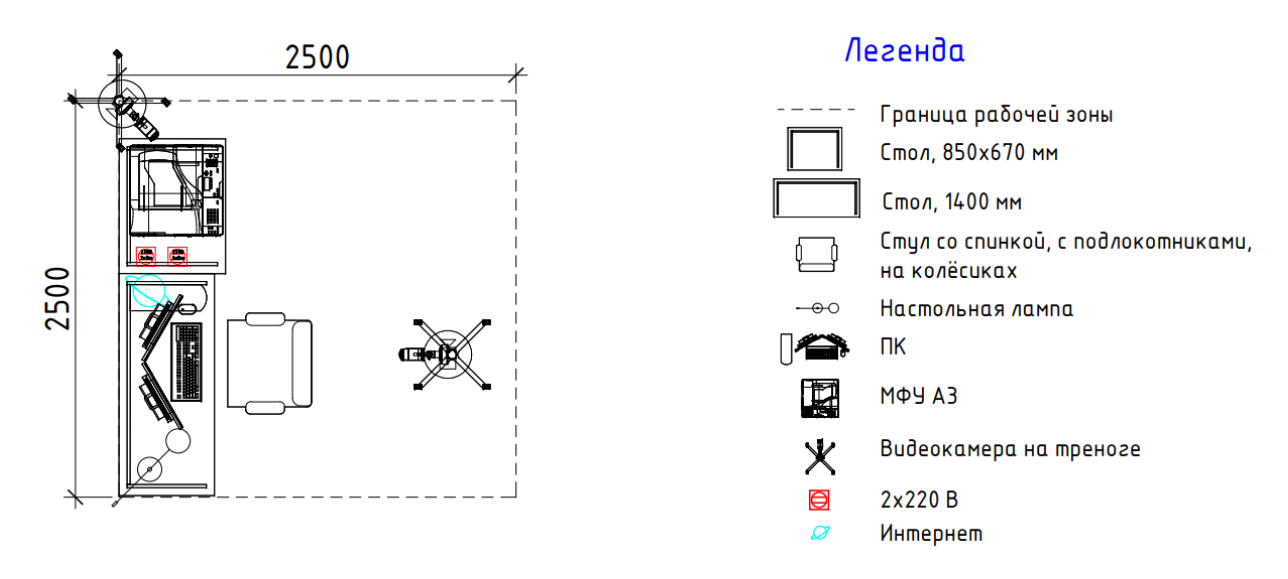

Рисунок 1 – Пример застройки площадки участника

Требования по видео/аудио наблюдению:

Общий обзор площадки:

требуется 1 камера;

качество видеотрансляции 1000p 24 кадров в секунду;

не требуется запись и трансляция аудио;

 расположение камер должно соответствовать указанному на плане застройки;

 съёмка и трансляция проводятся только во время выполнения задания/ начиная с С-1 до окончания выполнения задания 24 часа в сутки;

возможен просмотр онлайн.

Обзор рабочего места участника:

требуется 1 камера;

качество видеотрансляции 1000p 24 кадров в секунду;

требуется запись и трансляция аудио;

 расположение камер должно соответствовать указанному на плане застройки;

 съёмка и трансляция проводятся только во время выполнения задания и заканчивается после размещения результатов для проверки оценщиками;

возможен просмотр онлайн и просмотр в записи.

Рабочий стол компьютера участника:

требуется запись и трансляция видео с экрана (например, OBS studio); требуется запись и трансляция аудио;

съёмка и трансляция проводятся только во время выполнения задания и заканчивается после размещения результатов для проверки оценщиками;

возможен просмотр онлайн и просмотр в записи.

Требования по доступу к записям выполнения работ участников:

 ГЭ и Оценивающие эксперты имеют полный доступ к просмотру материалов со всех камер.

Требования к цифровым решениям:

наличие платформы для выдачи и сбора заданий через интернет;

наличие платформы для конференцсвязи.

Требования по настройке оборудования, подключениям

Настройку рабочего места проводят участники самостоятельно, как это происходит на очных мероприятиях. Настройку видеотрансляции рабочего места участника, обеспечивает технический эксперт площадки (или участник, при размещении не в ЦПДЭ). Подключение к онлайн трансляции и записи рабочих мест участников, рабочего стола компьютера участника и помещения, где проходит дистанционный экзамен обеспечивает технический эксперт (или участник, при размещении не в ЦПДЭ). Настройку подключений со всех регионов, вывод на экраны видеотрансляций обеспечивает технический эксперт в месте расположения ЦАДЭ или сам ГЭ (при размещении не в ЦПДЭ).

Методы выдачи КЗ участнику

КЗ является секретным, ГЭ направляется участнику, либо техническому эксперту в день выполнения ДЭ в 09:00.

Коммуникация между участниками (техническими экспертами, при необходимости) и ГЭ осуществляться будет в группах, организованных в мессенджерах (например, whatsApp). При возникновении вопросов у участника, связанных с работой программ, он поднимает руку и обращается за помощью к техническому эксперту, либо решает их самостоятельно (при размещении не в ЦПДЭ). По видеотрансляции со звуковым сопровождением ГЭ и оценивающие эксперты контролируют работу участника. Оценивающие эксперты при процедуре оценивания могут просмотреть запись видеотрансляции, так же, как и ГЭ, если возникли вопросы по работе участника. При обнаружении нарушения участником или техническим экспертом ГЭ составляет протокол с приложением видео нарушения (может быть указан временной интервал видеозаписи).

Коммуникация между ГЭ и экспертами-оценщиками осуществляться будет в группе, организованной в мессенджерах (например, whatsApp).

Оценка. Методы проведения оценки

Оценка результатов работы участников будет осуществляться через видео с площадки ГЭ и/или оценивающих экспертов. Рукописные ведомости оценок не используются. Оценивающие эксперты заносят результаты в облачную табличную форму и ГЭ заносит данные в CIS.

5.2. Трансляция проведения оценки

Запись видеотрансляции процедуры оценки осуществляет ГЭ, в случае возникновении апелляции, направляет в техническую дирекцию необходимую видеозапись.

5.3. Завершение оценки

Проверка внесённых оценок в CIS производится экспертами по оценке. После блокировки оценок, протокол блокировки подписывают ГЭ и эксперты по оценке и отсканированная файл загружается в хранилище.

### **Примерный план работы Центра проведения демонстрационного экзамена по КОД № 1.4 по компетенции № 05 «Инженерный дизайн CAD»**

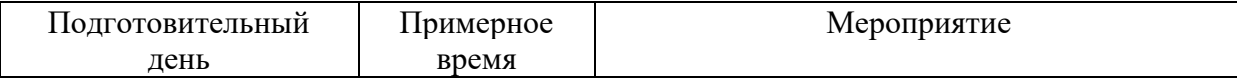

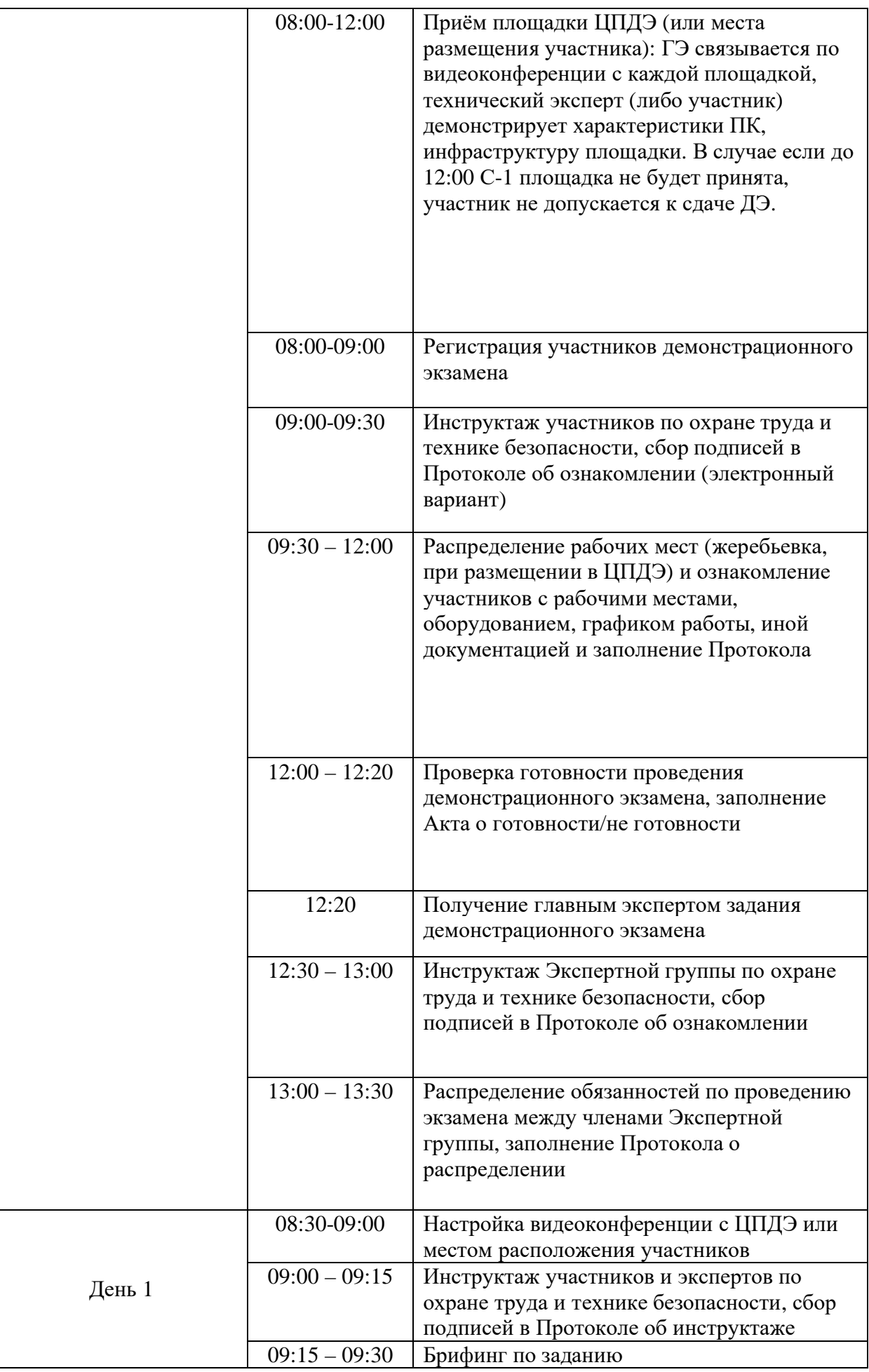

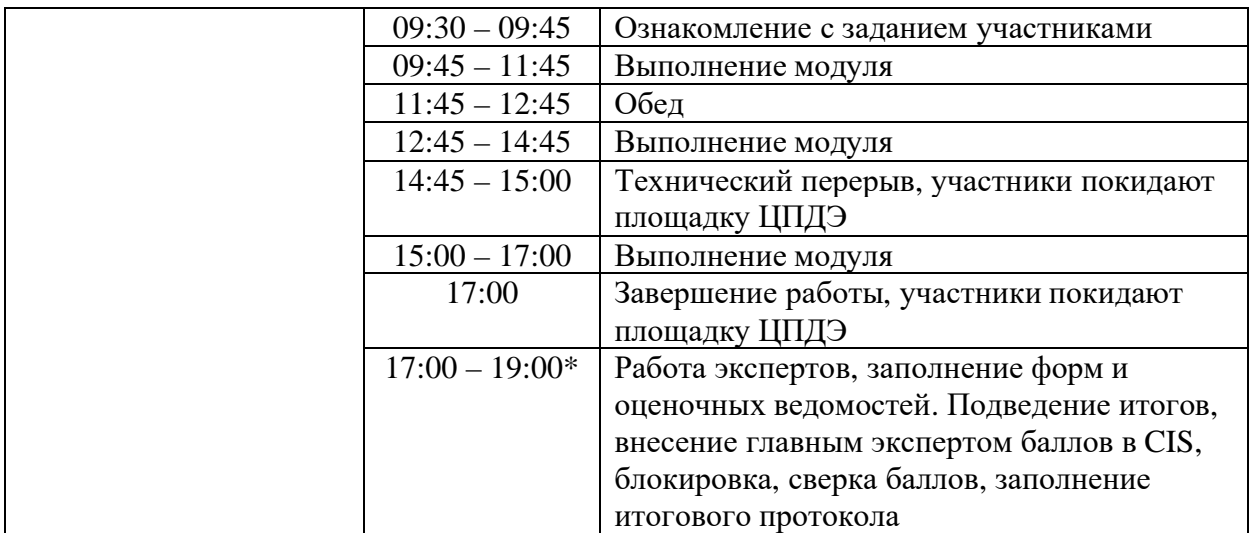

\* продолжительность работы экспертов на площадке не должна превышать нормы, установленные действующим законодательством. В случае необходимости превышения установленной продолжительности по объективным причинам, требуется согласование с экспертами, задействованными для работы на соответствующей площадке. В случае проведения ДЭ для группы студентов до 12 человек, а проверяющих экспертов будет трое, то время их работы для проверки будет до 19 часов. Если количество студентов будет свыше 12 человек, но до 18 человек, при том же количестве экспертов (три человека) требуется для проверки выделить второй день, или направить шесть проверяющих экспертов на ДЭ. При количестве студентов свыше 18 человек, требуется для проверки шесть проверяющих экспертов без дополнительного дня для проверки.

# **Требования к техническим характеристикам видеокамер**

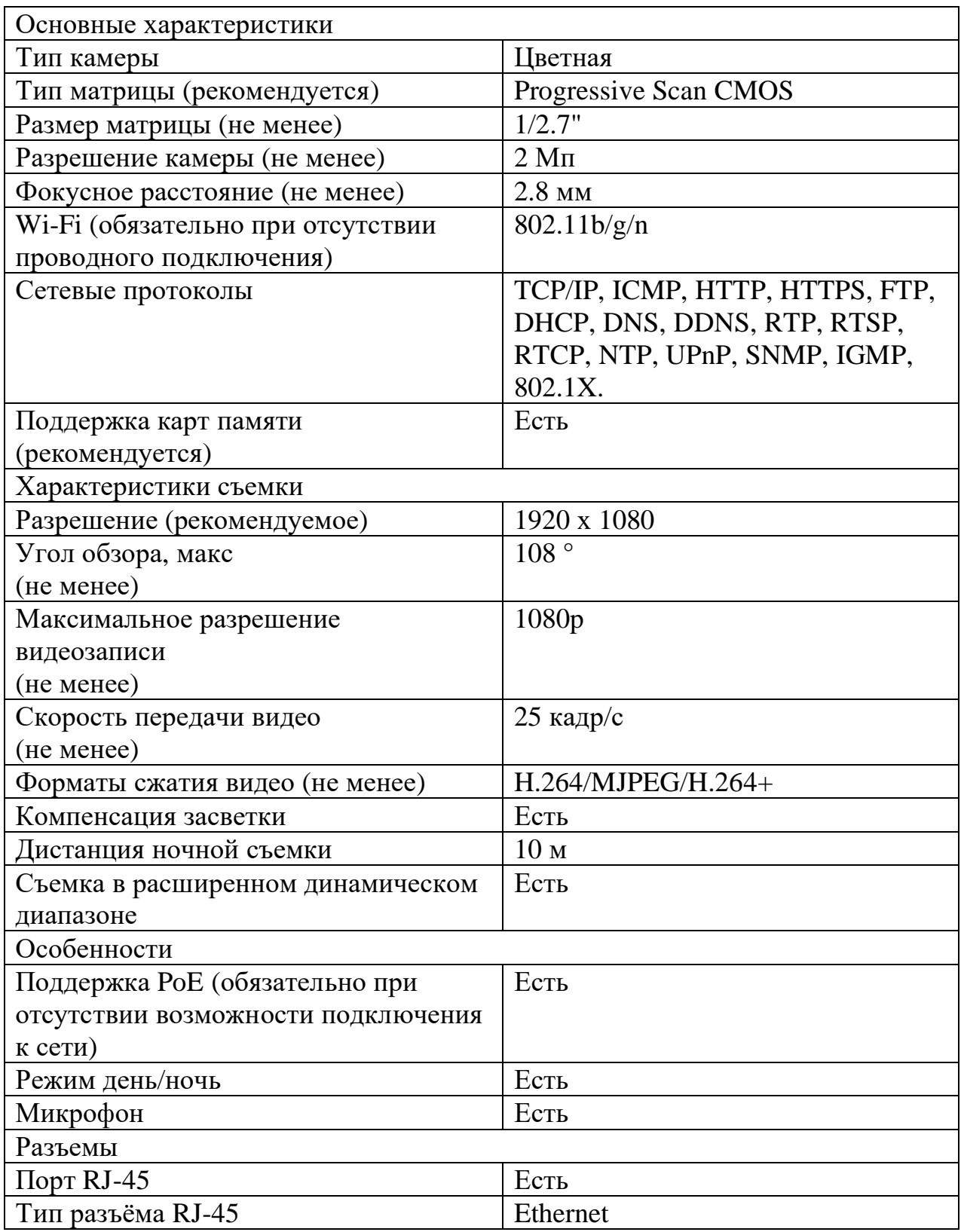

# *Интернет соединение*

Соединение не менее 7/7 Мбит/с на 1 камеру, гарантированное для обеспечения хорошего качества видео.

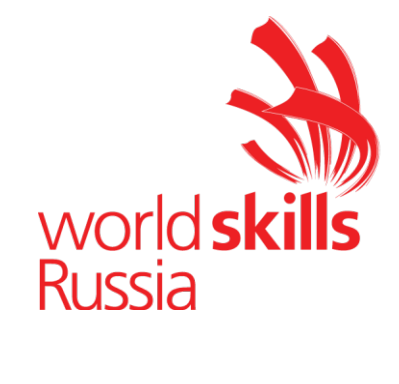

**Комплект оценочной документации № 2.1 для Демонстрационного экзамена по стандартам Ворлдскиллс Россия по компетенции № 05 «Инженерный дизайн CAD» (далее – Демонстрационный экзамен)**

# **СОДЕРЖАНИЕ**

Паспорт комплекта оценочной документации (КОД) № 2.1 по компетенции № 05 «Инженерный дизайн CAD» ..........................3 Задание для демонстрационного экзамена по комплекту оценочной документации № 2.1 по компетенции № 05 «Инженерный дизайн CAD» .....................................................................................................8 Примерный план работы Центра проведения демонстрационного экзамена по КОД № 2.1 по компетенции № 05 «Инженерный дизайн CAD».......................................................................................18 План застройки площадки для проведения демонстрационного экзамена по КОД № 2.1 по компетенции № 05 «Инженерный дизайн CAD».......................................................................................20 Приложения.........................................................................................23

# **Паспорт комплекта оценочной документации (КОД) № 2.1 по компетенции № 05 «Инженерный дизайн CAD»**

Комплект оценочной документации (КОД) № 2.1 разработан в целях организации и проведения демонстрационного экзамена по компетенции № 05 «Инженерный дизайн CAD» и рассчитан на выполнение заданий продолжительностью 12 часов.

КОД № 2.1 может быть рекомендован для оценки освоения основных профессиональных образовательных программ и их частей, дополнительных профессиональных программ и программ профессионального обучения, а также на соответствие уровням квалификации согласно Таблице (Приложение).

**1.Перечень знаний, умений, навыков в соответствии со Спецификацией стандарта компетенции № 05 «Инженерный дизайн CAD» (WorldSkills Standards Specifications, WSSS), проверяемый в рамках комплекта оценочной документации № 2.1 (Таблица 1).**

**Таблица 1.**

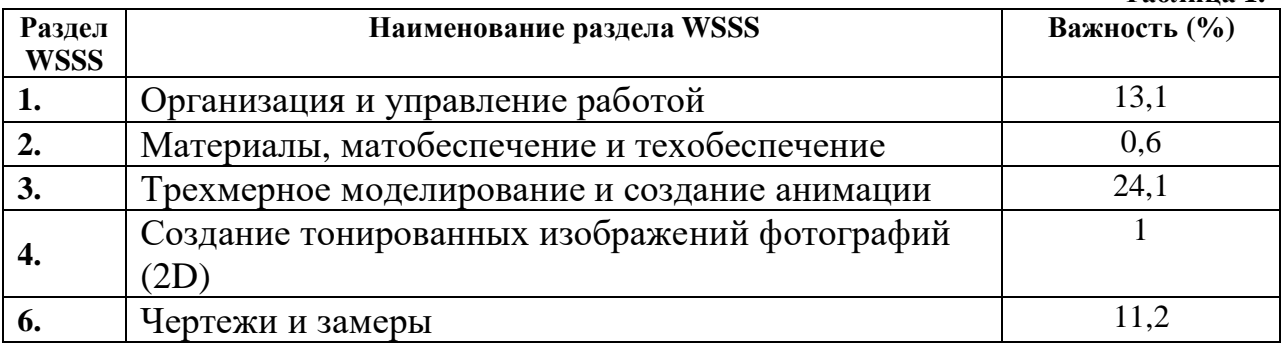

**Таблица 2.**

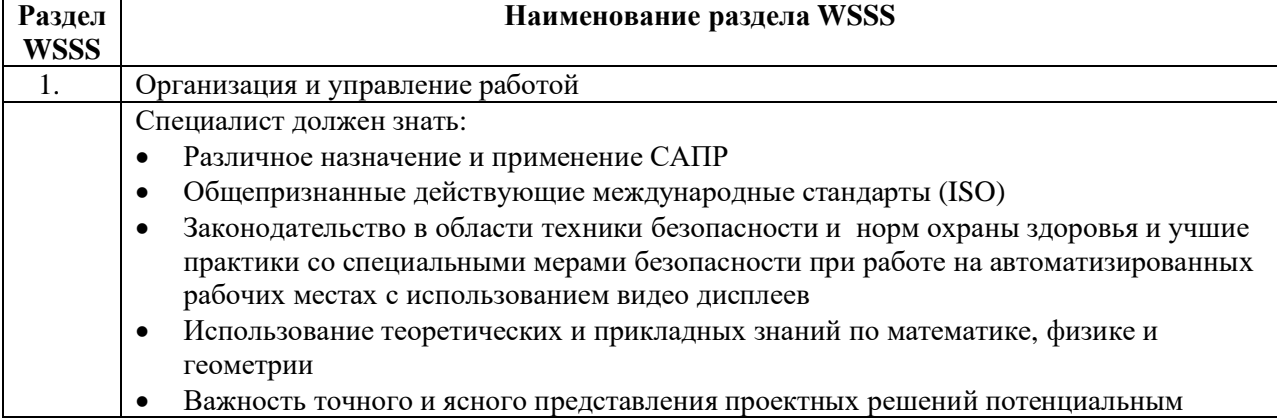

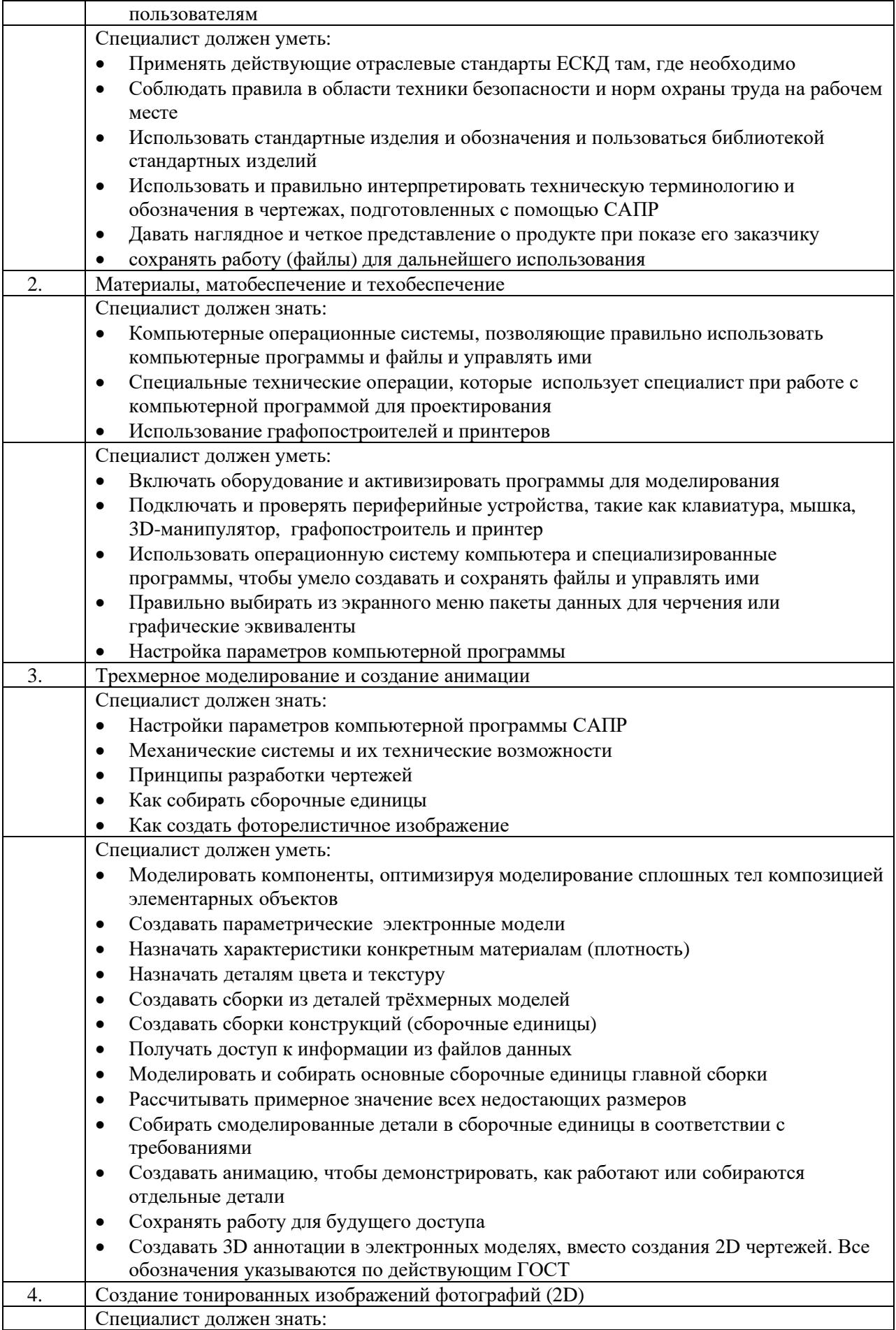

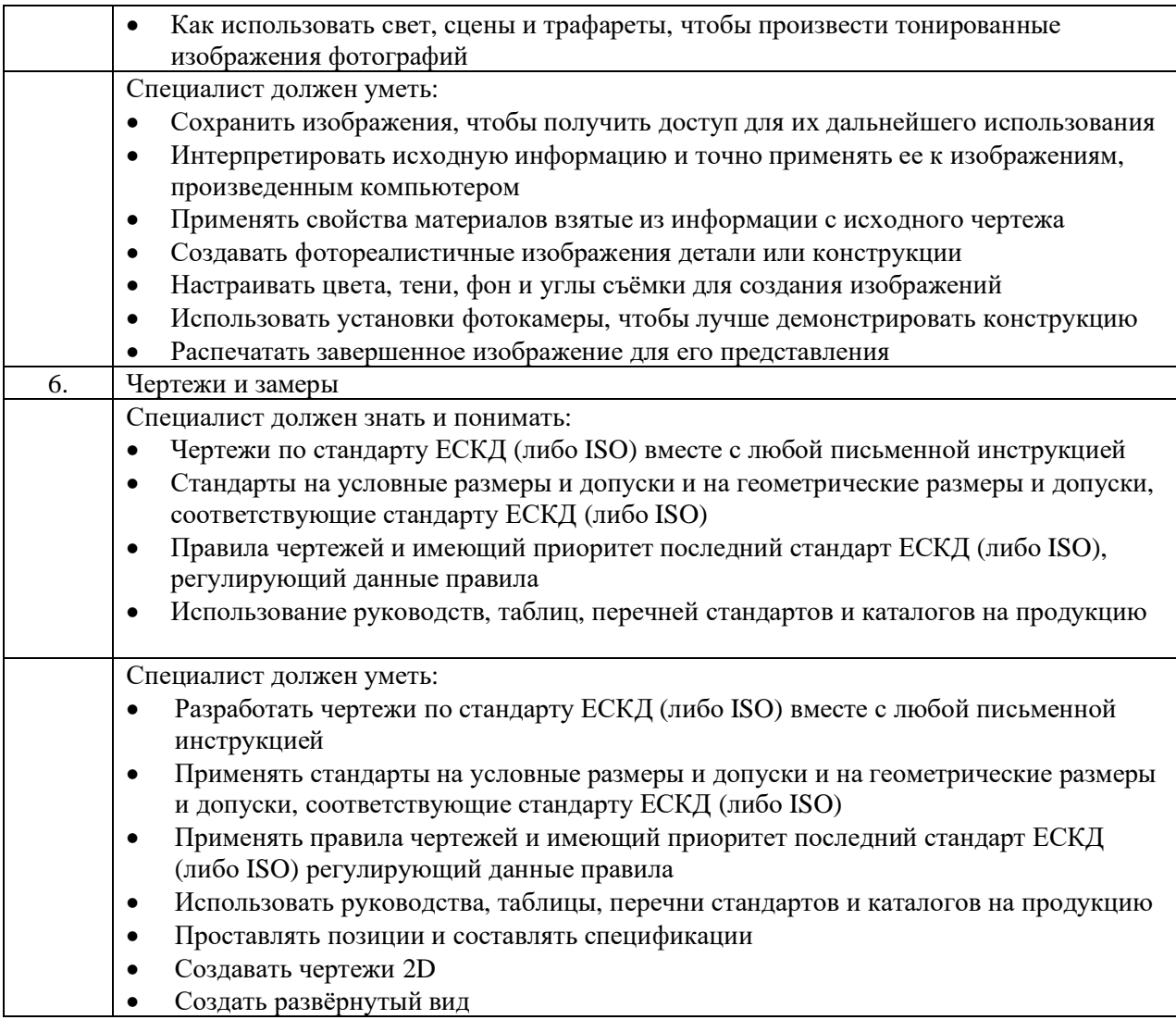

#### Формат Демонстрационного экзамена:  $2.$

Очный / Дистанционный

#### Форма участия:  $3.$

Индивидуальная

#### $\overline{4}$ . Вид аттестации:

ГИА / Промежуточная

#### Обобщенная оценочная ведомость.  $5.$

В данном разделе определяются критерии оценки и количество начисляемых баллов (судейские и объективные) (Таблица 3).

Общее максимально возможное количество баллов задания по всем критериям оценки составляет 50.

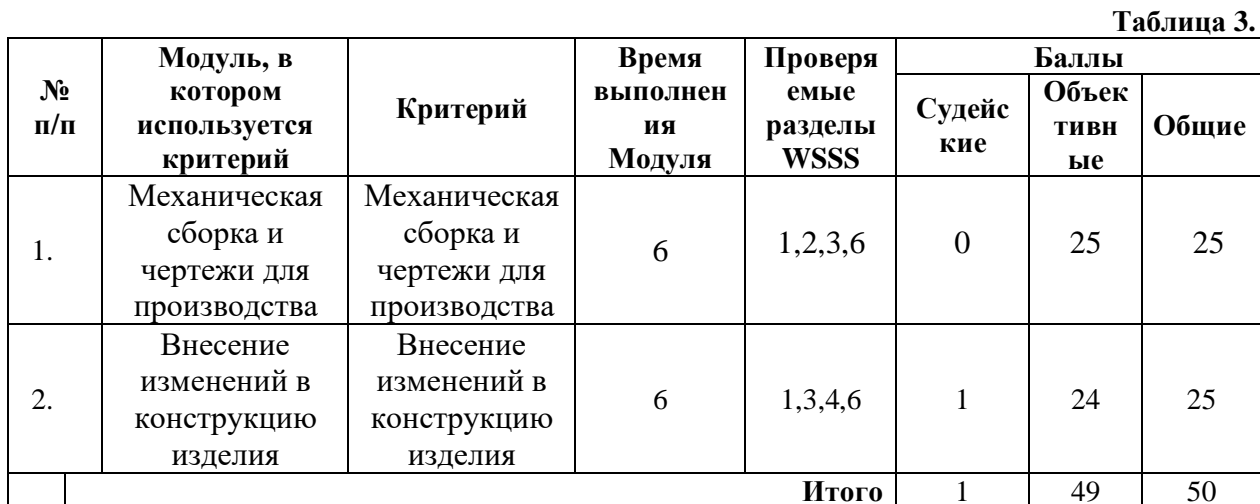

**6. Количество экспертов, участвующих в оценке выполнения задания, и минимальное количество рабочих мест на площадке.**

6.1. Минимальное количество экспертов, участвующих в оценке демонстрационного экзамена по компетенции № 05 «Инженерный дизайн CAD» - 3 чел.

6.2. Расчет количества экспертов исходя из количества рабочих мест и участников осуществляется по схеме согласно Таблице 4:

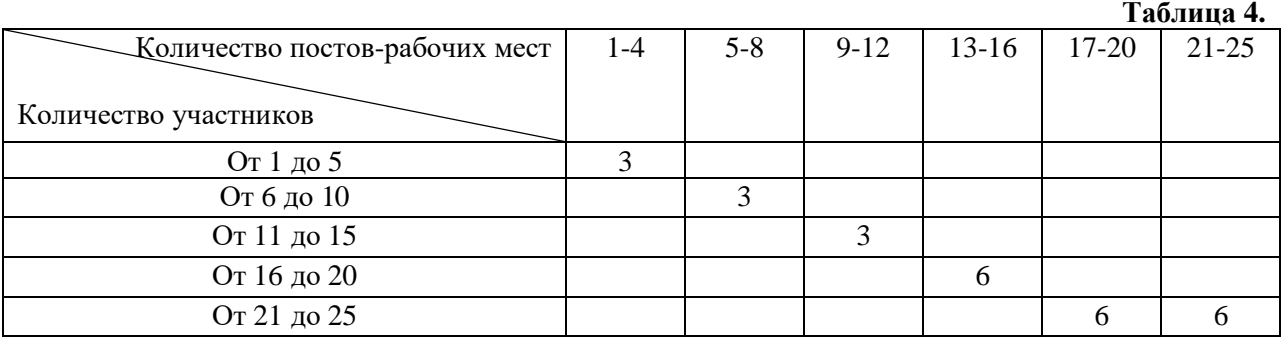

**7. Список оборудования и материалов, запрещенных на площадке (при наличии)**

Запрещены, фотоаппараты, телефоны с камерой, беспроводные наушники.

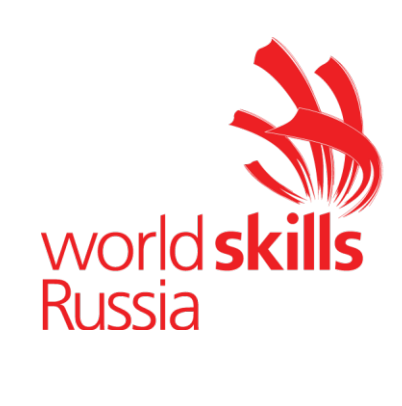

# **Задание для демонстрационного экзамена по комплекту оценочной документации № 2.1 по компетенции № 05 «Инженерный дизайн CAD»**

*(образец)*

Задание включает в себя следующие разделы:

- 1. Формат Демонстрационного экзамена
- 2. Формы участия
- 3. Вид аттестации
- 4. Модули задания, критерии оценки и необходимое время
- 5. Необходимые приложения

Продолжительность выполнения задания: 12 ч.

#### Формат Демонстрационного экзамена:  $1.$

Очный / Дистанционный

#### $2.$ Форма участия:

Индивидуальная

#### Вид аттестации:  $3.$

ГИА / Промежуточная

#### 4. Модули задания, критерии оценки и необходимое время

Модули и время сведены в Таблице 1.

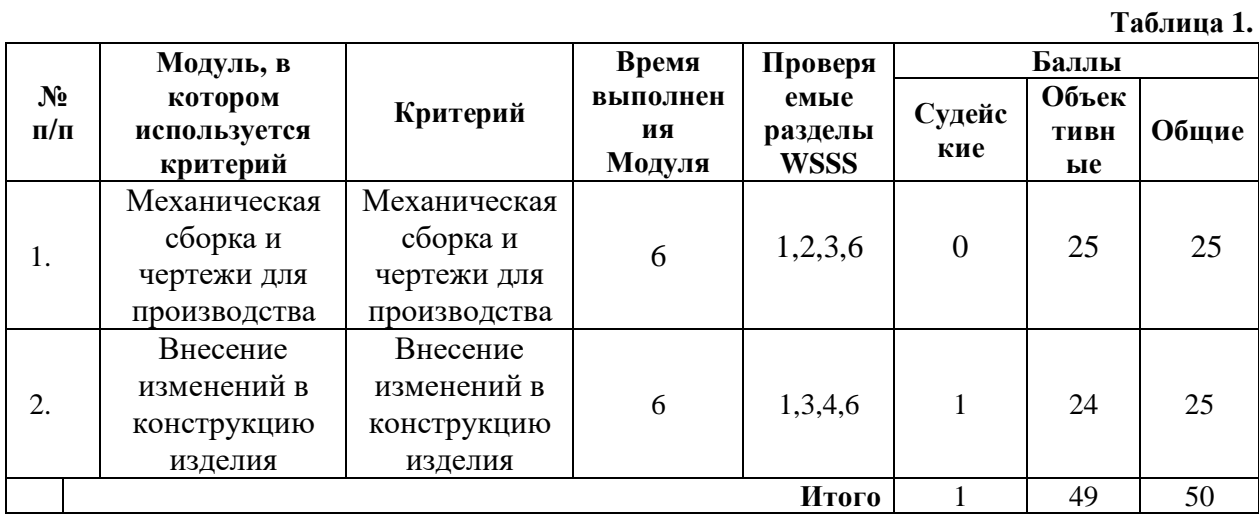

#### **Модули с описанием работ**

# **Модуль А: Механическая сборка и чертежи для производства**

Участнику выдаются распечатки чертежей и/или электронные файлы чертежей в формате pdf, файлы электронных моделей деталей и сборочных единиц и текстовое описание задания. Участнику необходимо разработать электронные модели требуемых деталей и сборочных единиц, построить главную сборку (механизма), создать чертежи сборочных единиц с указателями номеров позиций и спецификациями, создать чертежи требуемых деталей с указанием всех необходимых размеров, обозначений отклонений формы поверхностей. Также участнику необходимо создать фотореалистичное изображение и сохранить его в файл. Заключительным этапом выполнения задания Модуля A является создание видеоролика процесса сборки или разборки, или демонстрация работы механизма в соответствии со сценарием.

### **Модуль А:**

### **СОДЕРЖАНИЕ**

Предлагаемый проект без кривошипного двигателя внутреннего сгорания автомобиля состоит из следующих документов/файлов:

1. Задание

2. чертежей деталей, сборочных единиц, для которых необходимо разработать электронные модели

3. сборочные единицы, детали и стандартные изделия в нейтральном формате step.

#### ВВЕДЕНИЕ

Производитель вносит изменения в поддон двигателя автомобиля. В этом проекте Вам необходимо разработать новый поддон двигателя взамен старого, обновить сборку, и показать изменения деталей и узлов с использованием анимации. Разработать чертежи на сборочную единицу и деталь.

Количество часов на выполнение задания: 6 ч.

### УКАЗАНИЯ УЧАСТНИКУ

РАЗРАБОТКА 3D-МОДЕЛИ ДЕТАЛЕЙ И СБОРОЧНЫХ ЕДИНИЦ

1. Разработайте 3D-модели деталей 00.1320.002.0D водило правое, 00.1330.002.0D водило левое, 00.1310.002.0D ось, 00.1310.003.0D качалка, 00.1300.002.0D звено, 00.1320.001.0D шестерня, 00.1000.008.0D поддон \_new.

2. При создании детали водило левое недостающие размеры брать из чертежа водило правое.

3. При создании детали поддон new недостающие размеры брать из файла поддон.stp.

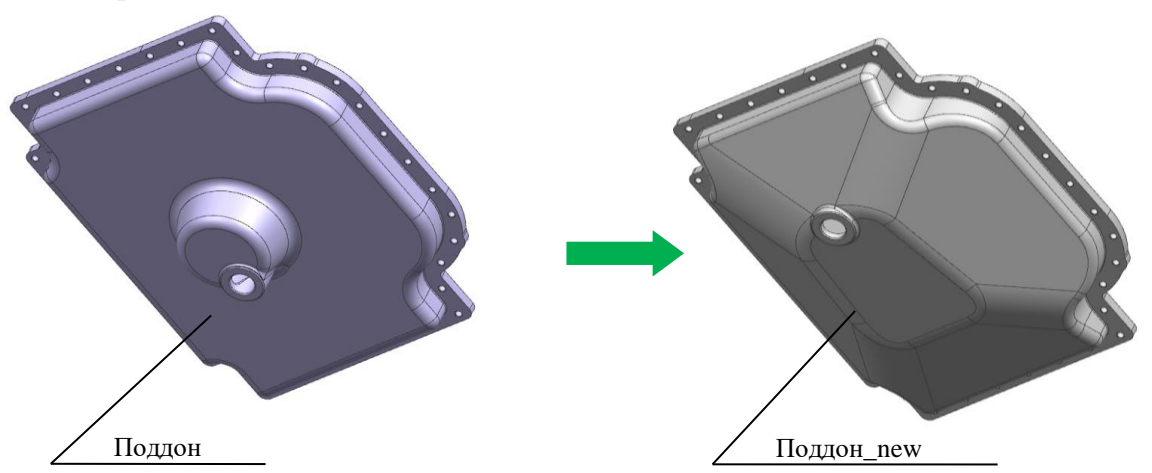

Рисунок 1 – изображение поддона

4. Создайте сборки 00.1320.000.0A водило правое в сборе, 00.1330.000.0A водило левое в сборе, 00.1310.000.0A ось в сборе, 00.1300.000.0A механизм, 00.1000.000.0A двигатель. Добавьте крепеж и необходимые компоненты в соответствии с перечнем деталей.

5. Сохраните сборки под именем указанным на чертеже.

6. В сборке 00.1000.000.0A двигатель замените деталь 00.1000.008.0D поддон на поддон\_new. Сохраните под именем 00.1000.000.0A двигатель\_new.

## **СОЗДАНИЕ ЧЕРТЕЖА**

1. Для выполнения чертежа:

1.1. Создайте сборочный чертёж. 00.1500.000.0A кронштейн натяжителя. Чертёж должен содержать все необходимые изображения и размеры

1.2. Используйте лист формата А2.

1.3. Добавьте указатели номеров позиций и спецификацию. Спецификация должна иметь минимум 3 колонки: Наименование, количество, позиция, расположение колонок произвольное. Если Ваша САПР не позволяет создать спецификацию на сборочном чертеже, то допускается создать спецификацию отдельным файлом.

1.4 Чертёж и спецификацию сохранить в формате своей САПР и в формате PDF.

1.5 На листе формата А2 создайте чертеж детали 00.1500.004.0D ось натяжителя. Чертеж должен содержать все необходимые и достаточные изображения и размеры. Указание допусков, шероховатости поверхности, отклонений формы не регламентируется.

1.6. Чертёж сохранить в формате своей САПР и в формате PDF.

Примечание:

1. Все файлы должны быть сохранены в следующую папку: Рабочий стол/Номер участника (рабочего места)\Modul\_A.

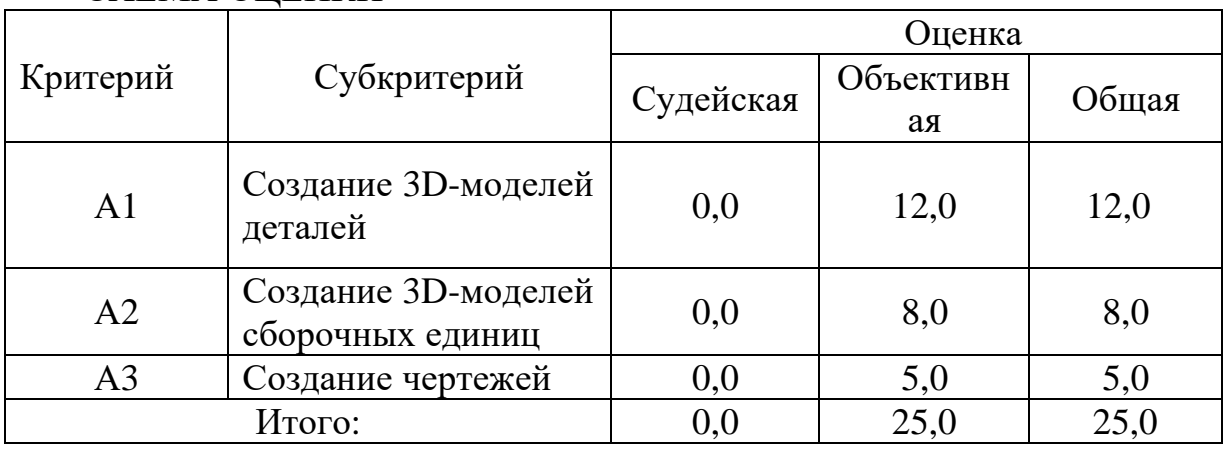

### СХЕМА ОЦЕНКИ

Судейская оценка заключается в оценивании: качества фотореалистичного изображения и профессионализма анимации.

#### Модуль С: Внесение изменений в конструкцию изделия

Участнику выдаются распечатки чертежей (или электронные файлы чертежей в формате pdf), эскизов, схем и текстовое описание задания. Для задания участнику необходимо успешного выполнения разработать модели ряд деталей в соответствии с информацией, электронные приведенной на эскизах, внести изменения в деталях/сборочных единицах в соответствии с условием задания, создать сборку с деталями/сб.ед. альтернативной конструкции, создать чертежи сборок, сб.ед. с указателями номеров позиций и спецификациями, создать видеоролики, содержащие информацию об исходной и альтернативной конструкциях деталей/сб.ед., процесса сборки или разборки или демонстрация работы механизма в соответствии со сценарием.

### Модуль С:

### СОДЕРЖАНИЕ

Предлагаемый проект состоит из следующих документов/файлов:

1. текст задания.

 $\overline{2}$ . чертежи на сборочные единицы и детали, которые необходимо смоделировать.

3. детали в нейтральном формате stp (ste, step),  $x_b$ , igs (ige, iges) для создания сборочных единиц.

### ВВЕДЕНИЕ

Вашей B. компании налаживают производство  $\Pi$ <sup>O</sup> выпуску специализированных вентиляторов, основанных на авиационных двигателях и работающих на жидком топливе. На основе КД, предоставленной Европейскими партнёрами, Вам необходимо будет смоделировать три подсборки: 200520160502, 210520160502 и 220520160502, для окончательной сборки звездообразного двигателя radial engine.

### ОПИСАНИЕ ПРОЕКТА И ЗАДАЧИ

Взгляните на файлы pdf сборок и деталей, затем смоделируйте требуемые детали. Создайте три подсборки и затем постройте общую сборку из подсборок и базовой сборки вентилятора radial engine base.

Время на выполнение задания 6 часов.

## УКАЗАНИЯ УЧАСТНИКУ ОТКРОЙТЕ И ИЗУЧИТЕ ВЫДАННЫЕ РАСПЕЧАТКИ И ФАЙЛЫ

1. Внимательно прочитайте задание.

2. Проведите анализ чертежей деталей и сборочных единиц.

3. Выдаваемые файлы деталей размещены на рабочем столе в папке ………

4. Все результаты работы должны быть сохранены в папке …..

5. Результаты работы сохранить в формате применяемой САПР, чертежи / спецификации сохранить в формате применяемой САПР и в формате PDF, фотореалистичное изображение - .jpeg(jpg), анимация - .avi.

## ДОПОЛНИТЕЛЬНЫЕ ЗАМЕЧАНИЯ ДЛЯ ДЕТАЛЕЙ И СБОРОК

1. Внутренний и внешний контур детали 248942133 определить по детали 2248942132.

2. Габаритные размеры детали 156644721 определить по детали 156644720.

3. Деталь 156644720 изготовить с плавным переходом к остальным деталям.

4. Размещение отверстий на детали 248942132 определить после сборки 200520160502.

5. Сопрягаемые части детали 2149802647 определить по детали 248942132.

## **МОДЕЛИРОВАНИЕ И СБОРКА ДЕТАЛЕЙ**

1. Смоделируйте требуемые детали для подсборок 200520160502, 210520160502 и 220520160502. Следите за соответствием названий и размеров каждой детали, указанных на чертежах.

2. Создайте три подсборки, используя смоделированные детали, стандартные компоненты и предоставляемые детали.

3. Смоделируйте общую сборку из смоделированных и выданных сборочных единиц и стандартных компонентов крепежа.

Рекомендации к выполнению. При моделировании деталей обратите внимание на расположение каждой из них в сборочных единицах (как они собираются в подсборки и в общую сборку, как они расположены по отношению к друг другу и как они будут двигаться). При моделировании сборочных единиц следите за размерами указанными на сборочном чертеже и в проектируемой модели сборки (они должны совпадать).

# **СОЗДАНИЕ ЧЕРТЕЖЕЙ**

1. Создайте следующие чертежи:

1.1. На чертеже (формат А2) создайте тонированный изометрический вид полной сборки мотора radial engine.

1.2. Добавьте указатели номеров позиций и спецификацию. Спецификация должна иметь 3 обязательных колонки: Наименование,

Количество, Позиция. Расположение колонок произвольное. В спецификации должны быть указаны только подсборки и компоненты крепежа (сборка верхнего уровня).

1.3. На чертеже (формат А2) создайте два вида, тонированный изометрический и разнесённый тонированный изометрический вид полной подсборки 210520160502.

1.4. Добавьте указатели номеров позиций на разнесённый изометрический вид и создайте спецификацию. Спецификация должна иметь 3 обязательных колонки: Наименование, Количество, Позиция. Расположение колонок произвольное. В спецификации должны быть указаны все детали и компоненты крепежа.

1.5. На третьем чертеже (формат А2) создайте два вида: тонированный изометрический 220520160502 и разнесённый тонированный изометрический подсборки 200520160502.

1.6. Поместите примечание около деталей 248942132 и 248942133, с указанием объёма деталей в мм3.

1.7. Добавьте указатели номеров позиций на сборке 200520160502 и спецификацию. Спецификация должна иметь 3 обязательных колонки: Наименование, Количество, Позиция. Расположение колонок произвольное. В спецификации должны быть указаны все детали и компоненты крепежа.

1.8. Создайте чертеж (формат А3) выданной детали 248947139 в масштабе 1:2. Чертеж должен содержать все необходимые и достаточные виды и размеры. Указание допусков, шероховатости поверхности, отклонений формы не регламентируется. Точность размеров должна быть указана до одного знака после запятой (0.0).

# **СОЗДАНИЕ АНИМАЦИЙ**

1. Создайте анимацию движения сборки radial engine по следующему сценарию:

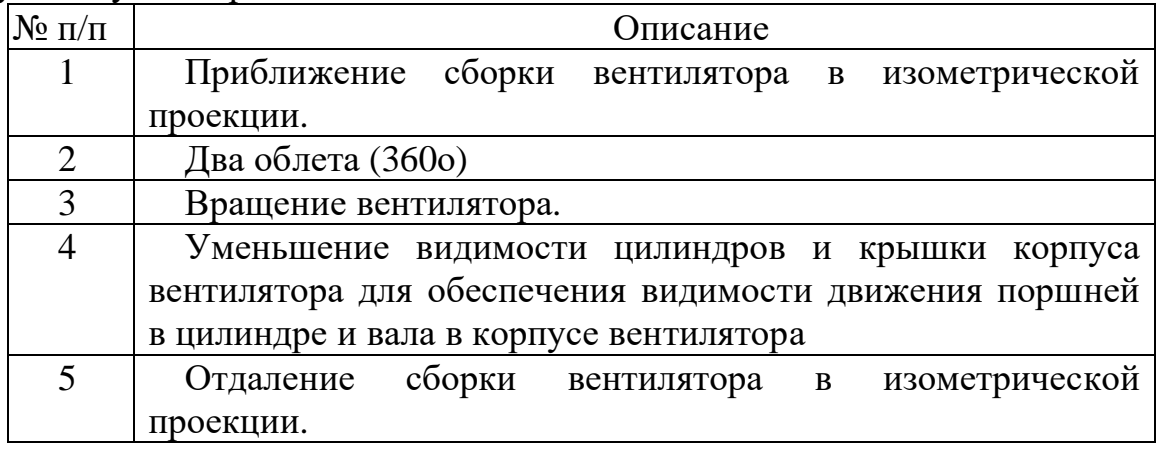

2. Продолжительность видео не более 30 сек. Результаты сохраняются в файл radial\_engine \_1 формата .avi.

3. Создайте анимацию процесса помещения подсборок в сборку radial engine и фиксации их с помощью крепежа. Продолжительность видео не более 2 мин. Результаты сохраняются в файл radial\_engine \_2 формата .avi. Все элементы сборки должны быть видимы и не должны накладываться друг на друга.

# **СОЗДАНИЕ ФОТОРЕАЛИСТИЧНОГО ИЗОБРАЖЕНИЯ**

1. С помощью функций используемой САПР или специального модуля создайте фотореалистичное изображение сборки radial engine с размещенными рядом по отдельности подсборками 200520160502, 210520160502 и 220520160502.

- 2. Изображение сохраните в файл radial\_engine формата .jpeg(.jpg).
- 3. Размер изображения 1280х720 (допуск ±50).

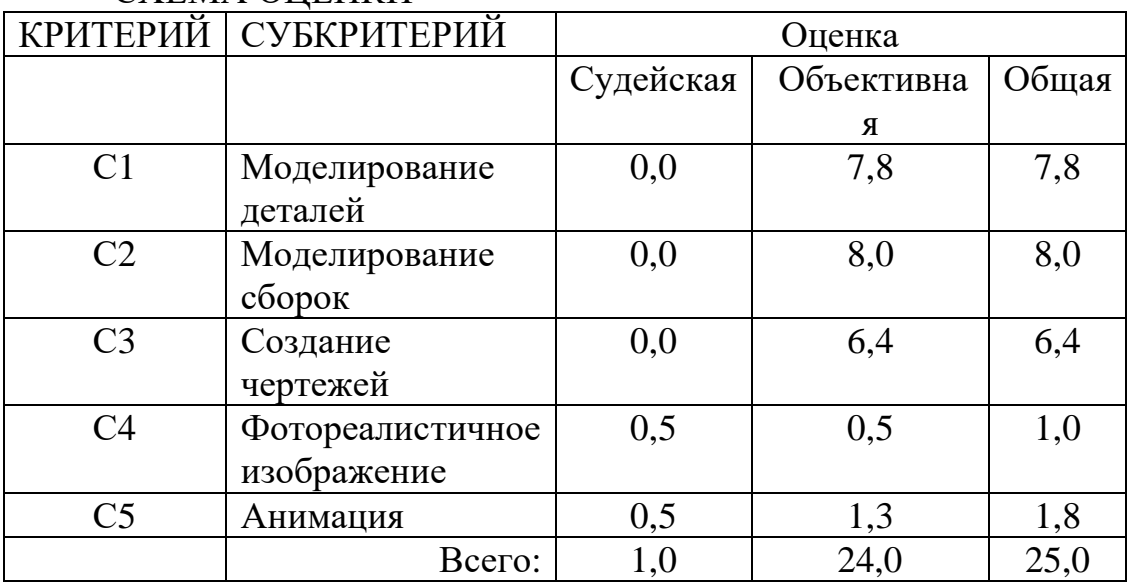

СХЕМА ОЦЕНКИ

Судейская оценка заключается в оценивании: качества фотореалистичного изображения и профессионализма анимации.

# **5. Необходимые приложения**

Список литературы

1) В.И. Анурьев Справочник конструктора-машиностроителя в 3 томах

2) П.И. Орлов Основы конструирования. Справочно-методическое пособие. В 2-х томах.

3) Приложение для КОД 2.1

# **Примерный план работы<sup>1</sup> Центра проведения демонстрационного экзамена по КОД № 2.1 по компетенции № 05 «Инженерный дизайн CAD»**

| Подготовительный<br>день | Примерное время  | Мероприятие                                                                      |
|--------------------------|------------------|----------------------------------------------------------------------------------|
|                          | 08:00            | Получение главным экспертом задания                                              |
|                          |                  | демонстрационного экзамена                                                       |
|                          | $08:00 - 08:20$  | Проверка готовности проведения                                                   |
|                          |                  | демонстрационного экзамена, заполнение                                           |
|                          |                  | Акта о готовности/не готовности                                                  |
|                          | $08:20 - 08:30$  | Распределение обязанностей по проведению                                         |
|                          |                  | экзамена между членами Экспертной группы,                                        |
|                          |                  | заполнение Протокола о распределении                                             |
|                          | $08:30 - 08:40$  | Инструктаж Экспертной группы по охране                                           |
|                          |                  | труда и технике безопасности, сбор подписей                                      |
|                          |                  | в Протоколе об ознакомлении                                                      |
|                          | $08:40 - 09:00$  | Регистрация участников демонстрационного                                         |
|                          |                  | экзамена                                                                         |
|                          | $09:00 - 09:30$  | Инструктаж участников по охране труда и                                          |
|                          |                  | технике безопасности, сбор подписей в                                            |
|                          |                  | Протоколе об ознакомлении                                                        |
|                          | $09:30 - 11:00$  | Распределение рабочих мест (жеребьевка) и                                        |
|                          |                  | ознакомление участников с рабочими                                               |
|                          |                  | местами, оборудованием, графиком работы,                                         |
| День 1                   | $09:00 - 09:15$  | иной документацией и заполнение Протокола                                        |
|                          |                  | Инструктаж участников и экспертов по                                             |
|                          |                  | охране труда и технике безопасности, сбор<br>подписей в Протоколе об инструктаже |
|                          | $09:15 - 09:30$  | Брифинг по заданию                                                               |
|                          | $09:30 - 09:45$  | Ознакомление с заданием участниками                                              |
|                          | $09:45 - 11:45$  | Выполнение модуля                                                                |
|                          | $11:45 - 12:45$  | Обед                                                                             |
|                          | $12:45 - 14:45$  | Выполнение модуля                                                                |
|                          | $14:45 - 15:00$  | Технический перерыв, участники покидают                                          |
|                          |                  | площадку ЦПДЭ                                                                    |
|                          | $15:00 - 17:00$  | Выполнение модуля                                                                |
|                          | 17:00            | Завершение работы, участники покидают                                            |
|                          |                  | площадку ЦПДЭ                                                                    |
|                          | $17:00 - 19:00*$ | Работа экспертов, заполнение форм и                                              |
|                          |                  | оценочных ведомостей. Подведение итогов,                                         |
|                          |                  | внесение главным экспертом баллов в CIS,                                         |
|                          |                  | блокировка, сверка баллов, заполнение                                            |
|                          |                  | итогового протокола                                                              |

<sup>1</sup> Если планируется проведение демонстрационного экзамена для двух и более экзаменационных групп (ЭГ) из одной учебной группы одновременно на одной площадке, то это также должно быть отражено в плане. Примерный план рекомендуется составить таким образом, чтобы продолжительность работы экспертов на площадке не превышала нормы, установленные действующим законодательством. В случае необходимости превышения установленной продолжительности по объективным причинам, требуется согласование с экспертами, задействованными для работы на соответствующей площадке.

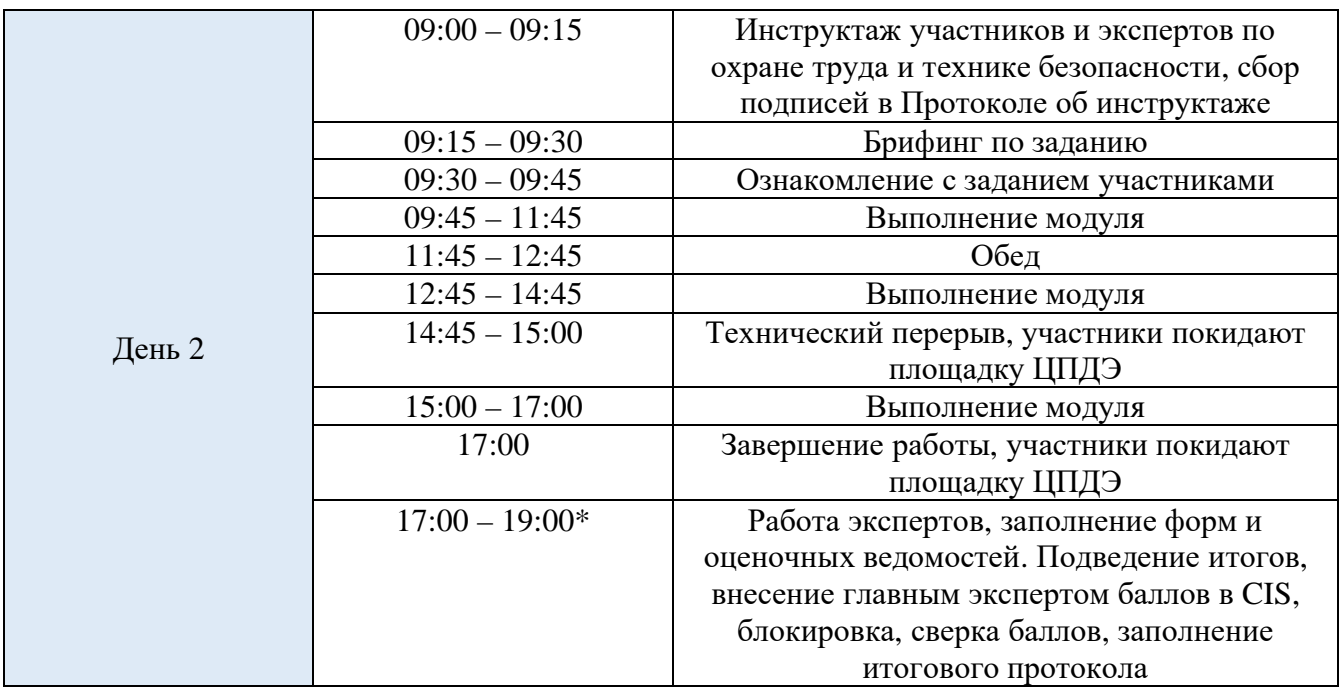

\* продолжительность работы экспертов на площадке не должна превышать нормы, установленные действующим законодательством. В случае необходимости превышения установленной продолжительности по объективным причинам, требуется согласование с экспертами, задействованными для работы на соответствующей площадке. В случае проведения ДЭ для группы студентов до 12 человек, а проверяющих экспертов будет трое, то время их работы для проверки будет до 19 часов. Если количество студентов будет свыше 12 человек, но до 18 человек, при том же количестве экспертов (три человека) требуется для проверки выделить второй день, или направить шесть проверяющих экспертов на ДЭ. При количестве студентов свыше 18 человек, требуется для проверки шесть проверяющих экспертов без дополнительного дня для проверки.

# **План застройки площадки для проведения демонстрационного экзамена по КОД № 2.1 по компетенции № 05 «Инженерный дизайн CAD»**

Номер компетенции: 05

Название компетенции:

Инженерный дизайн CAD

Общая площадь площадки: должна быть из расчёта 4,5 м<sup>2</sup> на одного человека

План застройки площадки:
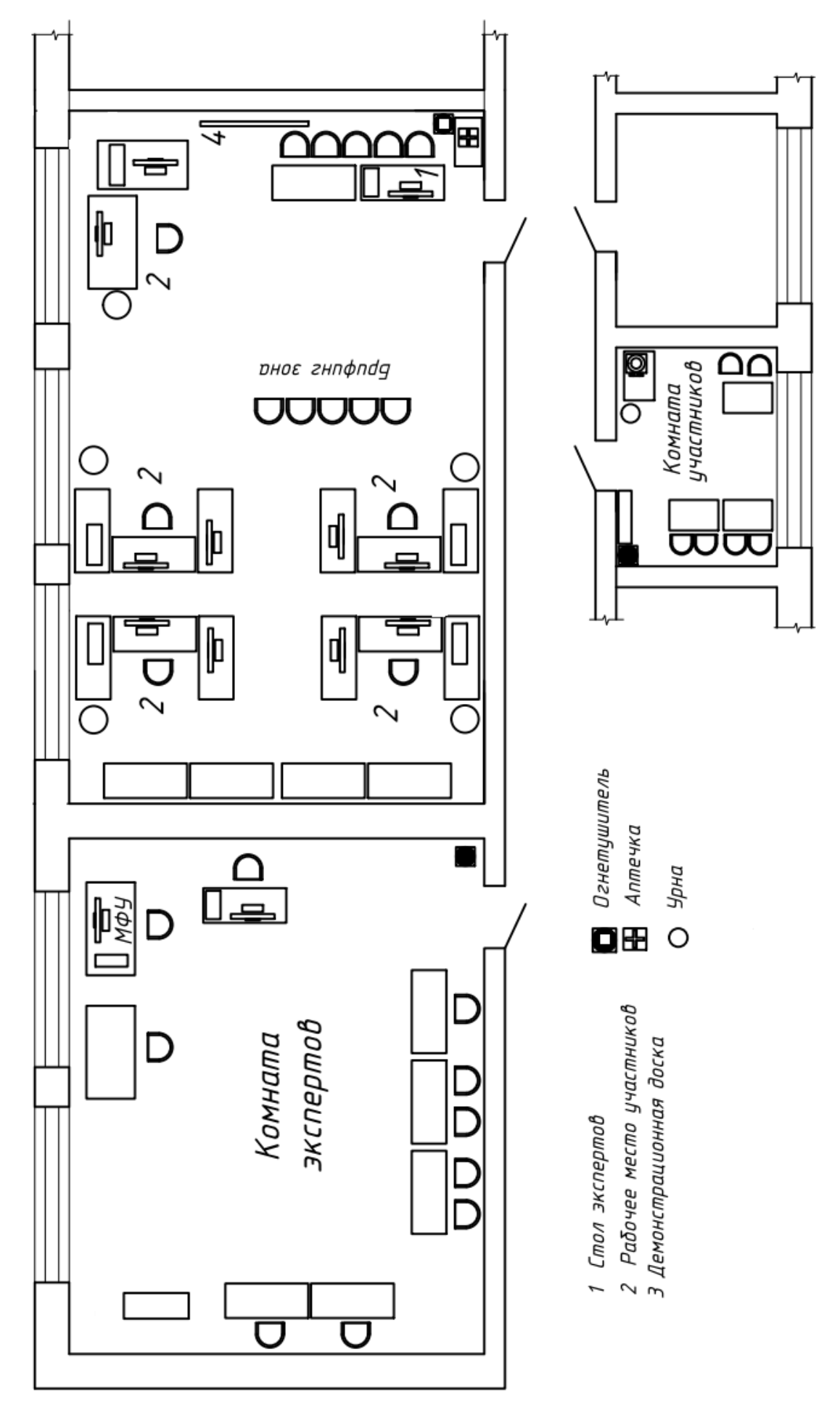

Рисунок 1 - очный формат ДЭ

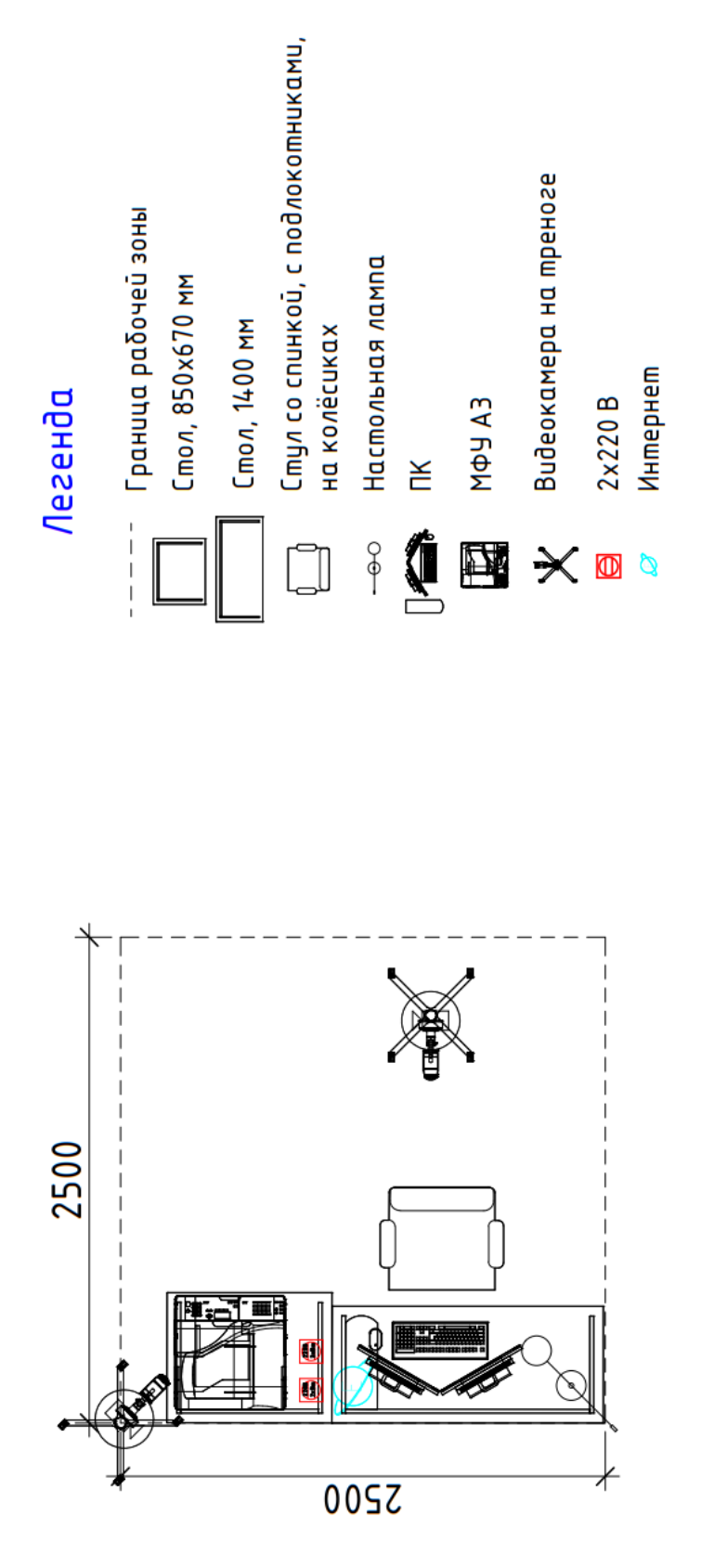

Рисунок 2 - распределённый и дистанционный формат ДЭ

# **Приложения**

Инфраструктурный лист для КОД № 2.1

Приложение к КОД 2.1

Особые условия проведения Демонстрационного экзамена в дистанционном формате для КОД 2.1.

#### **Особые условия проведения Демонстрационного экзамена по стандартам Ворлдскиллс Россия в дистанционном формате**

Участники выполняют задания на оборудованной площадке ЦПДЭ или другом месте с обязательным наличием видео фиксации выполнения задания ДЭ.

Эксперты осуществляют приёмку площадок, контроль проведения работ, дистанционную поддержку конкурсантов находясь на площадке ЦПДЭ или другом месте.

Требования к инфраструктуре:

 оборудование должно быть не хуже, чем представлено в инфраструктурном листе;

полное соответствие плану застройки;

 стабильность каналов передачи данных и работоспособность всех программ на площадке участника;

 выполнены требования по видеонаблюдению. Обзор площадки соответствует выставленным требованиям, качество картинки позволяет проводить оценку. Камеры расставлены согласно плану застройки.

Пример расположения оборудования и камер на площадке, с указанием зон видимости камер, приведен на рисунке 1.

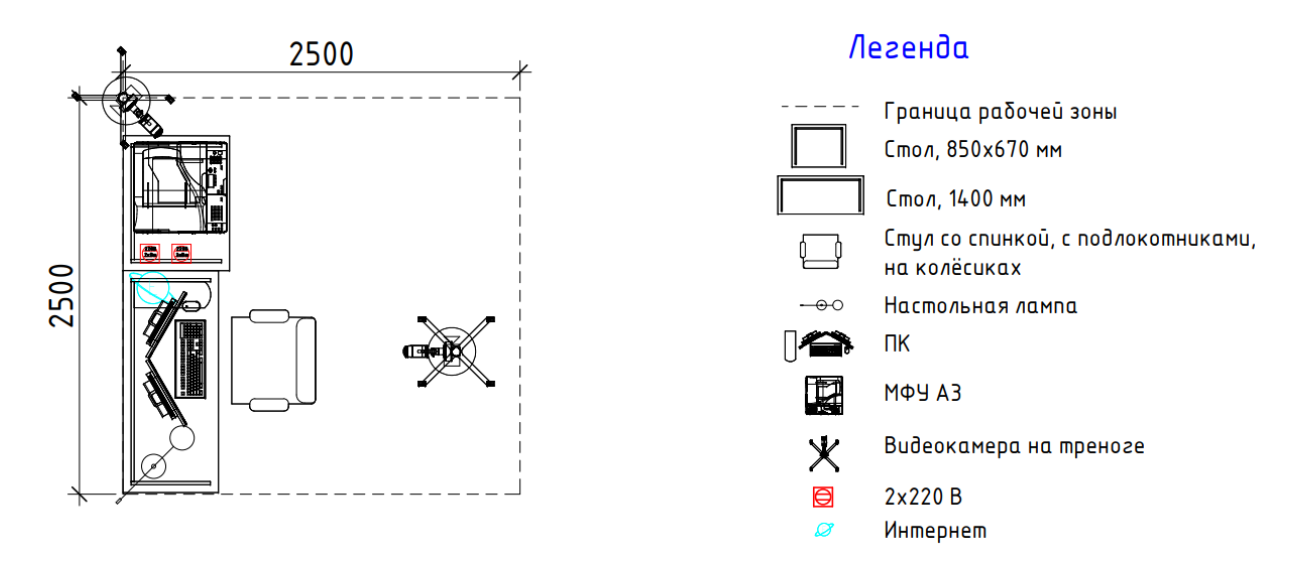

Рисунок 1 – Пример застройки площадки участника

Требования по видео/аудио наблюдению:

Общий обзор площадки:

требуется 1 камера;

качество видеотрансляции 1000p 24 кадров в секунду;

не требуется запись и трансляция аудио;

 расположение камер должно соответствовать указанному на плане застройки;

 съёмка и трансляция проводятся только во время выполнения задания/ начиная с С-1 до окончания выполнения задания 24 часа в сутки;

возможен просмотр онлайн.

Обзор рабочего места участника:

требуется 1 камера;

качество видеотрансляции 1000p 24 кадров в секунду;

требуется запись и трансляция аудио;

 расположение камер должно соответствовать указанному на плане застройки;

 съёмка и трансляция проводятся только во время выполнения задания и заканчивается после размещения результатов для проверки оценщиками;

возможен просмотр онлайн и просмотр в записи.

Рабочий стол компьютера участника:

требуется запись и трансляция видео с экрана (например, OBS studio);

требуется запись и трансляция аудио;

съёмка и трансляция проводятся только во время выполнения задания и заканчивается после размещения результатов для проверки оценщиками;

возможен просмотр онлайн и просмотр в записи.

Требования по доступу к записям выполнения работ участников:

 ГЭ и Оценивающие эксперты имеют полный доступ к просмотру материалов со всех камер.

Требования к цифровым решениям:

наличие платформы для выдачи и сбора заданий через интернет;

наличие платформы для конференцсвязи.

Требования по настройке оборудования, подключениям

Настройку рабочего места проводят участники самостоятельно, как это происходит на очных мероприятиях. Настройку видеотрансляции рабочего места участника, обеспечивает технический эксперт площадки (или участник, при размещении не в ЦПДЭ). Подключение к онлайн трансляции и записи рабочих мест участников, рабочего стола компьютера участника и помещения, где проходит дистанционный экзамен обеспечивает технический эксперт (или участник, при размещении не в ЦПДЭ). Настройку подключений со всех регионов, вывод на экраны видеотрансляций обеспечивает технический эксперт в месте расположения ЦАДЭ или сам ГЭ (при размещении не в ЦПДЭ).

Методы выдачи КЗ участнику

КЗ является секретным, ГЭ направляется участнику, либо техническому эксперту в день выполнения ДЭ в 09:00.

Коммуникация между участниками (техническими экспертами, при необходимости) и ГЭ осуществляться будет в группах, организованных в мессенджерах (например, whatsApp). При возникновении вопросов у

участника, связанных с работой программ, он поднимает руку и обращается за помощью к техническому эксперту, либо решает их самостоятельно (при размещении не в ЦПДЭ). По видеотрансляции со звуковым сопровождением ГЭ и оценивающие эксперты контролируют работу участника. Оценивающие эксперты при процедуре оценивания могут просмотреть запись видеотрансляции, так же, как и ГЭ, если возникли вопросы по работе участника. При обнаружении нарушения участником или техническим экспертом ГЭ составляет протокол с приложением видео нарушения (может быть указан временной интервал видеозаписи).

Коммуникация между ГЭ и экспертами-оценщиками осуществляться будет в группе, организованной в мессенджерах (например, whatsApp).

Оценка. Методы проведения оценки

Оценка результатов работы участников будет осуществляться через видео с площадки ГЭ и/или оценивающих экспертов. Рукописные ведомости оценок не используются. Оценивающие эксперты заносят результаты в облачную табличную форму и ГЭ заносит данные в CIS.

5.2. Трансляция проведения оценки

Запись видеотрансляции процедуры оценки осуществляет ГЭ, в случае возникновении апелляции, направляет в техническую дирекцию необходимую видеозапись.

5.3. Завершение оценки

Проверка внесённых оценок в CIS производится экспертами по оценке. После блокировки оценок, протокол блокировки подписывают ГЭ и эксперты по оценке и отсканированная файл загружается в хранилище.

#### **Примерный план работы Центра проведения демонстрационного экзамена по КОД № 2.1 по компетенции № 05 «Инженерный дизайн CAD»**

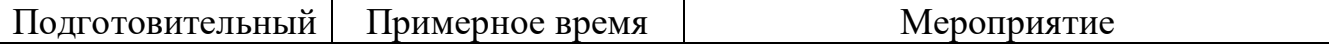

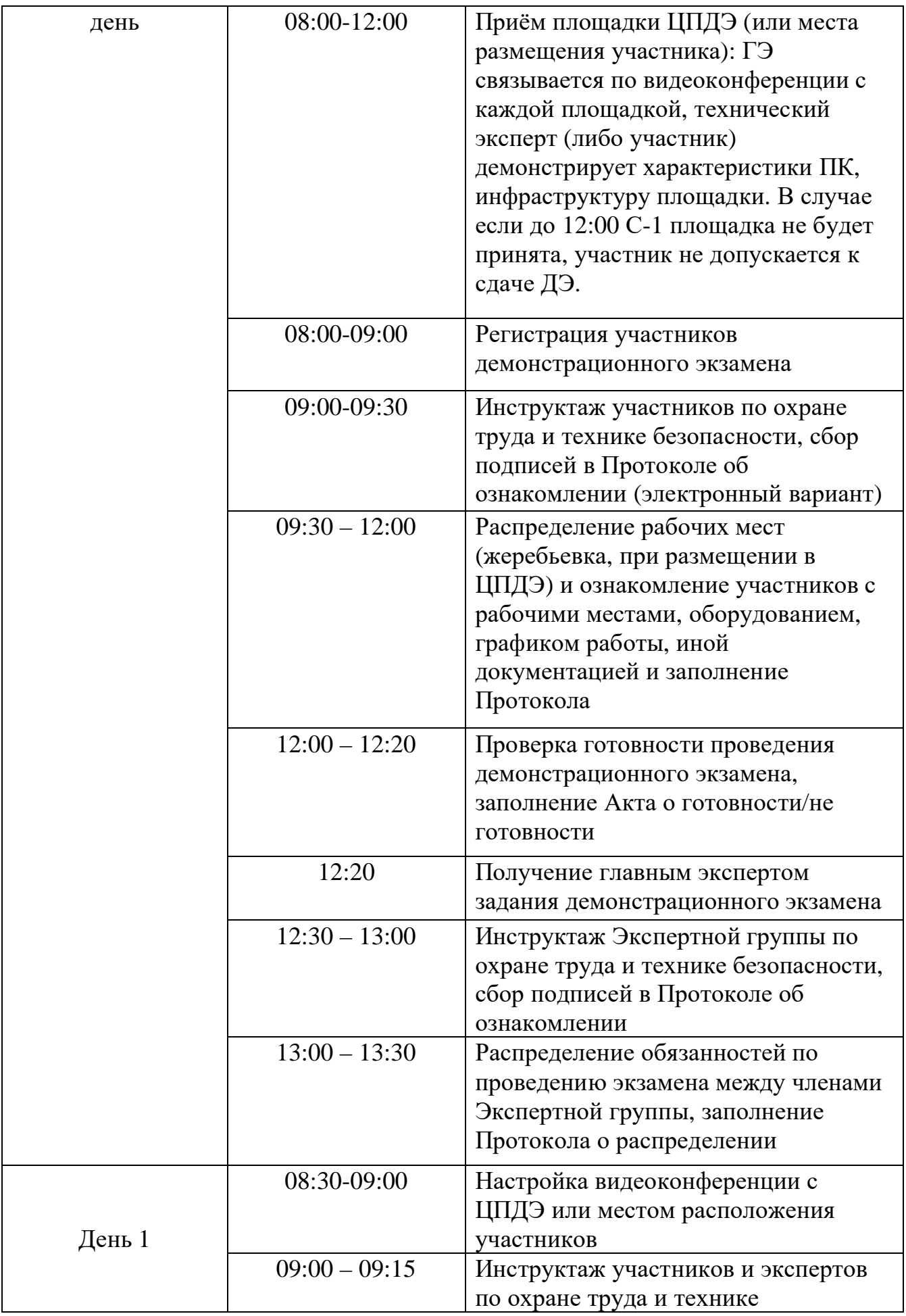

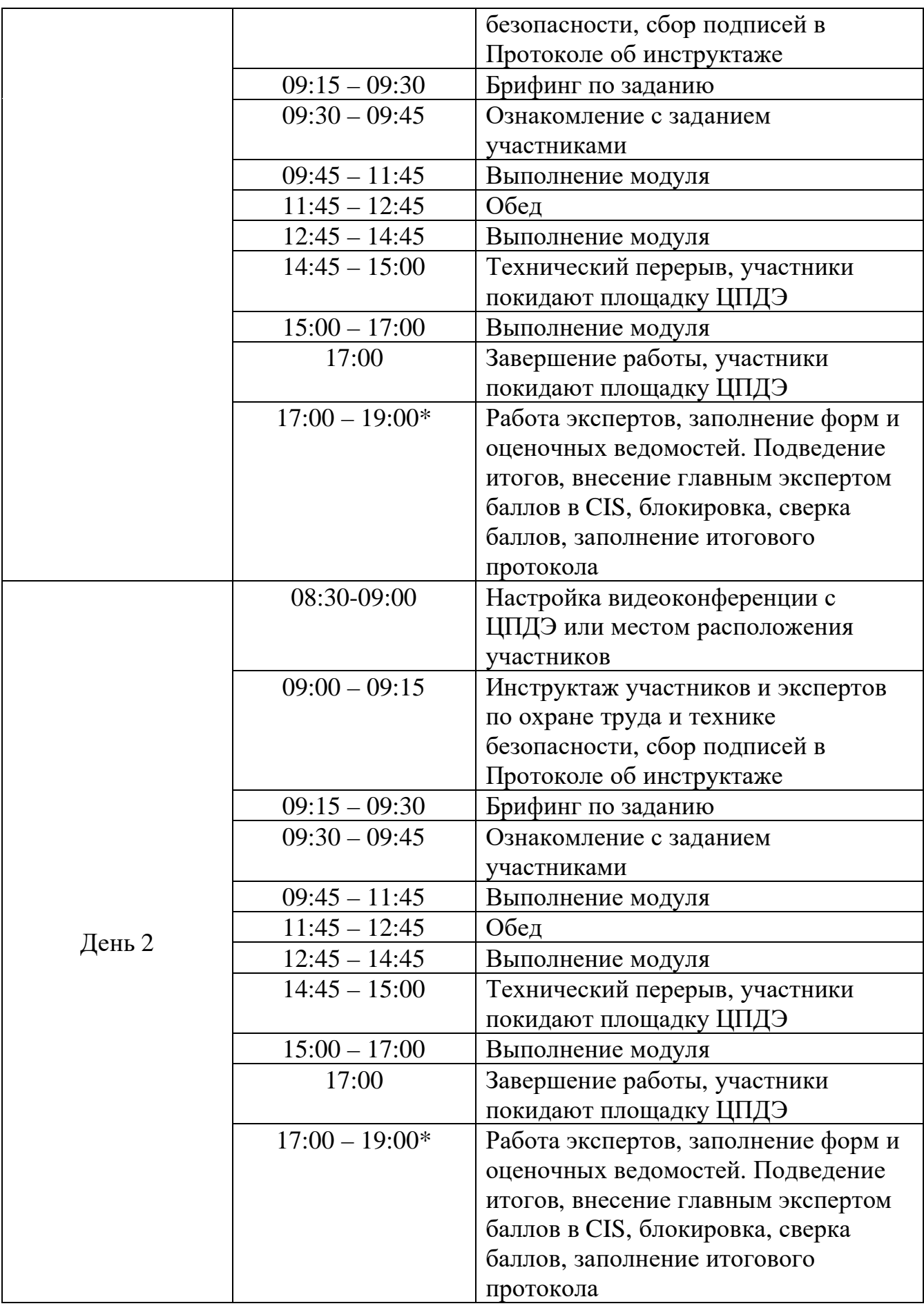

\* продолжительность работы экспертов на площадке не должна превышать нормы, установленные действующим законодательством. В случае необходимости превышения установленной продолжительности по объективным причинам, требуется согласование с экспертами, задействованными для работы на соответствующей площадке. В случае проведения ДЭ для группы студентов до 12 человек, а проверяющих экспертов будет трое, то время их работы для проверки будет до 19 часов. Если количество студентов будет свыше 12 человек, но до 18 человек, при том же количестве экспертов (три человека) требуется для проверки выделить второй день, или направить шесть проверяющих экспертов на ДЭ. При количестве студентов свыше 18 человек, требуется для проверки шесть проверяющих экспертов без дополнительного дня для проверки.

## **Требования к техническим характеристикам видеокамер**

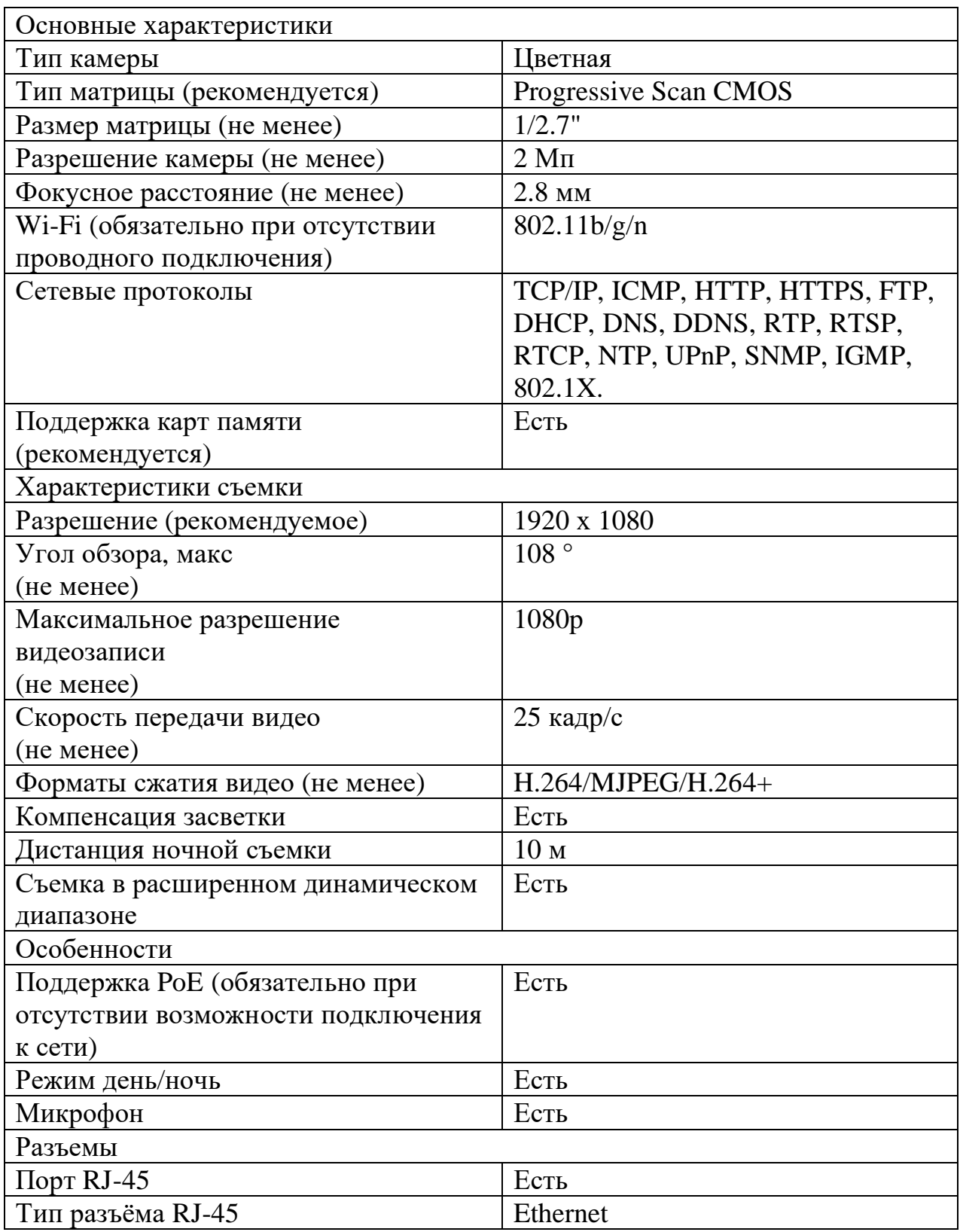

## *Интернет соединение*

Соединение не менее 7/7 Мбит/с на 1 камеру, гарантированное для обеспечения хорошего качества видео.